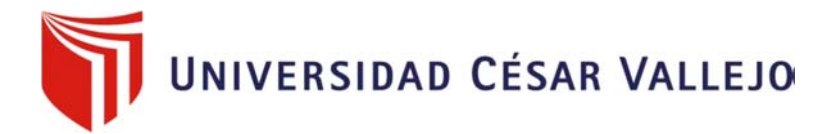

# FACULTAD DE INGENIERÍA

# ESCUELA PROFESIONAL DE INGENIERÍA CIVIL

"Modelo de algoritmo genético para la programación de proyectos viales"

# **TESIS PARA OBTENER EL TÍTULO PROFESIONAL DE: INGENIERO CIVIL**

# **AUTOR**

Revilla Lozano, John Carlos Paul

# **ASESOR**

Dr. Gerardo Enrique Cancho Zuñiga

# **LÍNEA DE INVESTIGACIÓN**

Administración y seguridad de la construcción

**LIMA - PERÚ** 

2016

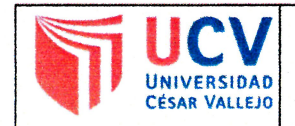

El Jurado encargado de evaluar la tesis presentada por don (a) JOHN CARLOS PAUL REVILLA LOZANO CUYO título es: "MODELO DE ALGORITICO GENETICO PARA LA PROGRAMACION  $p\epsilon$  ROVECTOS VIALES" 

Reunido en la fecha, escuchó la sustentación y la resolución de preguntas por  $...44...$ (número) de: estudiante, otorgándole  $e<sub>l</sub>$ calificativo  $e<sub>l</sub>$  $en\noecen$  (letras).

. . . . . . . . . . . . . Dr. Cangho Zuñiga, Gerardo Enrique

Mg. Delgado Rámirez, Felix

Dr. Muñiz Paucarmayta, Abel

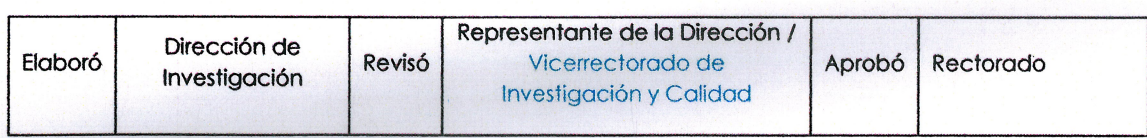

#### **DEDICATORIA**

*Dedico este trabajo a mi madre Rocio Lozano Rios, quien me enseño que los sueños son el motor de la vida y a mi hermanita María Guadalupe de quien aprendí que el valor de una persona no se mide por las cosas que uno posee, sino por el amor que se transmite a los demás.* 

#### **AGRADECIMIENTOS**

*Agradezco profundamente por el apoyo en la realización de este trabajo de investigación a mi madre, a mi amigo "El Profesor" y a mis hermanas; por su paciencia durante la realización de este proyecto. Sin su apoyo este trabajo no hubiera sido posible. Mil gracias a ustedes por darme la fuerza y energía que necesitaba en los momentos en los cuales simplemente pensaba rendirme.* 

# **DECLARATORIA DE AUTENTICIDAD**

Yo, REVILLA LOZANO JOHN CARLOS PAUL identificado con DNI 73899729 estudiante de la Escuela Académico profesional de Ingeniería Civil de la Universidad Cesar Vallejo, declaro bajo juramento que la tesis de grado denominada "MODELO DE ALGORITMO GENÉTICO PARA LA PROGRAMACIÓN DE PROYECTOS VIALES" fue desarrollada respetando los derechos de terceros, conforme se mencionan en los pies de páginas cuyas fuentes se encuentran descritas en la biografía, también mencionar que los datos obtenidos son reales y no han sido falseados, duplicados ni copiados de otra fuente externa y finalmente declarar que todo el trabajo es de mi autoría por lo cual me responsabilizo de los alcances que este trabajo pueda generar.

Lima, 2016

John Carlos Paul Revilla Lozano

DNI 73899729

# **PRESENTACIÓN**

En la presente investigación se realizará un modelamiento de la programación de dos proyectos de carreteras denominados "Rehabilitación de pistas, áreas verdes, bermas laterales y veredas de la Av. Santa Rosa, carretera central – Av. separadora industrial, zona 01 distrito de Ate, Lima – Lima" SNIP 252627 y "Construcción de veredas y pavimentación de la avenida Camino Real, del C.P. San Isidro, Distrito Imperial – Cañete – Lima" SNIP 77590

Se definieron los conceptos de acuerdo a los enfoques que se le dio a la investigación que van desde estudios de los algoritmos genéticos, pasando por toda la programación de obras y terminar con un breve repaso de las partes de un proyecto vial.

Para la recolección de la información se usó la metodología de la muestra de tipo caso en el cual se escogió dos muestras de todos los disponibles, y del escogido se extrajo la información de partidas incluidas, metrados y precios unitarios para poder ingresarlos al sistema de los algoritmos genéticos los cuales analizan la información para obtener la solución óptima.

Después de esperar el tiempo de procesamiento se obtuvo los resultados deseados en el cual se optimizaba el costo total del proyecto, pero una consecuencia de este resultado era que se ampliaba la duración del proyecto por lo que se agregó una opción para exportarlo Microsoft Project en el cual el proyectista puede adecuar el proyecto a sus necesidades específicas.

# ÍNDICE

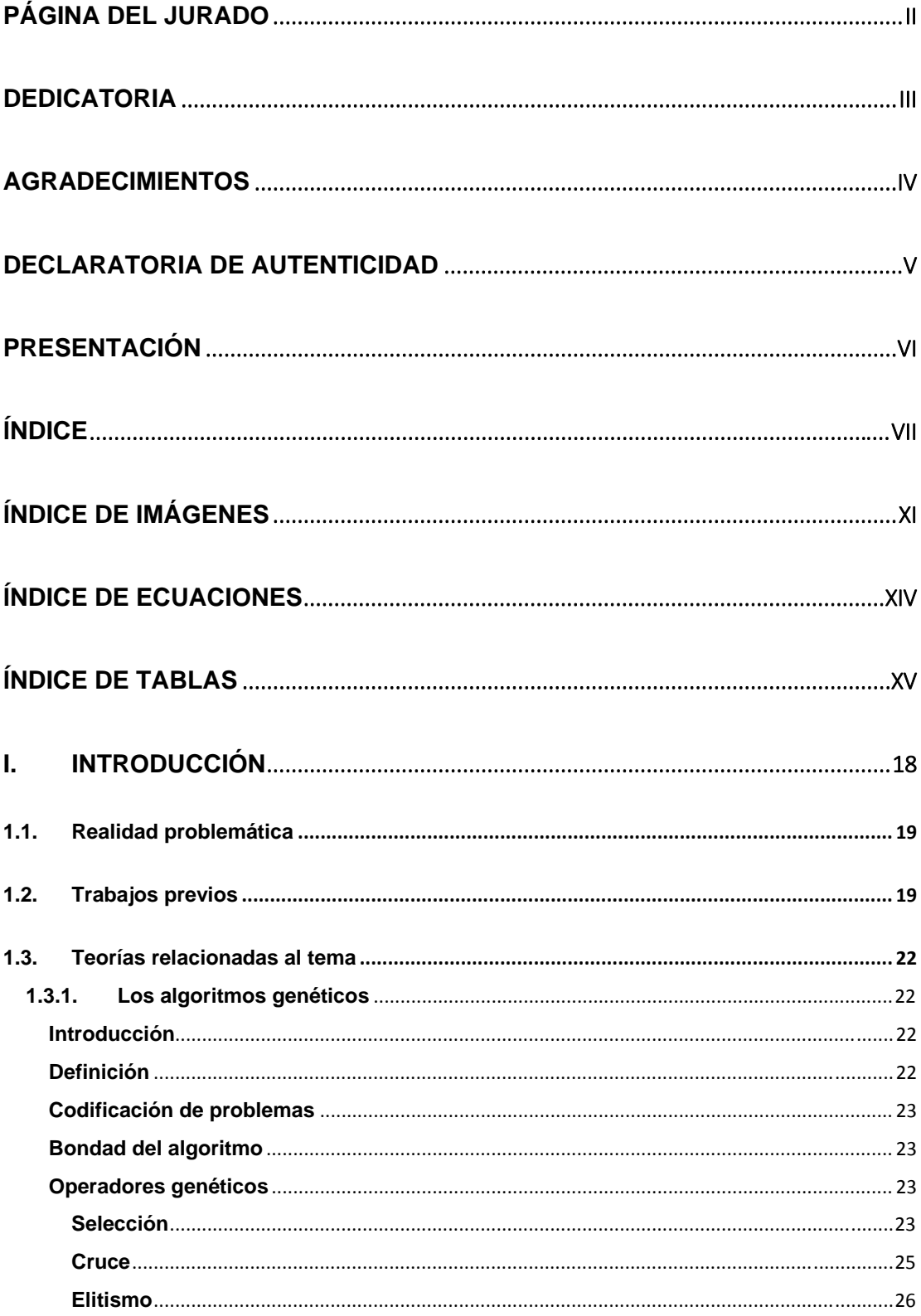

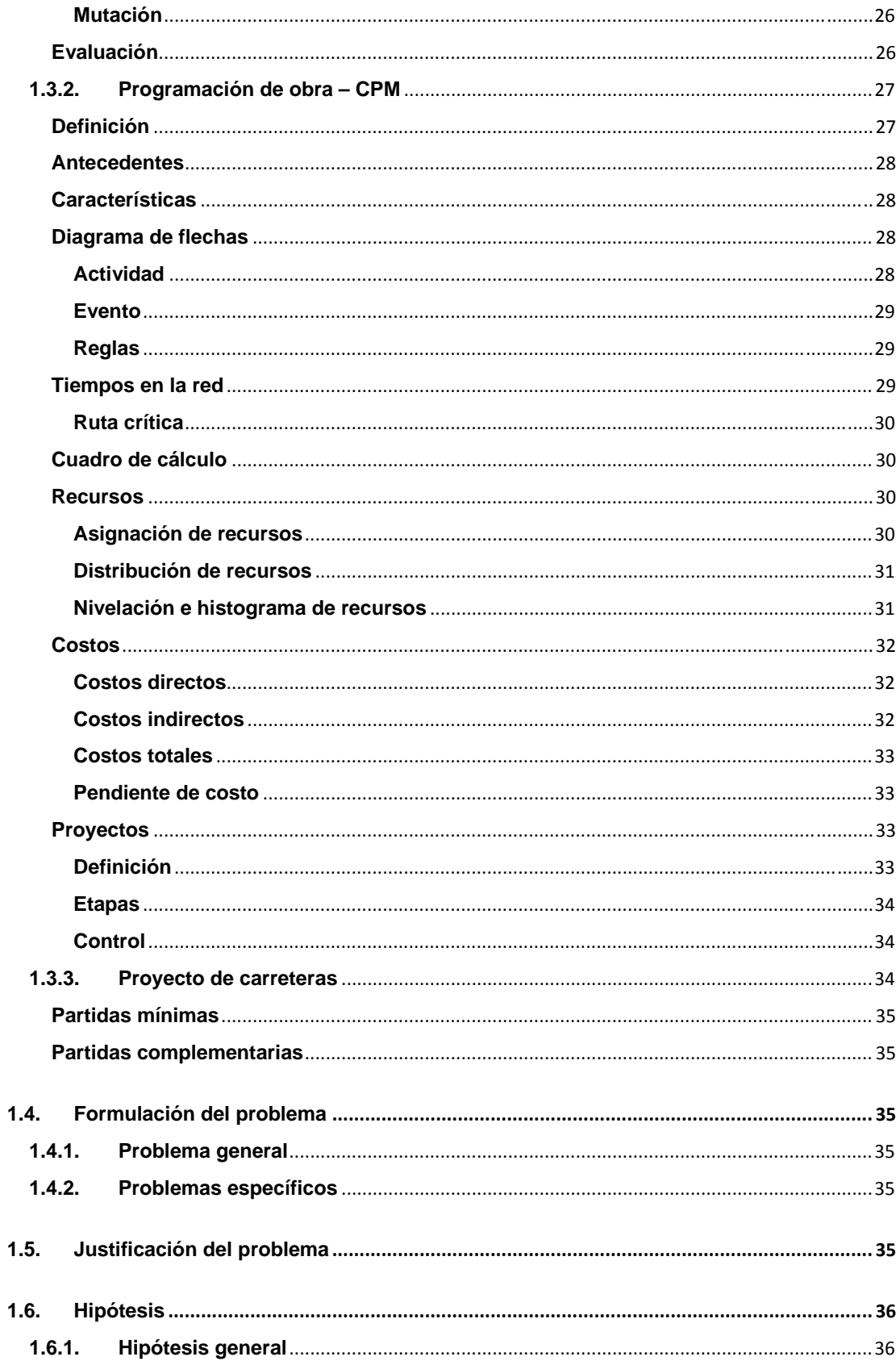

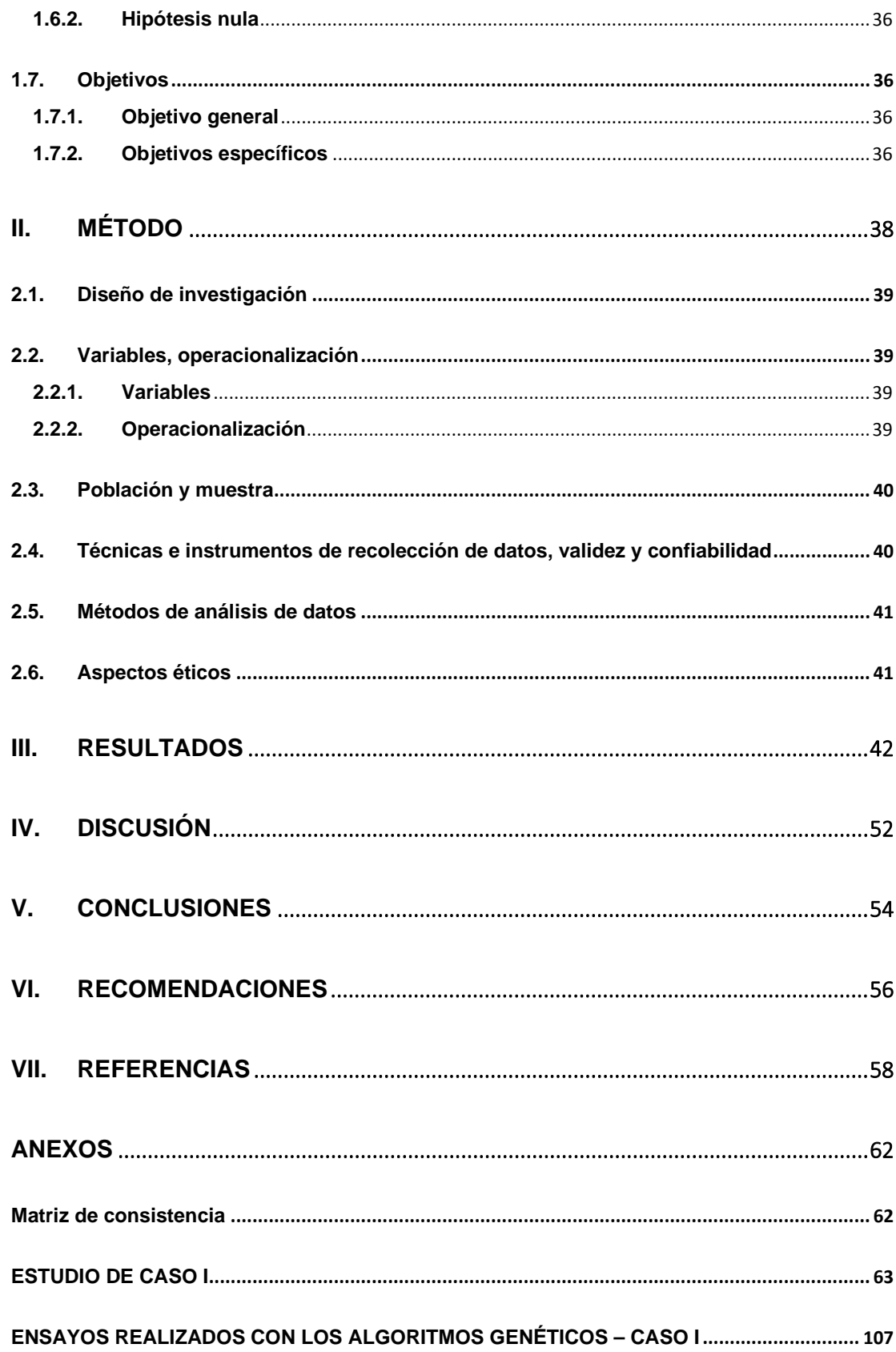

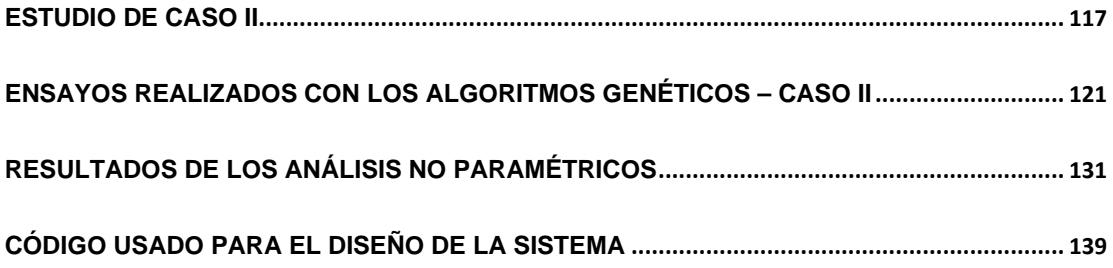

# **ÍNDICE DE IMÁGENES**

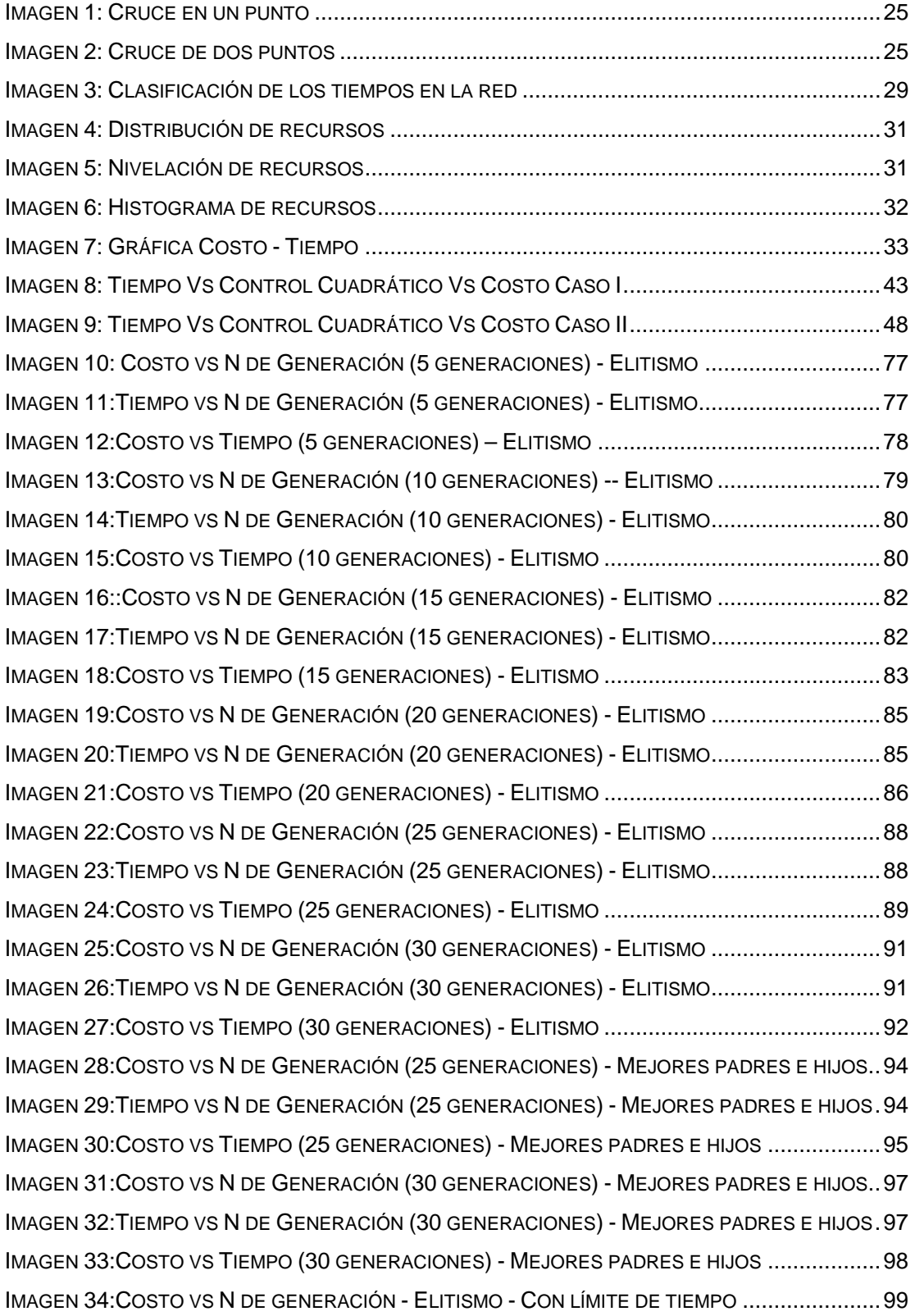

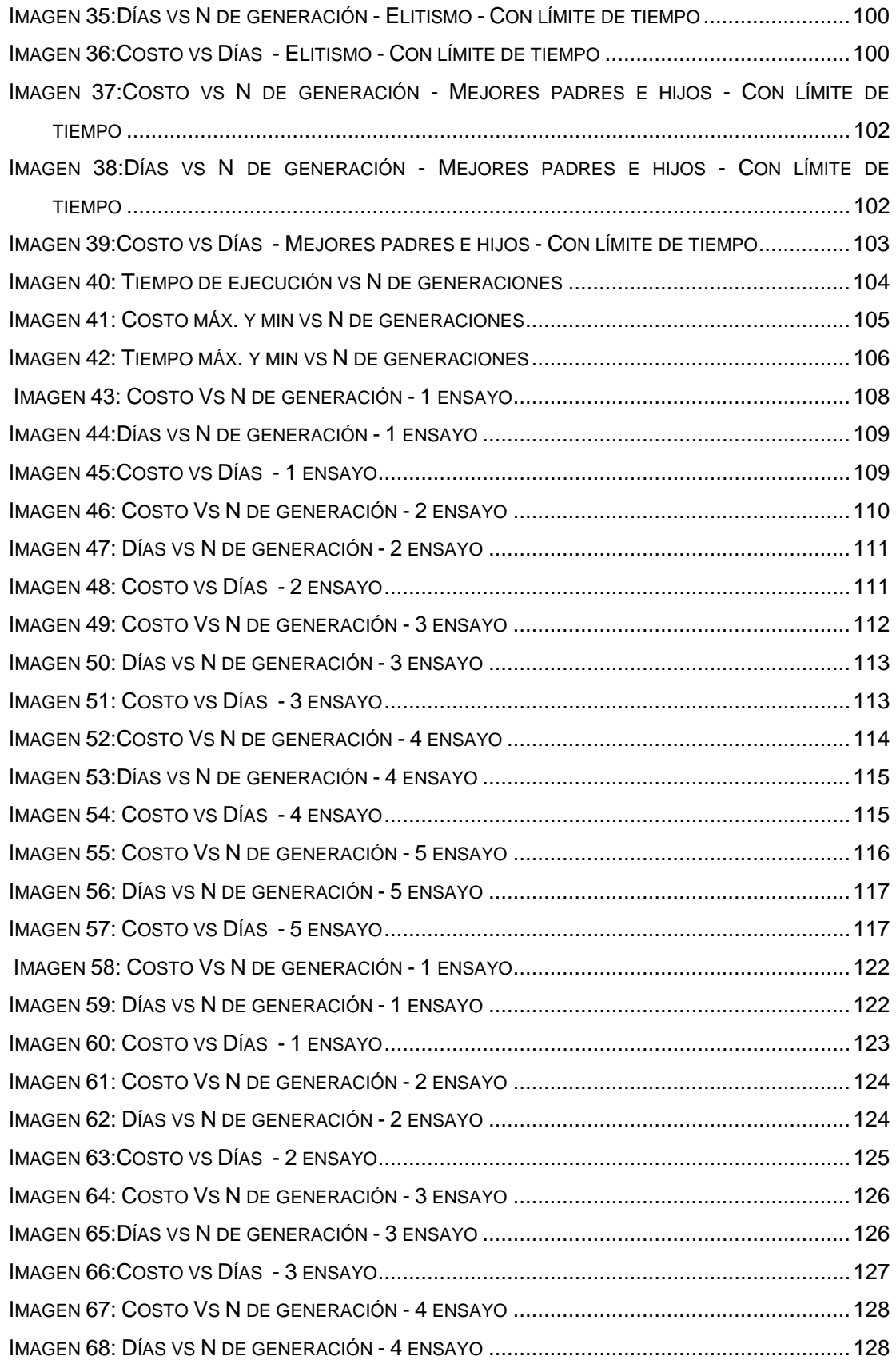

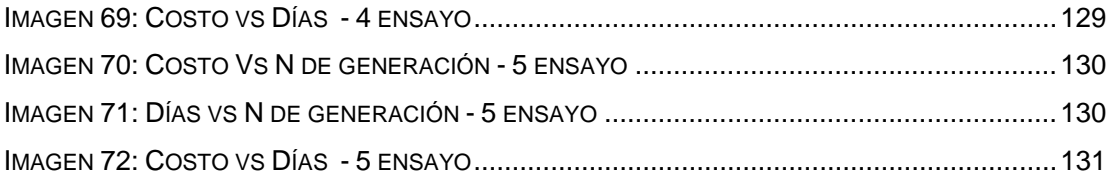

# **ÍNDICE DE ECUACIONES1**

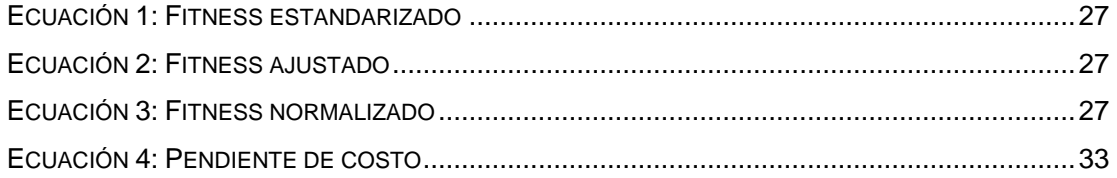

 $<sup>1</sup>$  Ecuaciones extraídas de GESTAL, Marcos, y otros. Introducción a los algoritmos genéticos y la</sup> programación genética.

# **ÍNDICE DE TABLAS**

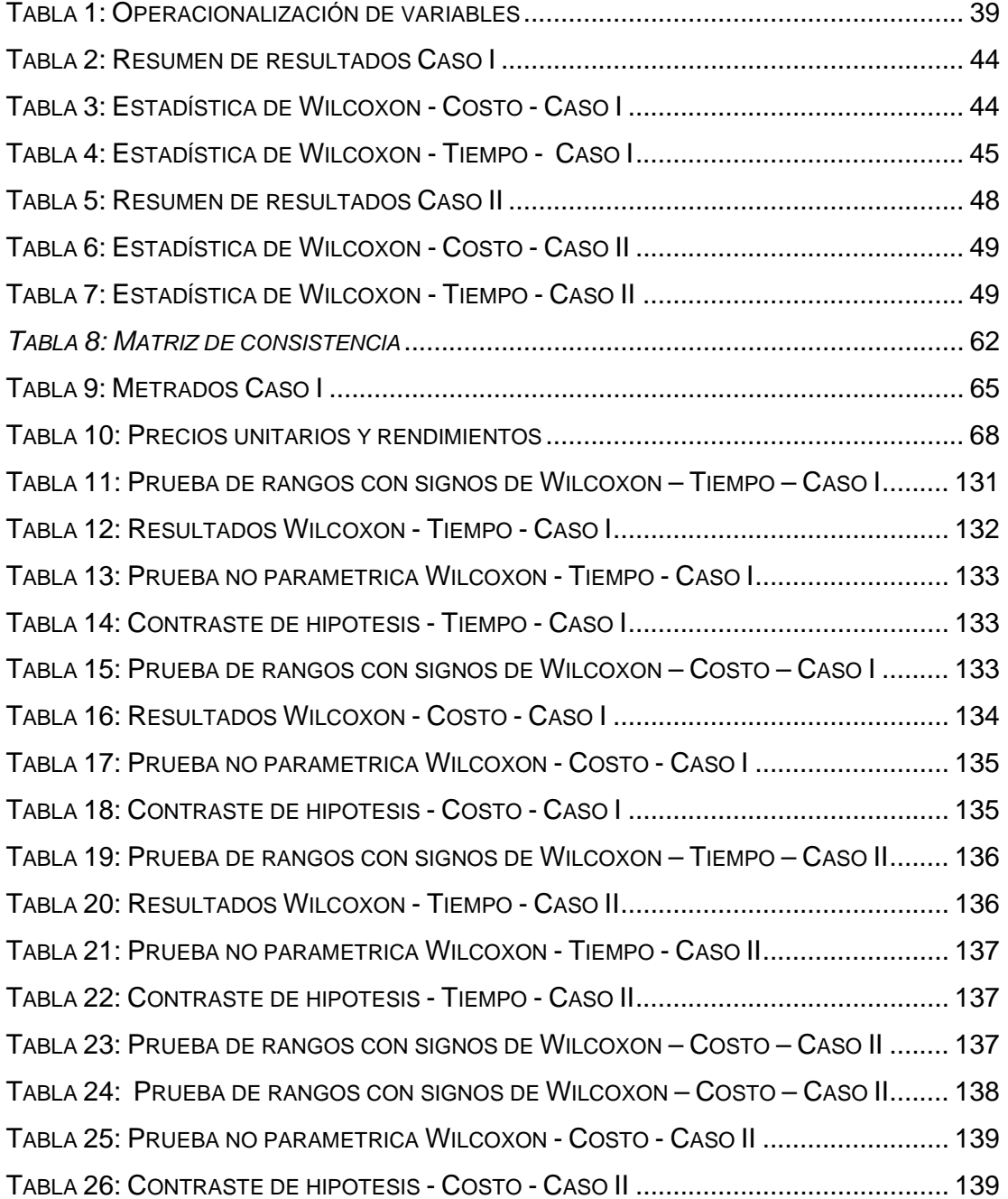

# **RESUMEN**

El presente trabajo de investigación fue desarrollado teniendo en cuenta el tiempo que los proyectistas de carreteras invierten en el desarrollo de los proyectos de carreteras. Este trabajo de investigación puede ser aplicado a cualquier proyecto de carretera por lo que no está limitado en el tiempo ni en el espacio porque funciona en base a partidas y precios unitarios. Para el desarrollo de esta investigación se desarrolló la teoría de los algoritmos genéticos, la programación de obra y las partes de los proyectos viales.

La investigación será de tipo cuantitativo experimental transversal, de alcance o tipo correlacional en cual la población son todos los proyectos viales de pavimento flexible que tengan un contrato con el estado en el cual las muestras son dos de estos proyectos dado que la muestra es de tipo no probabilístico, el instrumento usado para la realización de esta investigación es el entorno de desarrollo visual basic for application de Excel dado que es un sistema fácil de usar y la herramienta fue el software SPSS.

Finalmente se demostró que este método de optimización con algoritmos genéticos es muy útil dado que el tiempo de optimización no excede la hora de trabajo por lo que lo vuelve una herramienta muy útil a la hora de programar proyectos viales y realizar sus respectivas modificaciones.

Palabras clave: Algoritmos genéticos, programación de obra, proyectos viales

# **ABSTRACT**

The present research was developed taking into account the time that the road designers invest in the development of road projects. This research work can be applied to any road project so it is not limited in time or space because it works based on unit prices and prices. For the development of the research was developed the theory of genetic algorithms, the programming of the work and the parts of the road projects.

The research will be of quantitative experimental cross-sectional type, of scope or correlational type in which the population are all flexible pavement road projects that have a contract with the state in which the sample were two of these projects since the sample is of Case type, the instrument used to carry out this research is the basic visual development environment for the Excel application given that it is an easy to use system.

Finally it was shown that this method of optimization with genetic algorithms is very useful since the optimization time does not exceed the working hour so it becomes a very useful tool when scheduling road projects and make their respective modifications.

Keywords: Genetic algorithms, work scheduling, road projects

# **I. INTRODUCCIÓN**

#### **1.1. Realidad problemática**

A nivel global uno de los principales inconvenientes durante la elaboración de un expediente técnico de un proyecto vial es; la etapa de la programación de la obra en la cual se minimiza la inversión, es decir se obtiene el máximo provecho del capital; dado que hay que distribuir los recursos destinados con el fin de obtener un rendimiento óptimo, y por consiguiente evitar las pérdidas económicas en el proyecto que se genera por la mala distribución de las partidas.

Este problema se está manifestando en la realidad internacional y nuestro país no es una excepción a esta, el cual además se está desenrollando la construcción a una velocidad vertiginosa gracias al llamado "boom de la construcción", en el que se realizan gran cantidad de obras. Teniendo en cuenta lo mencionado anteriormente y considerando que la parte más importante de un expediente es el anteproyecto, en el cual se realizan todas las gestiones, se hace imprescindible la utilización de software para obtener el máximo desempeño, pero un punto en contra es el elevado precio de estos.

Consecuentemente se aparta a las pequeñas y medianas empresas de la posibilidad de generar ingresos dado que no pueden participar en la elaboración de los expedientes técnicos, por ende, resulta una disminución de los puestos de trabajo siendo estas las que mayores puestos de trabajo crean y mantienen; de estas afirmaciones se concluye la necesidad del desarrollo de software económico que permita a estas empresas lograr la competitividad en el mercado actual.

#### **1.2. Trabajos previos**

En la revisión de la literatura se encontró que no hay trabajos previos relacionados directamente con el tema de investigación en nuestro país salvo algunas excepciones que no aportan información necesaria para el desarrollo de este proyecto de investigación, lo que conllevó a la búsqueda de información del extranjero que resulto en algunas investigaciones aisladas y documentos técnicos que se mostraran a continuación:

### **Tesis internacionales**

(CALDERÓN Saffon, 2005) En la tesis de grado denominado "Programación de proyectos de construcción de edificaciones mediante un algoritmo genético" de la Pontificia Universidad Javeriana – Colombia, en cual el objetivo general es desarrollar una herramienta computacional con la cual los atributos del proyecto evolucionen hasta encontrar una programación de obra que se ajuste al flujo de ingresos esperado consideró como objetivo el desarrollar una herramienta computacional con la cual los atributos del proyecto evolucionen hasta encontrar una programación de obra que se ajuste al flujo de ingresos esperado se aplicó la metodología de tipo caso en el cual la población es de una muestra, durante el desarrollo analizó las variables algoritmos genéticos y la relación costo-tiempo de un proyecto de edificaciones y llego a la conclusión que; los algoritmos genéticos son aplicables a su realidad en la planeación de los proyectos de construcción lo que facilita el proceso que conlleva a que pueda extenderse a todo Colombia, además que los algoritmos genéticos son aplicables a muchos campos aparte de la ingeniería civil y no solamente a la programación de obra.

Finalmente, los algoritmos genéticos son muy importantes debido a el avance que tuvieron las ciencias de la computación esto afecto de manera positiva el estudio de esta rama ya que en la actualidad se encuentran muchos procesadores capaces de analizar la información necesaria para la programación y ejecución de los algoritmos genéticos.

(OSSA Calderón, 2005) En la tesis de grado denominado "Uso de algoritmos genéticos para facilitar el manejo de las variables y su relación con el valor presente neto, en la construcción de un parque urbano" de la Pontificia Universidad Javeriana – Colombia, en cual el objetivo general es analizar , con la ayuda de los algoritmos genéticos, la relación entre los cambios que se realicen entre las duraciones de las actividades, los costos de administración y las penalizaciones generadas por retraso en entregas del proyecto en el valor presente neto y la duración total en la construcción de un parque urbano y se aplicó la metodología de tipo caso en la cual la población es de dos muestras, se concluyó que el tiempo que toma cada actividad en la realización de un proyecto de ingeniería civil es de vital importancia por lo tanto se debe tener consideración de la programación para no sobreestimar los costos y recomienda a la hora de analizar los resultados obtenidos por los algoritmos genéticos se observar la evolución del comportamiento para no obtener una solución local, también que una adecuada representación de

20

los genomas de algoritmo conllevara a una menor cantidad de tiempo desperdiciado por eso hay que tener mucho empeño a la hora de programar, también que a la hora de comenzar el programa el resultado dependerá más que nada de la aleatoriedad de la primera generación por eso si se observa que la generación inicial no es eficiente entonces es mejor realizar la prueba una vez más para comparar resultados, también que los procesos como mutación, elitismo, cruce que son propios de los algoritmos genéticos deben ser tomados muy en cuenta porque de ello depende que obtengamos un resultado eficiente y finalmente en vez de realizar un solo proceso con muchas generaciones que puede conllevar a errores en los resultados en mejor realizar procesos con pocas generaciones e ir guardando los resultados óptimos para disminuir la posibilidad de error.

(JARQUÍN Laguna, 2014)En su tesis de grado denominado "Aplicación de algoritmos genéticos en ingeniería civil" de la universidad Nacional Autónoma de México, en el cual el objetivo general es mostrar a los algoritmos genéticos como una herramienta útil en la búsqueda de soluciones y alternativas en algunas áreas de Ingeniería Civil y se aplicó la metodología de tipo caso en el cual la población es de cuatro muestras representativas de cada área de la especialidad de ingeniería civil; tiene como conclusiones; los usos de los algoritmos genéticos son eficientes en la mayoría de los casos que se estudió y en los casos que las respuestas no fueron adecuadas se aproximaron lo suficiente para despreciar el pequeño margen de error. Además de que consideró la respuesta como adecuada, también concluyó que los algoritmos genéticos pueden ser de ayuda en gran parte de las actividades de la ingeniería civil dado su capacidad de solucionar problemas complejos, finalmente es su alta adaptabilidad lo que le permite que sea una herramienta que deba utilizar constantemente porque otorga una solución en la cual quedan absorbidas las dudas de diseñador, del operador y todas las personas involucradas en la ejecución del proyecto.

(FENG, y otros)En su documento técnico denominado "El uso de algoritmos genéticos para resolver los problemas de tiempo - costo equilibrados en la construcción" de la ASCE en el cual el objetivo general es la presentación de un algoritmo basado en los principios de las AG para la optimización de la compensación de tiempo-costo de la construcción, mencionaron que en la

21

resolución de problemas de ingeniería uno de los aspectos más importantes es hallar el equilibrio entre el tiempo y costo dado que menor tiempo de construcción equivale a una mayor inversión inicial pero mayor tiempo incluye menor inversión pero que a largo plazo puede superar a la inversión inicial, anteriormente esto se solucionaba solo tomando más atención la ruta crítica pero los algoritmos genéticos han demostrado ser una solución adecuada con problemas grandes y de muchas variables por eso se usó este trabajo porque otorga soluciones óptimas.

(CHAN, y otros)En su documento técnico denominado "Planificación del mantenimiento de carretas utilizando algoritmos genéticos [….]" de la ASCE en el cual el objetivo general es demostrar la aplicabilidad de los algoritmos genéticos, como una herramienta de optimización capaz de superar la explosión combinatoria a nivel de red demostraron; la utilidad de una herramienta que supere el problema de la planificación del mantenimiento de carreteras, ellos promueven el uso de los algoritmos genéticos como uno de los procedimientos más óptimos para la resolución del problema de mantenimiento de las vías además de promover un programa que se basa totalmente en los algoritmos genéticos llamado PAVENET que resuelve los problemas que más aquejan a los ingenieros de carreteras basándose en tres parámetros que son tamaño de la población inicial, tasa de mutación y sistema de clasificación de la descendencia.

#### **1.3. Teorías relacionadas al tema**

#### **1.3.1. Los algoritmos genéticos**

#### *Introducción*

Las primeras tentativas para lograr una semejanza con el proceso evolutivo fueron en los años 60 pero dada la complejidad de estos y enfoques erróneos no se pudo obtener método adecuado hasta que John Holland (Considerado padre de los AG) quien infirió que la parte más importante de la evolución es una forma de adaptación entonces aplicando estos conocimientos a un programa informático desarrollo los llamados algoritmos genéticos. Después de la muerte de Holland, David Goldberg (quien es uno de los actuales líderes en AG) su discípulo tomo su lugar y trató de aplicar este método a los problemas industriales (ROMERO, y otros, 2007, p. 21).

#### *Definición*

Los algoritmos genéticos son:

Algoritmos de búsqueda basados en los mecanismos de selección natural y genética natural. Combinan la supervivencia de los más compatibles entre las estructuras de cadenas, con una estructura de información ya aleatorizada, intercambiada para construir un algoritmo de búsqueda con algunas de las capacidades de innovación de la búsqueda humana *(*GOLDBERG, 1989, p. 1)

En consecuencia, los algoritmos son instrumentos que simularan los procesos de la naturaleza para resolver problemas que debido a su complejidad no se puede hallar una respuesta que satisfaga al enunciado.

### *Codificación de problemas*

Los valores que pueden tomar un algoritmo son representados por una serie de parámetros estos se codifican en cadenas denominadas cromosomas. Cada parámetro recibe el nombre de genotipo mientras que la solución recibe el nombre de fenotipo.

*Genotipos*: contiene la información necesaria para la construcción del organismo

*Fenotipo:* Es la solución del problema y contiene a los genotipos (GESTAL, y otros, 2010, p. 15)

En los primeros modelos desarrollados se usaban solamente se asignaban bits a cada parámetro, pero hay casos en los cuales hay tantas incógnitas que es mejor representarlos con números reales dado que hacerlo con bits implicaría un uso demasiado alto de la memoria del computador.

# *Bondad del algoritmo*

También conocido como aptitud es la capacidad que tiene el algoritmo genético de ajustarse al problema, esta bondad es ingresada por el usuario administrador precisa que tan eficiente es la solución que nos arroja el algoritmo genético.

La bondad es directamente proporcional al tiempo lo que conlleva que una bondad más alta equivale a más tiempo de cálculo, pero aun así siendo inferior a el tiempo empleado por los métodos tradicionales.

#### *Operadores genéticos*

#### **Selección**

Es la etapa en la cual son escogidos los individuos que serán usados en las siguientes etapas de los algoritmos genéticos, para poder escoger a los individuos mejor adaptados se usa la función de la bondad que nos muestran los individuos que se adaptan mejor a nuestro problema y tienen mejor posibilidad de tener descendencia que sea mejor para nuestro problema. Existen dos métodos mayormente usados (PONCE Cruz, 2010, p. 291).

#### *Selección por ruleta*

Propuesta por DeJon y menciona que en una ruleta a todos los individuos se les asigna una parte que es directamente proporcional a la bondad en los cuales los individuos con una bondad más alta tengan una mayor proporción de la ruleta además que la suma de todas las proporciones sea igual a 1 (GESTAL, y otros, 2010, p. 16).

Este método es simple pero también presenta inconvenientes que son en poblaciones que son muy grandes y las que son muy pequeñas por ejemplo existe la posibilidad que el peor de los AG sea escogido más de 2 veces además si existe una solución que se acerca más a la solución que otro problema este tendrá mayor área en la ruleta lo que conlleva a que sea escogido más de 2 veces y converja en una solución local porque limita la población a un solo tipo de bondad.

#### *Selección por torneo*

Este método consiste en:

"Escoger a los individuos genéticos en base a comparaciones directas entre sus genotipos*."* (GESTAL, y otros, 2010, p. 19)

Existen 2 formas de realizar esta acción el torneo probabilístico y el torneo determinístico.

Torneo probabilístico: Se escogen 2 individuos al azar y se escoge de ellos al que presente la mayor bondad respecto al problema.

Torneo determinístico: En este método también se escogen 2 individuos y antes de compararlos se genera un número al azar que es comparado con un valor determinado por el administrador (Llamado parámetro) si el número al azar es menor que el parámetro se escoge al individuo más apto de lo contrario se escoge al peor.

# **Cruce**

Es un método de reproducción sexual que se define como el cruzamiento de los genes de los padres para poder obtener una descendencia que tenga una bondad más alta.

También existe la posibilidad de que sea peor, pero eso no es negativo en lo absoluto porque otorga una variedad genética más amplia para poder obtener mejores soluciones de los problemas. Así que en conclusión el cruce es el intercambio de cromosomas de los padres para obtener una descendencia que tenga los cromosomas de ambos padres (PONCE Cruz, 2010, p. 293), se clasifican en:

# *Cruce de 1 punto*

En este caso se escoge un punto de los cromosomas y de intercambia los cromosomas desde ese punto es uno de los métodos más sencillos.

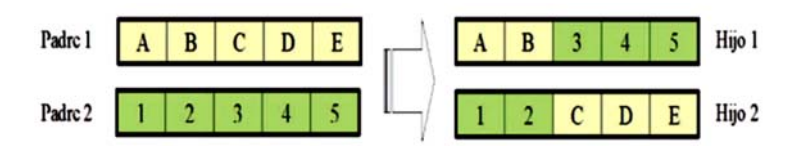

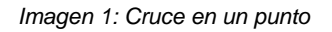

# *Cruce de 2 puntos*

Este caso es similar al anterior solo que toma 2 puntos en vez de uno, esta técnica es más eficiente con respecto a la anterior.

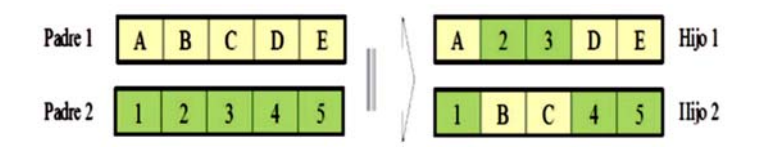

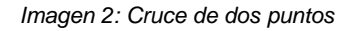

En consecuencia se pueden añadir tantos puntos de cruce como parámetros tenga el cromosoma pero no es lo recomendable dado que se puede corromper al cromosoma porque existe el caso que ciertos bloques de parámetros pueden contener la información que lo hace más apto para la solución pero al poner puntos de cruce se puede corromperlo y obtener soluciones perores a las deseadas lo que conlleva a un bucle infinito en la cual se puede hallar una solución adecuada pero al haber tantos puntos de cruce se vuelve a perder (GESTAL, y otros, 2010, p. 19).

### *Cruces específicos de codificaciones no binarias*

Se da en el caso que se escogen números reales en vez de valores binarios, esta es la tendencia para los problemas de ingeniería dada la cantidad de incógnitas sería una idea absurda otorgarle valores binarios a cada una de las variables tanto por el costo de tiempo, así como que dificultaría la programación del proyecto.

# **Elitismo**

Es una etapa de los algoritmos genéticos de tipo asexual en esta etapa se garantiza que los individuos mejor adaptados pasen a la siguiente generación de la población evitando así una perdida innecesaria de posibles resultados este porcentaje que pasa directamente debe ser pequeño por el motivo de que si se presenta un porcentaje alto es posible que se llegue a una convergencia y con eso a una solución local.

#### **Mutación**

Es otra etapa de los algoritmos genéticos de tipo asexual es esta etapa lo que se hace es cambiar uno de los valores de los cromosomas al azar este método tiene su fundamento en que algunas veces hay casos que durante la transición de una generación a otra ocurren pequeñas mutaciones, esto otorga variedad genética a la población y evita que concurra en un punto de convergencia.

# *Evaluación*

Se mencionó anteriormente que la adaptabilidad de los algoritmos genéticos se evaluaba con la función de bondad (Fitness en este concepto) pero existen diferentes formas de evaluarla que son las siguientes (GESTAL, y otros, 2010, p. 26):

# **Fitness Puro r (i, t)**

Es la precisión del método establecido al inicio de manera automática por el problema.

#### **Fitness Estandarizado s (i, t)**

El fitness puro a veces presenta problemas de dualidad para evitar esta situación se lo modifica de la siguiente forma:

$$
s(i,t) = \begin{cases} r(i,t) & \text{minimization} \\ r_{max} - r(i,t) & \text{maximization} \end{cases}
$$

*Ecuación 1: Fitness estandarizado* 

#### **Fitness Ajustado a (i, t)**

Se obtiene aplicando la siguiente variación al fitness estandarizado:

$$
a(i,t) = \frac{1}{1 + s(i,t)}
$$

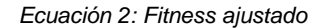

#### **Fitness Normalizado n (i, t)**

El fitness normalizado introduce una nueva perspectiva en la cual la bondad está en relación con las demás soluciones del problema.

$$
n(i,t) = \frac{a(i,t)}{\sum_{k=1}^{M} a(k,t)}
$$

*Ecuación 3: Fitness normalizado* 

De estos los más usados por su simplicidad es el fitness normalizado.

#### **1.3.2. Programación de obra – CPM**

### *Definición*

Conocido como el método de la ruta crítica o CPM por sus siglas en inglés (Critical Path Method) es un método o;

Sistema dinámico ya que según pasa el tiempo los gerentes actualizan sus estimaciones de tiempo originales dándole a la gerencia información real sobre la administración del proyecto todas y cada una de las actividades componentes de un proyecto que debe desarrollarse dentro de un tiempo crítico y al costo óptimo. (GONZÁLES, y otros, 2013, p. s/n)

#### *Antecedentes*

Fue desarrollado por los Estados Unidos por la empresa E.I. DUPON, este método en contemporáneo del método PERT, esta empresa estaba dedicada a la construcción, pero querían mejorar su producción por los que recurrieron a Remington Rad. Estas dos empresas entonces crearon lo que se conoce como método CPM.

Este método pudo satisfacer al mercado porque daba un enfoque diferente en la administración de la construcción que cuando ya se conoce los rendimientos de todas las partes involucradas por lo que nos otorga una precisión más adecuada cuando se trata de actividades repetitivas, pero presenta la misma restricción que u contemporáneo la cual es que no acepta traslapos (GONZÁLES, y otros, 2013, p. s/n).

#### *Características*

Es un proceso que considera que todos los tiempos de los recursos son conocidos por eso recibe el nombre de determinístico.

Se considera que el proyecto es continuo es decir una actividad precede a la otra además en caso de salir de la programación se hace lo posible para volver a la programación habitual asignándoles recursos extras, se puede estimar los costos y beneficio del proyecto en base a los estimados del proyecto.

#### *Diagrama de flechas*

#### **Actividad**

Son todas las tareas que hay que realizar en un proyecto, es medido en horas laborables además de que se consideran todas aquellas actividades que presentan desgaste de recursos, materiales, mano de obra, etc. Se representa mediante una flecha por cada actividad que hay que realizar en sentido de izquierda a derecha y se dividen en:

*Actividades reales:* Son aquellas en las cuales para su realización se necesitan recursos, se representa por una línea continua.

*Actividades ficticias:* Son aquellas que no necesitan recursos, pero son necesarias para la realización de la tarea se forman cuando dos tareas salen del mismo nodo inicial y terminan en el mismo nodo final, se representa por una línea punteada.

#### **Evento**

Conocido como nodo, nudo o evento son elementos que indican que una actividad ha finalizado o está por comenzar, todos los eventos tienen un punto de partida, así como de inicio a excepción del nodo inicial y final, están representados por figuras geométricas.

### **Reglas**

- Cada actividad se representa por solo una flecha y la longitud de esta no está relacionada con la duración de la actividad.
- $\pm$  El nombre de la actividad tiene que estar escrito sobre la flecha
- **La** Dos actividades no pueden iniciar y terminar en el mismo nodo o evento, pero si pueden comenzar o terminar juntos siempre y cuando hayan terminado y comenzado en nodos distintos, y si se da este caso se tiene que hallar cual es la ficticia (GONZÁLES, y otros, 2013, p. s/n).

#### *Tiempos en la red*

Se divide como se presenta a continuación:

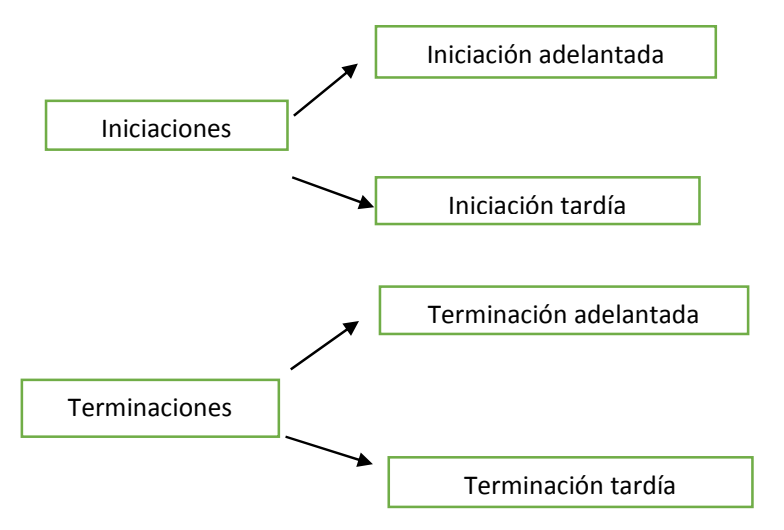

*Imagen 3: Clasificación de los tiempos en la red (GESTAL, y otros, 2010, p. s/n)* 

*Iniciación adelantada* es la iniciación normal de la actividad.

*Terminación tardía* es la fecha máxima que puede terminar una actividad sin que esta afecte al proyecto.

*Iniciación tardía* es la fecha máxima que se puede iniciar sin que este afecte al proyecto.

*Terminación adelantada* es la terminación normal de la actividad.

# **Ruta crítica**

Es un proceso muy útil en la construcción porque te otorga un enfoque muy diferente a las gráficas de Gantt además puedes evaluar el avance y el costo del proyecto en cualquiera de sus etapas. El diagrama de red de la ruta crítica muestra las actividades que presentan la mayor cantidad de tiempo que en contraste es la menor duración del proyecto.

Una vez determinado la ruta crítica se puede proceder a calcular los diferentes tipos de holgura que ayudaran con la programación de la obra.

# *Cuadro de cálculo*

# **Holgura total**

Es el tiempo disponible que se puede atrasar una actividad sin que esta afecte la fecha de finalización del proyecto.

# **Holgura libre**

Es tiempo que se puede retrasar una actividad sin que esta afecte la fecha de inicio de la actividad que esta sub siguiente a esta.

# **Holgura de interferencia**

Es el tiempo que se puede retrasar un proyecto sin que esto afecte la fecha de finalización de la anterior ni la fecha de inicio de la siguiente.

# *Recursos*

# **Asignación de recursos**

Se calcula en base a los requerimientos necesarios para realizar una actividad y tiene muchas formas de medirse, además también se considera el rendimiento de la persona que va a realizar el trabajo y las pequeñas pero importantes variaciones que pueda tener en cada una de sus actividades.

# **Distribución de recursos**

La distribución de los recursos se hará dependiendo de las actividades que estén programadas para ese día además de considerar los pequeños contratiempos que pueda tener un proyecto, entonces se creará un cuadro de asignación de recursos como el siguiente.

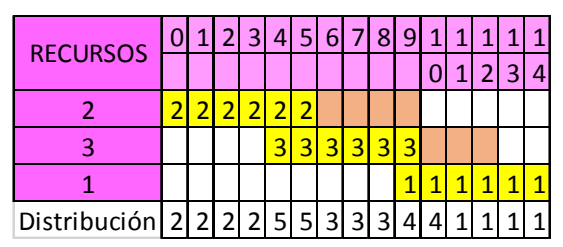

Fuente: SÁNCHEZ Henao, Julio César. Manual de programación y control de programas de obras

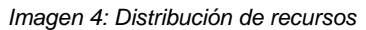

# **Nivelación e histograma de recursos**

Dado que la asignación puede no ser eficiente entonces se procese a realizar un reajuste de la programación aprovechando las holguras que nos otorga una menor utilización de recursos y por ende una mayor optimización.

Para observar si nuestra reasignación es la adecuada se calcula la suma de cuadrados de la distribución anterior y de la nueva y se compara, tanteando una distribución aprovechando las holguras se puede obtener el siguiente recuadro.

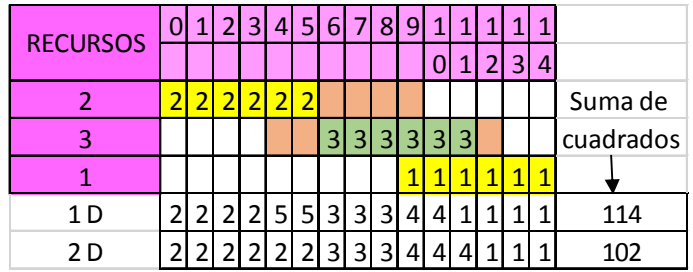

*Imagen 5: Nivelación de recursos* 

Fuente: SÁNCHEZ Henao, Julio César. Manual de programación y control de programas de obras Se observa que la distribución es la adecuada dada que la suma de cuadrados en menor al caso anterior y para poder obtener la gráfica de los gastos de recursos se realiza el histograma debajo de este que se mostrara a continuación.

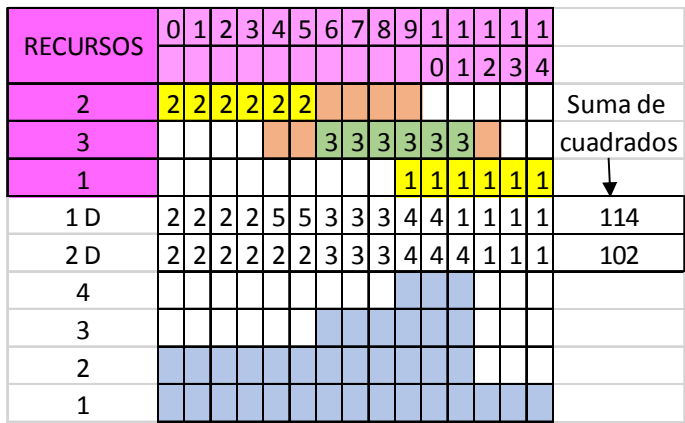

*Imagen 6: Histograma de recursos* 

Fuente: SÁNCHEZ Henao, Julio César. Manual de programación y control de programas de obras

# *Costos*

# **Costos directos**

Son aquellos costos que se derivan directamente de la realización del proyecto como maquinaria, jornales es decir son gastos determinados, se dividen en:

*CD preliminar,* son los gastos necesarios para la realización de un subproducto como puede ser una sub etapa del movimiento de tierras.

*CD final,* son los gastos necesarios para la realización de la etapa en otras palabras es la sumatoria de los costos directos preliminares.

# **Costos indirectos**

Son los gastos que no están relacionados directamente con el proyecto como son los gastos administrativos, legales, etc., se clasifican en:

*CI de operación,* son todos aquellos gastos que se pueden aplicar a todos los conceptos de obra como honorarios, servicio, utilidades, etc.

*CI de obra,* son los costos necesarios para el correcto funcionamiento del proyecto como el residente, director, vigilancia, etc.

#### **Costos totales**

Es la suma de todos los gastos directos e indirectos además la duración del proyecto es directamente proporcional al costo directo e inversamente al costo indirecto. Esto se explica en la siguiente gráfica.

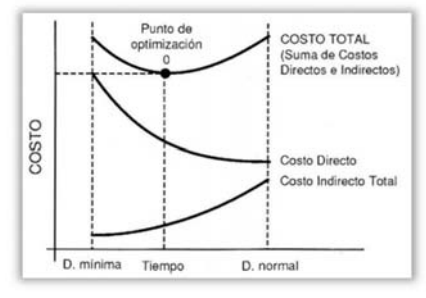

*Imagen 7: Gráfica Costo - Tiempo2*

También hay que mencionar que existen los costos normales y limites los cuales se diferencian en que en el primero se calcula el tiempo y costo normal y en el segundo se aplica métodos de compresión para reducir el tiempo, esta parte es necesaria para hallar la pendiente de costos.

#### **Pendiente de costo**

Es la relación entre el incremento del costo y la compresión del tiempo al tener pendiente negativa se considera como valor absoluto.

Y se calcula con la siguiente ecuación (SÁNCHEZ Henao, 1997, p. 108):

$$
P = \frac{Costo \: Limite - Costo \: Normal}{Tiempo \: Limp \: o \: Limp \: o \: Normal} = \frac{CL - CN}{TL - TN}
$$

*Ecuación 4: Pendiente de costo* 

#### *Proyectos*

#### **Definición**

Un proyecto puede ser definido de diferentes formas, pero es este caso tomaremos la definición del PMBOK que es la siguiente:

*"*Un esfuerzo temporal que se lleva a cabo para crear un producto, servicio o resultado único*"* (PMI, 2010, p. 1)

<sup>2</sup> Gráfico anónimo obtenido sin referencia que para los efectos aclaratorios resulta válido.

De este concepto se deriva que un proyecto es todo proceso necesario para la realización de cualquier actividad que está limitada en el tiempo, así como en recursos y mano de obra.

#### **Etapas**

- $\div$  Determinar el proyecto
- $\bigstar$  Determinar las actividades
- **E** Determinar las secuencias de las actividades
- Dibujar la red
- $\frac{1}{2}$  Determinar los tiempos de las actividades y la ruta critica
- $\downarrow$  La distribución y la nivelación de los recursos
- $\overline{\phantom{a}}$  Realizar los costos y presupuestos
- $\leftarrow$  Programar el proyecto al costo mínimo
- $\overline{\phantom{a} \bullet}$  Realizar la programación definitiva
- Ejecución del proyecto
- **E** Control

#### **Control**

Es una parte importante de los proyectos porque permite la obtención de información además de la verificación del avance del proyecto otorgando información cualitativa.

Este proyecto de investigación se enfocará en un control de tipo económico en el cual se efectuará el balance de pagos de acuerdo a la programación generada por el sistema propuesto en esta investigación.

#### **1.3.3. Proyecto de carreteras**

En este capítulo no se definirá conceptos relacionados a los proyectos de carreteras por no estar relacionados directamente al proyecto de investigación y solo se mencionarán las partidas mínimas y complementarias a criterio del autor que se necesitan en un proyecto de carreteras por ser necesarias para la realización de este trabajo.

Se deja a voluntad del lector buscar las definiciones de las palabras que sean ajenas a ellos.

### *Partidas mínimas*

- Transporte de materiales granulares
- Trabajos preliminares
- Movimiento de tierra
- Sub bases y bases
- Pavimentos (PERÚ, 2012, p. 4, 5)

#### *Partidas complementarias*

- Obras de arte y drenaje
- Interferencias
- Protección ambiental
- Arqueología (PERÚ, 2012, p. 6-8)

### **1.4. Formulación del problema**

### **1.4.1. Problema general**

¿Qué efecto tendrá el uso de los algoritmos genéticos en la programación de un proyecto de carreteras en relación a los costos totales, tiempo de inicio y fin de cada una de sus actividades?

#### **1.4.2. Problemas específicos**

- **↓** ¿El uso de los algoritmos genéticos genera un costo menor en el proyecto en relación a la programación por los métodos tradicionales?
- ↓ ¿El uso de los algoritmos genéticos reduce el tiempo necesario para la programación de obra?
- ↓ ¿El uso de los algoritmos genéticos podrá determinar el costo, duración, fecha de inicio y fin de cada partida en el proyecto?

# **1.5. Justificación del problema**

Bravo (2010) menciona que el desarrollo de la infraestructura, especialmente la vial, es la que puede unificar al Perú en aquellas regiones que presentan una gran indiferencia del gobierno por el difícil acceso a ellas lo que conlleva a un estado de abandono económico y social al no poder tener acceso a los centros de demanda.

Asimismo, el gobierno mediante el Ministerio de Transporte y Comunicaciones (MTC) consciente de esta necesidad para el desarrollo económico y social del país da una mayor jerarquía a los proyectos viales lo que conlleva a una mayor inversión, tal inversión hasta el mes de abril del 2016 llego a la cantidad de 7, 387 millones de soles (PERÚ, 2016, p. s/n) con una proyección de 29, 548 millones de soles que es 32.73% mayor que el año 2015 y 59.79 que el año 2014 (PERÚ, 2016, p. s/n).

Después de los datos mencionados anteriormente que la investigación tomó en cuenta para el planteamiento del problema, se presentará un método de solución para una etapa en el desarrollo de los proyectos viales (La programación del proyecto), además de ser fuente de partida para las demás investigaciones en esta rama de la ingeniería civil en nuestro país.

### **1.6. Hipótesis**

### **1.6.1. Hipótesis general**

El uso del algoritmo propuesto reducirá el tiempo necesario para la programación de un proyecto vial optimizando los costos totales.

#### **1.6.2. Hipótesis nula**

El uso del algoritmo propuesto no reducirá el tiempo necesario para la programación de un proyecto vial optimizando los costos totales.

#### **1.7. Objetivos**

#### **1.7.1. Objetivo general**

Determinar si el uso del algoritmo genético propuesto reducirá el tiempo necesario para la programación de un proyecto vial optimizando los costos totales.

#### **1.7.2. Objetivos específicos**

- Demostrar que el uso de los algoritmos genéticos genera un costo menor en el proyecto en relación a la programación por los métodos tradicionales.
- Demostrar que el uso de los algoritmos genéticos reduce el tiempo necesario para la programación de obra.
- Determinar el costo, duración, fecha de inicio y fin de cada partida en el proyecto.
- Diseñar un software capaz de realizar las actividades mencionas en el párrafo anterior.

# **II. MÉTODO**

### **2.1. Diseño de investigación**

El enfoque de la investigación será definido como cuantitativo experimental transversal, de alcance o tipo correlacional.

### **2.2. Variables, operacionalización**

#### **2.2.1. Variables**

*Algoritmo genético:* Método propuesto para la solución de la programación de obra, simula los procesos de la naturaleza para poder obtener una solución adecuada al problema de la programación.

*Programación de obra:* Parte del expediente técnico en cual se observa las partidas a realizarse y el tiempo que toma cada una de ellas. Además, también se muestra el avance de la obra en relación al tiempo.

*Proyecto vial:* Proyecto de infra estructura que tiene por finalidad unir dos o más centros poblados por medio de la construcción de carreteras.

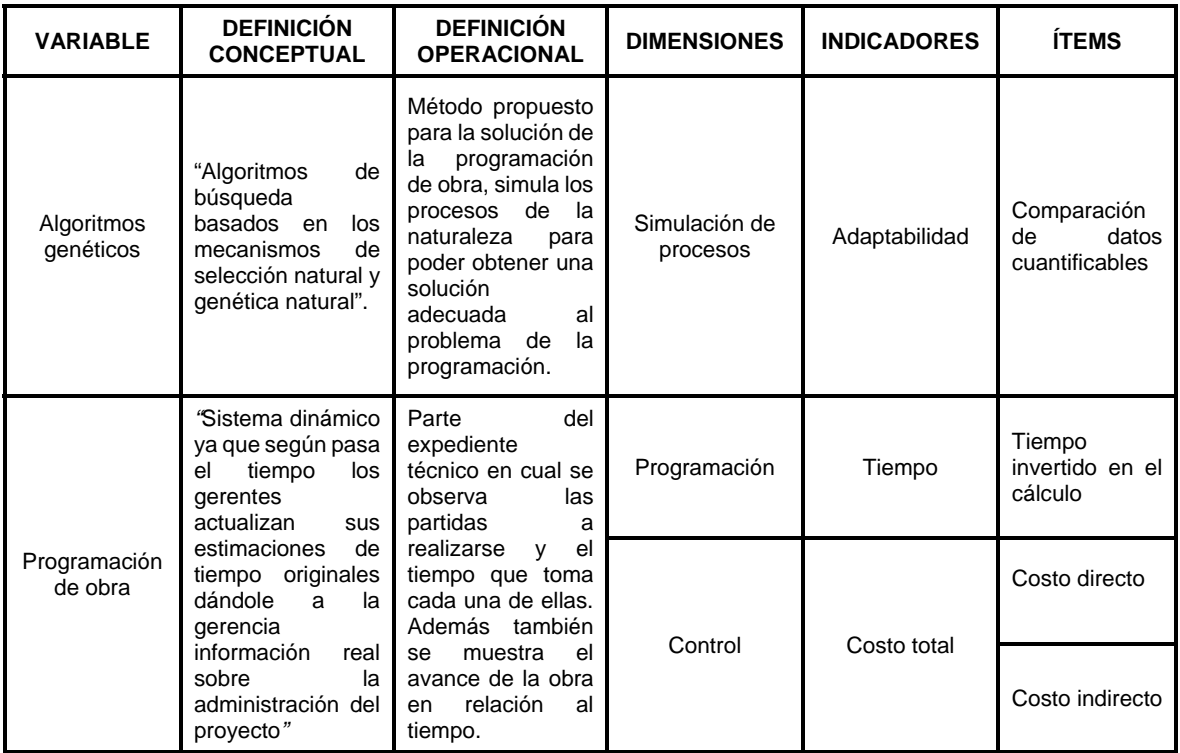

### **2.2.2. Operacionalización**

*Tabla 1: Operacionalización de variables* 

Fuente: Elaboración propia

### **2.3. Población y muestra**

#### **Población**

Todos los proyectos viales del país que tengan un contrato con el gobierno del Perú para la construcción de carreteras de pavimento flexible.

### **Muestra**

La muestra es no probabilística en el cual se escogerán dos proyectos viales que tenga un contrato con el gobierno del Perú para la construcción de carreteras de pavimento flexible.

En este caso se seleccionaron el proyecto "Rehabilitación de pistas, áreas verdes, bermas laterales y veredas de la Av. Santa Rosa, carretera central – Av. separadora industrial, zona 01 distrito de Ate, Lima – Lima" y "Construcción de veredas y pavimentación de la avenida Camino Real, del C.P. San Isidro, Distrito Imperial – Cañete – Lima" SNIP 77590

## **2.4. Técnicas e instrumentos de recolección de datos, validez y confiabilidad**

La de recolección de datos será mediante la técnica del Análisis de contenido cuantitativo en el cual los ítems que se analizarán se extraerán del marco teórico y de los trabajos previos.

En este trabajo se aplicará la validez de criterio porque se contrastará los criterios seleccionados de la muestra con el obtenido en este trabajo de investigación y la validez de constructo porque se cotejará con los resultados de los trabajos anteriores.

El instrumento utilizado para implementar los algoritmos genéticos en el cual se analizarán los datos, es el sistema de Microsoft Excel dado, primero su estabilidad; segundo, su fácil acceso al usuario dado que en la mayoría de los casos viene incluido con el sistema Windows 10 y finalmente su fácil interacción con el usuario haciendo más agradable el poder trabajar con el.

El análisis de la validez y confiabilidad se realizó al ingresar de los datos obtenidos con el instrumento al SPSS en cual está al 95% de confianza y error 5% máximo aceptable.

### **2.5. Métodos de análisis de datos**

Para analizar el proyecto escogido como muestra se seguirán los siguientes pasos en el archivo Excel que realizará el cálculo mediante algoritmos genéticos.

- 1. Recolectar los datos de los metrados, insumos y PU originales
- 2. Extraer los rendimientos de materiales, herramientas y equipo de la fecha en la que se originó el proyecto.
- 3. Generar el cuadro de costo total para verificar las variaciones de nuestro presupuesto al presentado
- 4. Ubicar los precedentes del proyecto original el cual se extrajo del diagrama Gantt
- 5. Agregar el costo indirecto y los gastos asociados a este como el impuesto a Sencico.
- 6. Se creó el panel de control desde el cual se trabajarán todos los datos necesarios para la ejecución de los algoritmos genéticos.
- 7. Se diseñó un cuadro resumen en el cual se analizarán los datos como duración de actividad, inicio adelantado, inicio tardío, terminación adelantada, terminación tardía, holgura, los recursos asignados entre otros.
- 8. Se generaron los individuos de la población que comenzarán el proceso de adaptación para poder obtener el mejor resultado en relación al costo y tiempo del proyecto.
- 9. Una vez terminado de analizar los individuos se aplicó el análisis de datos no paramétricos de Wilcoxon.

Para una descripción más detallada del proceso dirigirse a anexos en el capítulo Estudio de Caso

#### **2.6. Aspectos éticos**

El proyecto está en concordancia con los aspectos éticos pues no infringe ninguna norma estipulada en el reglamento del colegio de ingenieros del Perú, ni la constitución política, además se consideró que los resultados de la investigación serán beneficios para el desarrollo económico y social del país.

# **III. RESULTADOS**

Después de probar diferentes combinaciones con los algoritmos genéticos se optó por la combinación de 20 padres iniciales, con 20 generaciones y 40 hijos por generación que otorga un enfoque rico en ahorro de tiempo y eficiente en la adaptación del problema propuesto.

El tiempo total de análisis fue de 10-15 minutos por cada ensayo, se realizó 5 ensayos dado que se realizó varias pruebas y en la mayoría de casos los valores tienden a converger después de promediar 5 individuos.

Para más detalle de los 5 individuos seleccionados para la prueba, se encuentran en anexos en el capítulo de Ensayos realizados con los algoritmos genéticos.

Después de haber ingresado los datos y corrido el programa se obtuvo los siguientes resultados para los siguientes modelos:

- El estudio de caso(Estándar)
- DPI Algoritmos genéticos sin control de tiempo(ST)
- DPI Algoritmos genéticos con control de tiempo(CT)

#### **CASO I**

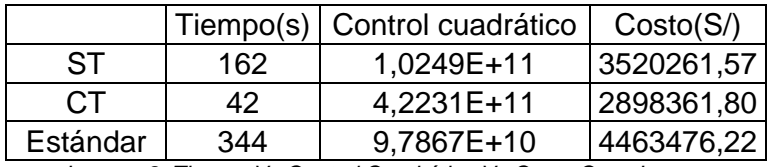

*Imagen 8: Tiempo Vs Control Cuadrático Vs Costo Caso I* 

#### *Duración total del proyecto*: 162 días – 6 meses (26 días)

*Control cuadrático del proyecto*: 1,0249E+11 que es mucho menor que el obtenido al promediar los 3 resultados anteriores de la muestra lo que quiere decir que el método escogido es el adecuado. (El costo cuadrático es referencial dado que presenta una fórmula para poder optimizar los recursos considerando la tecnología invertida en una partida)

*Costo del proyecto:* El costo del proyecto es 3520261,57 que es menor que el establecido en el proyecto tipo caso con un valor de 4463476,22 que lo vuelve un individuo aceptable para la solución del problema.

## *ANÁLISIS DE DATOS NO PARAMÉTRICOS*

Se realizó cinco ensayos en cual se muestra el costo base del proyecto con el código CT su tiempo, y su control cuadrático que representa el costo de la tecnología utilizada además de los resultados de los ensayos, para poder realizar la prueba de Wilcoxon, los datos obtenidos fueron los siguientes:

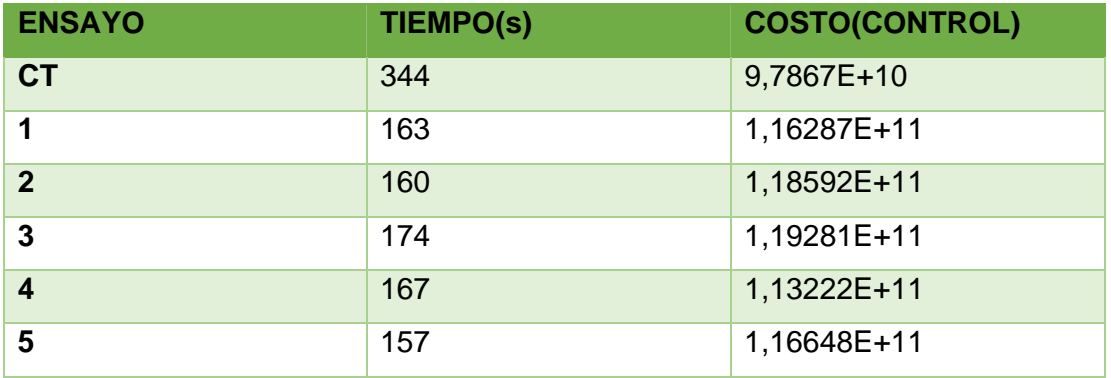

*Tabla 2: Resumen de resultados Caso I*

Fuente: >Excel – Elaboración propia

## *CONTRASTE DE HIPÓTESIS*

*Costo del proyecto* 

#### **Estadísticos de pruebaa**

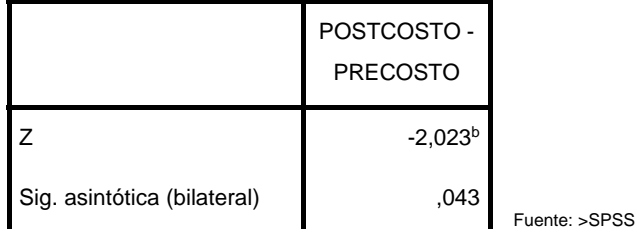

*Tabla 3: Estadística de Wilcoxon - Costo - Caso I*

El resultado de la prueba de Wilcoxon al ser menor que 0,05 rechaza la hipótesis nula, esto quiere decir que la aplicación de los algoritmos genéticos sobre la muestra Caso I optimiza los costos totales del proyecto, con un 95% de confianza.

#### *Tiempo del proyecto*

#### **Estadísticos de pruebaa**

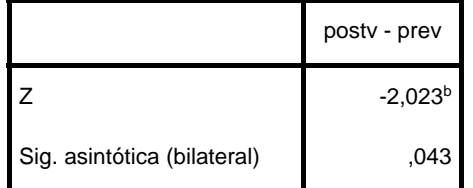

*Tabla 4: Estadística de Wilcoxon - Tiempo - Caso I* 

Fuente: >SPSS

El resultado de la prueba de Wilcoxon al ser menor que 0,05 rechaza la hipótesis nula, esto quiere decir que la aplicación de los algoritmos genéticos sobre la muestra Caso I optimiza los tiempos del proyecto del proyecto, con un 95% de confianza.

#### *EXPORTAR A MsPROJECT*

En las siguientes graficas de Ms Project se muestra la ruta crítica exportada desde el Excel en el cual se dejó no se rellenó los espacios que generaron errores durante la exportación de los datos para poder mostrar que todavía este sistema presenta errores mínimos y además se muestra de color rojo la ruta crítica que pasa por partidas importantes como la construcción del pavimento flexible que es la idea principal por la que se originó este proyecto, así mismo incluye otra partida fundamental que es la construcción de veredas como el que se muestra en la gráfica siguiente:

## **CASO II**

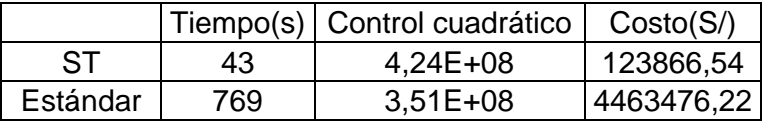

*Imagen 9: Tiempo Vs Control Cuadrático Vs Costo Caso II* 

*Duración total del proyecto*: 43 días – 1,8 meses (26 días)

*Control cuadrático del proyecto*: 4,24E+08 que es mucho menor que el obtenido al promediar los 3 resultados anteriores de la muestra lo que quiere decir que el método escogido es el adecuado. (El costo cuadrático es referencial dado que presenta una fórmula para poder optimizar los recursos considerando la tecnología invertida en una partida)

*Costo del proyecto:* El costo del proyecto es 123866,54 que es menor que el establecido en el proyecto tipo caso con un valor de 4463476,22 que lo vuelve un individuo aceptable para la solución del problema.

### *ANÁLISIS DE DATOS NO PARAMÉTRICOS*

Se realizó cinco ensayos en cual se muestra el costo base del proyecto con el código CT su tiempo, y su control cuadrático que representa el costo de la tecnología utilizada además de los resultados de los ensayos, para poder realizar la prueba de Wilcoxon, los datos obtenidos fueron los siguientes:

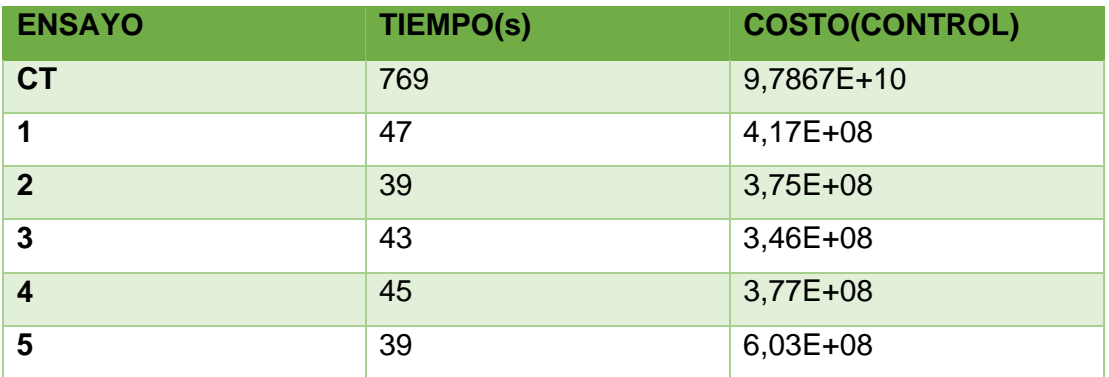

**Tabla 5: Resumen de resultados Caso II Fuente: >Excel – Elaboración propia** 

## *CONTRASTE DE HIPÓTESIS*

#### *Costo del proyecto*

#### **Estadísticos de pruebaa**

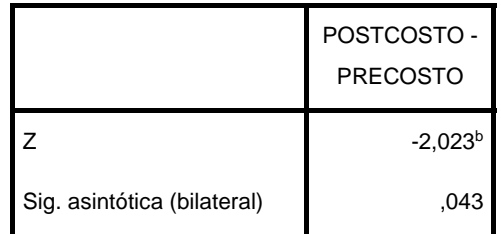

*Tabla 6: Estadística de Wilcoxon - Costo - Caso II*

Fuente: >SPSS

El resultado de la prueba de Wilcoxon al ser menor que 0,05 rechaza la hipótesis nula, esto quiere decir que la aplicación de los algoritmos genéticos sobre la muestra Caso II optimiza los costos totales del proyecto con un 95% de confianza.

#### *Tiempo del proyecto*

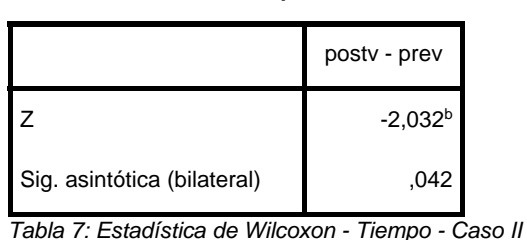

**Estadísticos de pruebaa**

El resultado de la prueba de Wilcoxon al ser menor que 0,05 rechaza la hipótesis nula, esto quiere decir que la aplicación de los algoritmos genéticos sobre la muestra Caso II optimiza los tiempos del proyecto del proyecto con un 95% de confianza.

Fuente: >SPSS

### *EXPORTAR A MsPROJECT*

En las siguientes graficas de Ms Project se muestra la ruta crítica exportada desde el Excel en el cual se dejó no se rellenó los espacios que generaron errores durante la exportación de los datos para poder mostrar que todavía este sistema presenta errores mínimos y además se muestra de color rojo la ruta crítica que pasa por partidas importantes como la construcción del pavimento flexible que es la idea principal por la que se originó este proyecto, así mismo incluye otra partida fundamental que es la construcción de veredas como el que se muestra en la gráfica siguiente:

# **IV. DISCUSIÓN**

- Con respecto a las investigaciones presentadas en los antecedentes, se concuerda con ellos en lo que respecta que los algoritmos genéticos son una gran herramienta para la optimización en las diferentes áreas de la ingeniería civil (Ellos lo aplicaron a la optimización de las partidas de un edificio y de la construcción de un parque).
- Se concuerda que se puede incluir los traslapos, pero los motivos por los que no se incluyó en la investigación difieren en la de ellos (cantidad a traslapar), dado que esta tesis incluía actividades predecesoras, paralelas al ingresar el traslapo se hacía muy exigente para la computadora y generaba muchos errores a la hora de procesar la información por lo que se retiró esta opción.
- Desde la perspectiva de esta investigación no se hace muy eficiente limitar el espacio de búsqueda (trabajos predecesores) dado que, si bien se limita el campo trabajo de los algoritmos genéticos, también genera una mayor inversión de tiempo y conocimientos por parte de la persona encargada de realizar la programación del proyecto el cual usará este software para invertir la menor cantidad de ambos.

# **V. CONCLUSIONES**

- 1. Se concluye que la utilización de los algoritmos genéticos aplicado a la elaboración de expedientes técnicos de proyectos viales disminuye el tiempo requerido para la programación de las partidas e inclusive distribuye los recursos optimizando el costo total del proyecto.
- 2. Se demostró mediante el método de análisis no paramétrico de Wilcoxon que se reduce de forma significativa los costos totales de programar el proyecto considerando la óptima distribución de recursos.
- 3. Se demuestra que los algoritmos genéticos responden de forma adecuada a los problemas propuestos, pues el tiempo empleado para procesar la información entregada dando un tiempo entre 10 – 15 minutos por análisis de datos considerando que este proceso puede tomar hasta una semana sin considerar la optimización de los recursos.
- 4. Se determinó que el cálculo del costo, duración, fecha de inicio y fin de cada partida mediante los algoritmos genéticos son una alternativa viable para la programación y control de los proyectos viales.

# **VI. RECOMENDACIONES**

- 1. Se recomienda, si la persona encargada de utilizar este sistema, u otro que simplemente está investigando temas relacionados a los algoritmos genéticos informarse un poco antes de manejar el sistema porque puede dañarlo, para evitar esto basta con leer la información presentada en este trabajo de grado.
- 2. Se recomienda una investigación más profunda sobre los algoritmos genéticos para su aplicación en otras áreas de la ingeniería civil dado su alta capacidad de adaptarse a los diferentes tipos problemas que se le asignen.
- 3. A pesar de que se agregó los insumos para el cálculo del costo total sería interesante que se pudieran exportar a Microsoft Project junto con las correcciones generadas en el rendimiento, cuadrilla y cantidad ocasionadas por las variaciones en la duración de los días.
- 4. Sería bueno que desarrollen un sistema que pueda usar más opciones de los algoritmos genéticos pero basados en otro sistema como el visual basic.net dado que es un sistema más eficiente.
- 5. Este trabajo no se encuentra perfeccionado dado que es la primera vez que se realiza este tipo investigación en nuestra universidad y probablemente en el país, y la poca información de proyectos similares proviene del extranjero por lo que se encontrarán errores en la programación, se recomienda tomar este trabajo como un pionero en su área y por lo tanto sobrellevar los bugs que presente el sistema, tratar de solucionarlo y mejorar el sistema en futuras investigaciones.

**VII. REFERENCIAS** 

**BOGUS, Susan M., MOLENAAR, Keith R. y DIEKMANN, James E. 2005.** *Concurrent Engineering Approach to Reducing Design Delivery Time.* USA : ASCE, 2005. ASCE‐0733‐9364.

**BRAVO Orellana, Sergio Rafael. 2010.** *El desarrollo vial mediante el Proyecto Perú, una visión de integración del país.* [En línea] 2010. [Citado el: 7 de abril de 2016.]

http://www.esan.edu.pe/conexion/bloggers/reflexiones‐economicas‐y‐financieras/2010/11/el‐ desarrollo‐vial‐mediante‐el‐proyecto‐peru‐una‐vision‐de‐integracion‐del‐pais/.

**CALDERÓN Saffon, Andrés. 2005.** *Programación de proyectos de construcción de edificaciones mediante un algoritmo genético.* Bogotá : Pontificia Universidad Javeriana, 2005.

**CENGIZ Toklu, Y. 2014.** Application of genetic algorithms to construction scheduling with or without resource constraints. *researchgate.net.* [En línea] Canada Journal of civil engineering, 19 de 10 de 2014. [Citado el: 2016 de 11 de 26.]

https://www.researchgate.net/publication/237188743\_Application\_of\_genetic\_algorithms\_to\_co nstruction\_scheduling\_with\_or\_without\_resource\_constraints?enrichId=rgreqe11861d91461f09c2363040078eaefca‐

XXX&enrichSource=Y292ZXJQYWdlOzIzNzE4ODc0MztBUzoxNTM5NTA1N. DOI: 10.1139/L02‐034.

**CHAN, W. T., FWA, T. F. y TAN, C.** Road‐Maintenance Planning Using Genetic Algorithms. I: Formulation. *Journal of Computing in Civil Engineering.* [En línea] [Citado el: 7 de abril de 2016.] http://dx.doi.org/10.1061/(ASCE)0733‐947X(1994)120:5(693). ISSN 1943‐5436.

**COELLO Coello, Carlos A., LAMONT, Gary B. y VAN Veldhuizen, David A. 2007.** *Genetic and evolutionary computation.* New York : Springer Science+Business Media, LLC, 2007. ISBN 978‐0‐ 387‐33254‐3.

**DEB, Kalyanmov. 2011.** *Multi‐Objective Optimization Using Evolutionary Algorithms: An Introduction.* Kanpur : Department of Mechanical Engineering, Indian Institute of Technology Kanpur, India, 2011. KanGAL Report Number 2011003.

**DIANA, S, GANAPATHY, L y PUNDIR, Ashok K. 2013.** An Improved Genetic Algorithm for Resource Constrained Project Scheduling Problem. Mumbai, India : International Journal of Computer Applications, 2013. Vol. 78, 9. 0975 – 8887.

**FENG, Chung‐Wei, LIU, Liang y BURNS, Scott A.** Using Genetic Algorithms to Solve Construction Time‐Cost Trade‐Off Problems. *Journal of Computing in Civil Engineering.* [En línea] [Citado el: 7 de abril de 2016.] http://dx.doi.org/10.1061/(ASCE)0887‐3801(1997)11:3(184). ISSN 1943‐5487. **GESTAL, Marcos, y otros. 2010.** *Introducción a los algoritmos genéticos y la programación genética.* España : Universidade da Coruña, 2010. ISBN 978‐84‐9749‐422‐9.

**GOLDBERG, D. 1989.** *Genetics Algorithms in Search, Optimization and Machine Learning. Addison Wesley.* 1989.

**GONZÁLES, Derby, MIESES Feliz, Angel Felipe y DE LEÓN Duran, Stiven. 2013.** *CPM ‐ PERT Metodo del camino critico.* República Dominicana : INTEC, 2013.

**HEGAZY, Tarek y PETZOLD, Kevin. 2003.** *Genetic Optimization for Dynamic Project Control.* USA : ASCE, 2003. ASCE‐0733‐9364.

**HEGAZY, Tarek, y otros. 2000.** *ALGORITHM FOR SCHEDULING WITH MULTISKILLED CONSTRAINED RESOURCES.* USA : Journal of Construction Engineering and Management, 2000. ASCE‐0733‐9364.

**JARQUÍN Laguna, Rodrigo. 2014.** *Aplicación de algoritmos genéticos en la ingeniería civil.* México : Universidad Autónoma de México, 2014.

**OSSA Calderón, Jairo Andrés. 2005.** *Uso de algoritmos genéticos para facilitar el manejo de las variables y su relacion con el valor presente neto, en la construcción de un parque urbano.* Bogotá : Pontificia Universidad Javeriana, 2005.

**PERÚ, Ministerio de economía y finanzas (MEF). 2016.** *Módulo de estadísticas y reportes.* [En línea] 2016. [Citado el: 7 de abril de 2016.] http://ofi5.mef.gob.pe/wp/reporte/InvViableFuncion.aspx.

**—. 2016.** *Módulo de estadísticas y reportes.* [En línea] 2016. [Citado el: 7 de abril de 2016.] http://ofi5.mef.gob.pe/wp/reporte/resumen.aspx.

**PERÚ, Ministerio de transportes y comunicaciones (MTC). 2012.** *GLOSARIO DE PARTIDAS APLICABLE A OBRAS DE REHABILITACION MEJORAMIENTO Y CONSTRUCCION DE CARRETERAS Y PUENTES.* Lima : MTC, 2012.

**PMI. 2010.** PMO. *Definiciones de Proyectos según Prince2 vs PMBoK.* [En línea] 29 de diciembre de 2010. [Citado el: 8 de junio de 2016.] http://spanishpmo.com/index.php/definiciones‐de‐ proyectos‐segun‐prince2‐vs‐pmibok/.

**PONCE Cruz, Pedro. 2010.** *Inteligencia artificial con aplicaciones a la ingeniería.* México : Alfaomega, 2010. ISBN 978‐607‐7854‐83‐8.

**ROMERO, Juan Jesús, y otros. 2007.** *Inteligencia artificial y computación avanzada.* España : Fundación Alfredo Brañas, 2007. ISBN 84‐934497‐0‐9.

**SÁNCHEZ Henao, Julio César. 1997.** *Manual de programación y control de programas de obras.* Medellin : Departamento de construccion y recursos tecnicos para la edificacion, 1997.

**VARGAS, Fredy. 2016.** Gestión. *Infraestructura en el Perú: la base del desarrollo a largo plazo.* [En línea] 02 de 03 de 2016. [Citado el: 04 de 07 de 2016.]

http://gestion.pe/economia/infraestructura‐peru‐base‐desarrollo‐largo‐plazo‐2155608.

**WHITLEY, Darrell.** *Genetic algorithms and evolutionary computing.* Colorado, Usa : Computer science deparment Colorado State University. CO 80523.

#### **ANEXOS**

#### **Matriz de consistencia**

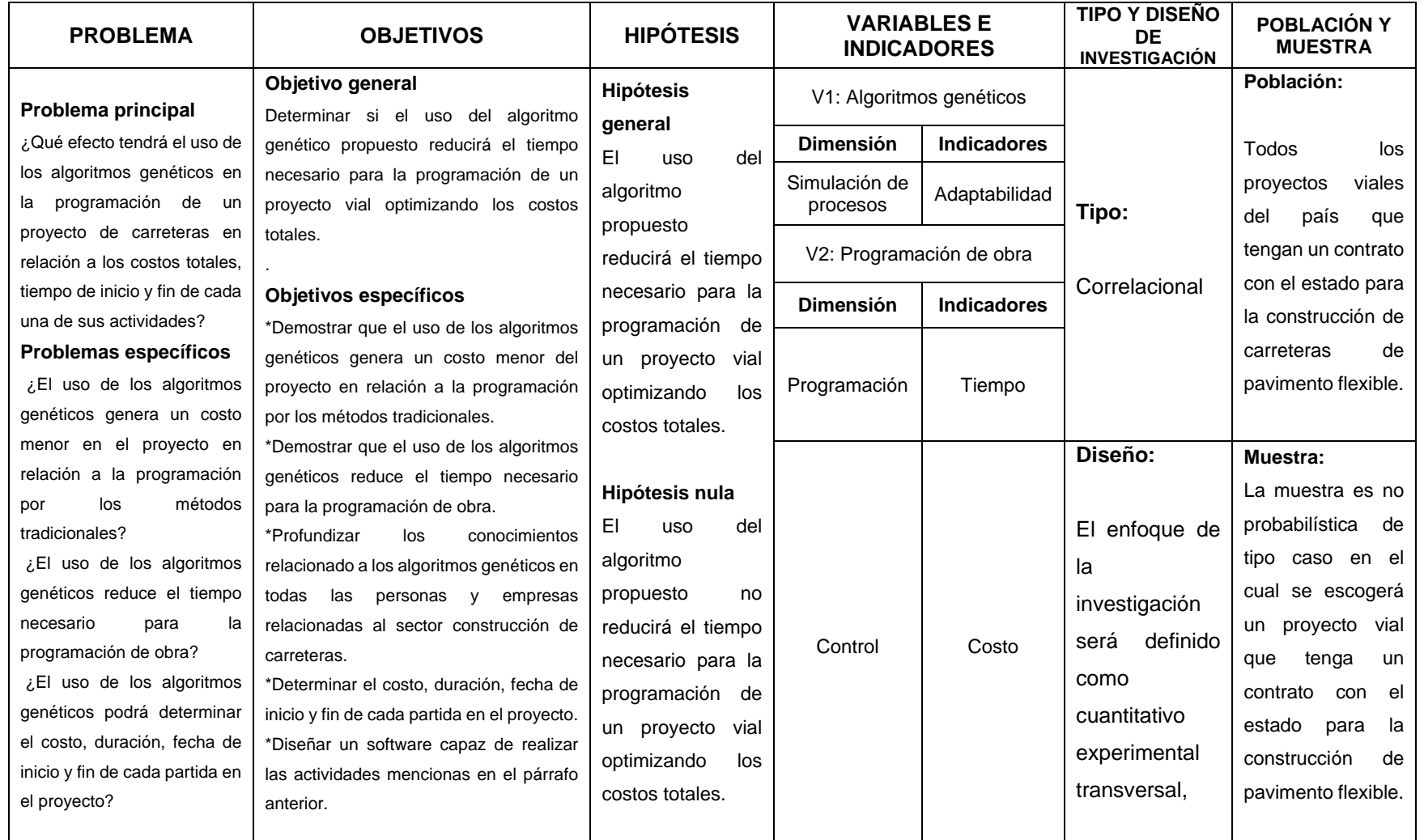

*Tabla 8: Matriz de consistencia*

Fuente: >Elaboración propia

## **ESTUDIO DE CASO I**

En nombre del proyecto es "Rehabilitación de pistas, áreas verdes, bermas laterales y veredas de la Av. Santa Rosa, carretera central – Av. separadora industrial, zona 01 distrito de Ate, Lima – Lima".

El expediente fue obtenido del SNIP con código 252627.

En el cual se establecieron los siguientes objetivos:

- $\triangleright$  Mejorar la Infraestructura vial de la zona.
- Mejorar la calidad de vida de la población beneficiaria.
- Facilitar el tránsito vehicular y peatonal del lugar.
- Mejorar el casco urbano de la Ciudad.

Este es el procedimiento para la programación del proyecto vías con los datos entregados por el proyectista para la realización de la programación de obra.

#### **1. Metrados**

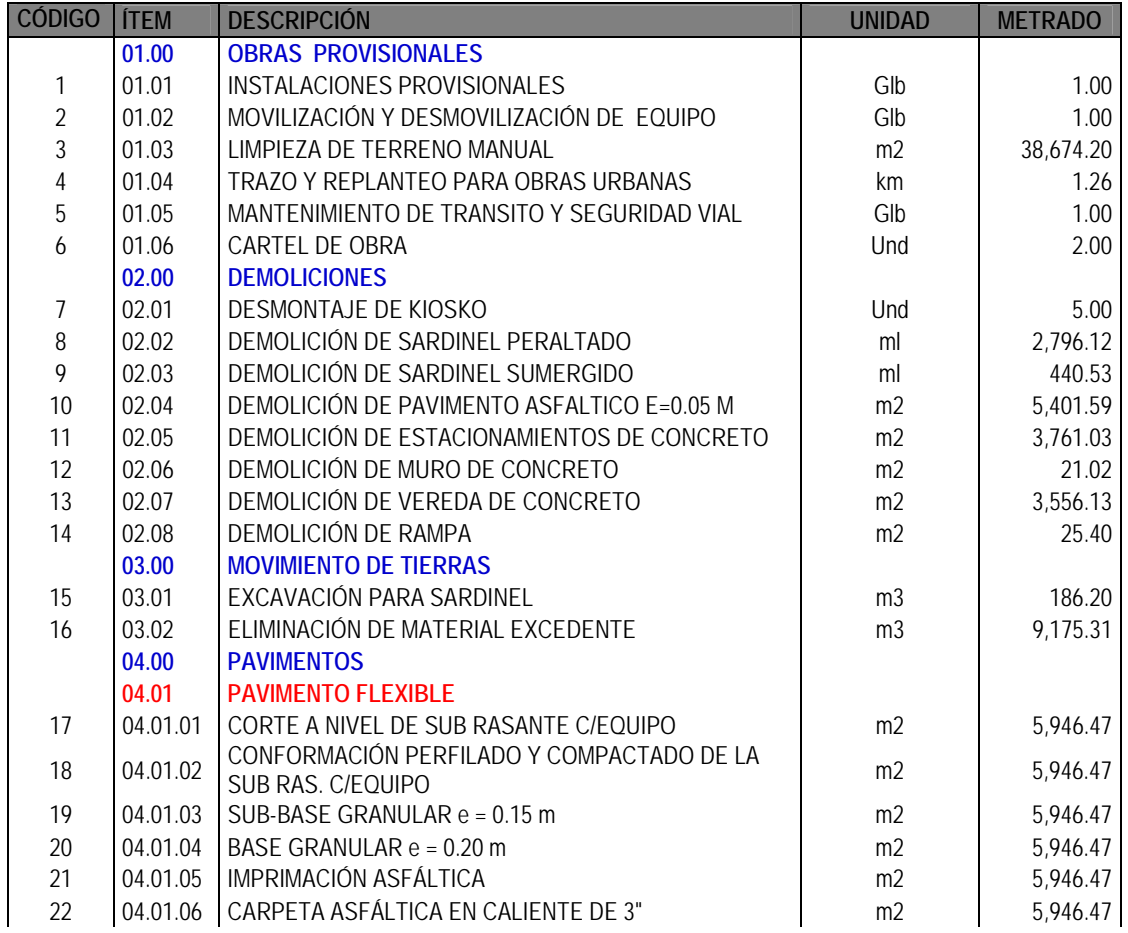

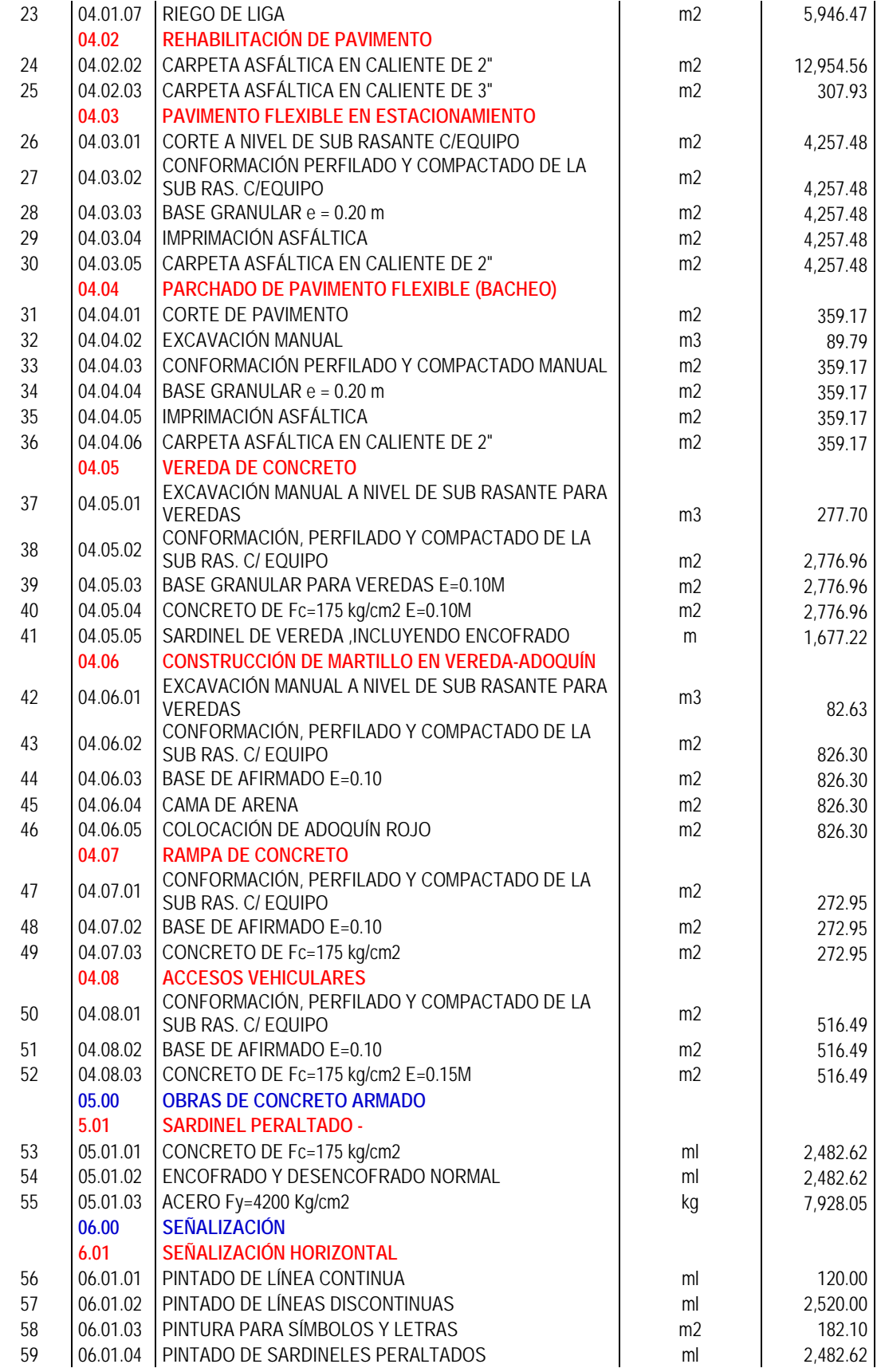

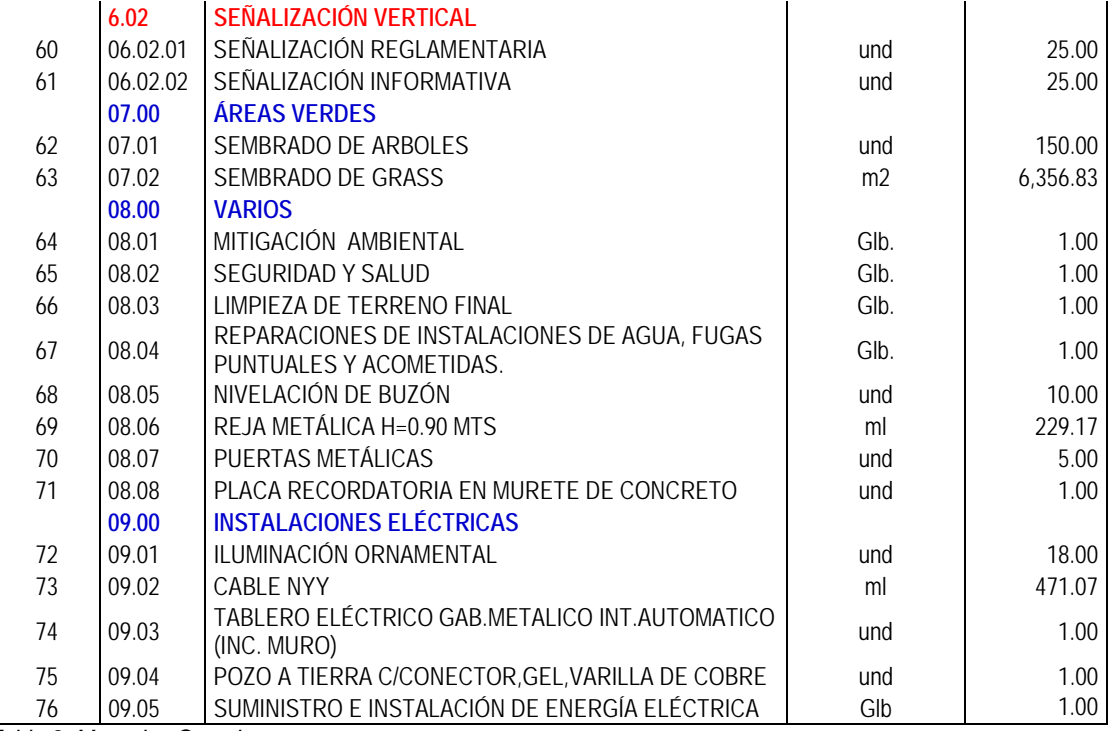

*Tabla 9: Metrados Caso I*

Fuente: SNIP 252627

Para la colocación de estos datos en la pestaña de Excel, se colocarán solo las partidas dados que el sistema presenta errores cuando se agregan los subtítulos.

## **2. Extraer los rendimientos y precios unitarios de cada elemento de la partida.**

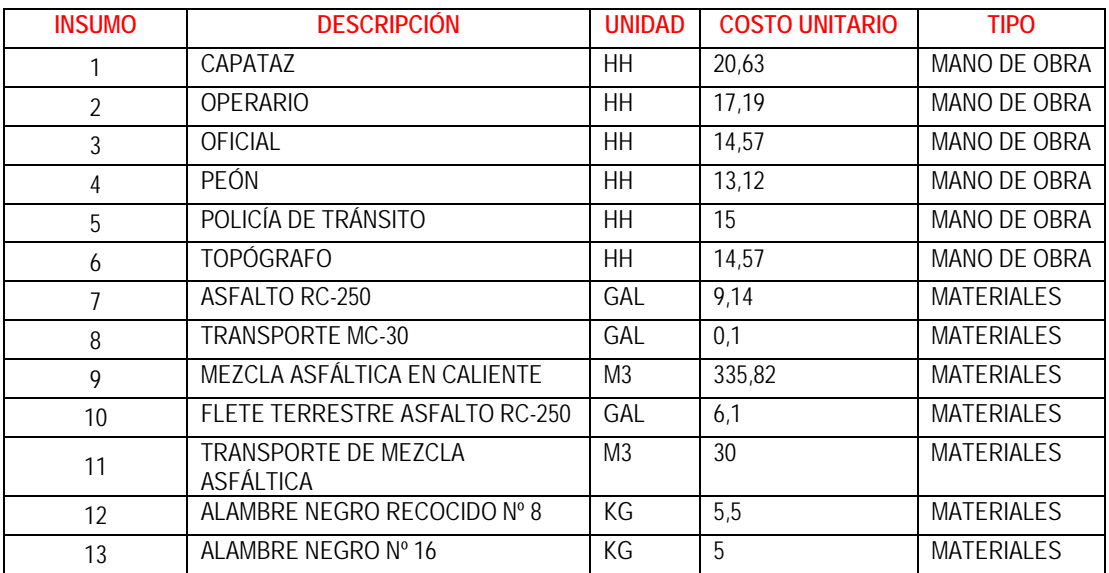

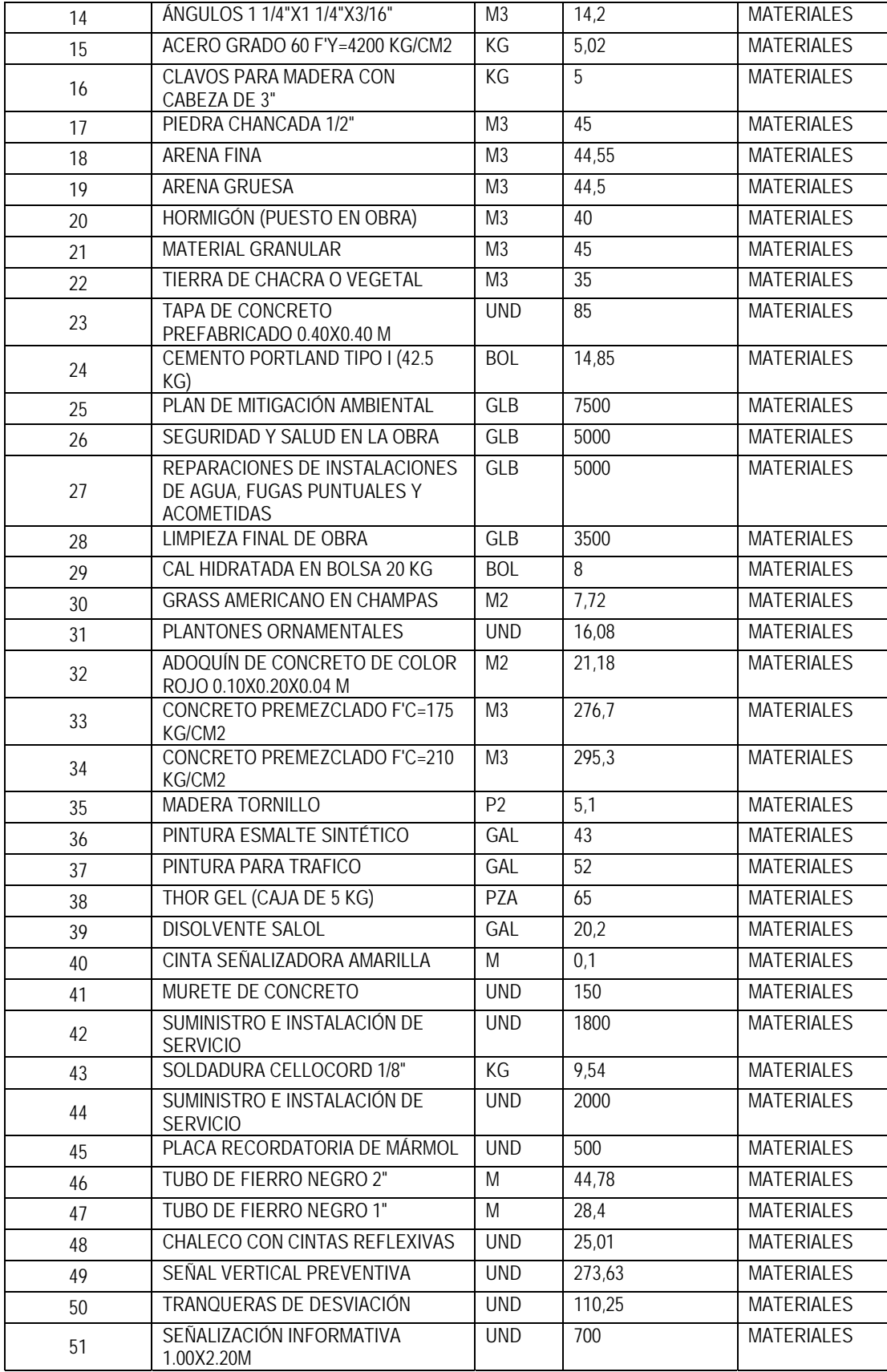

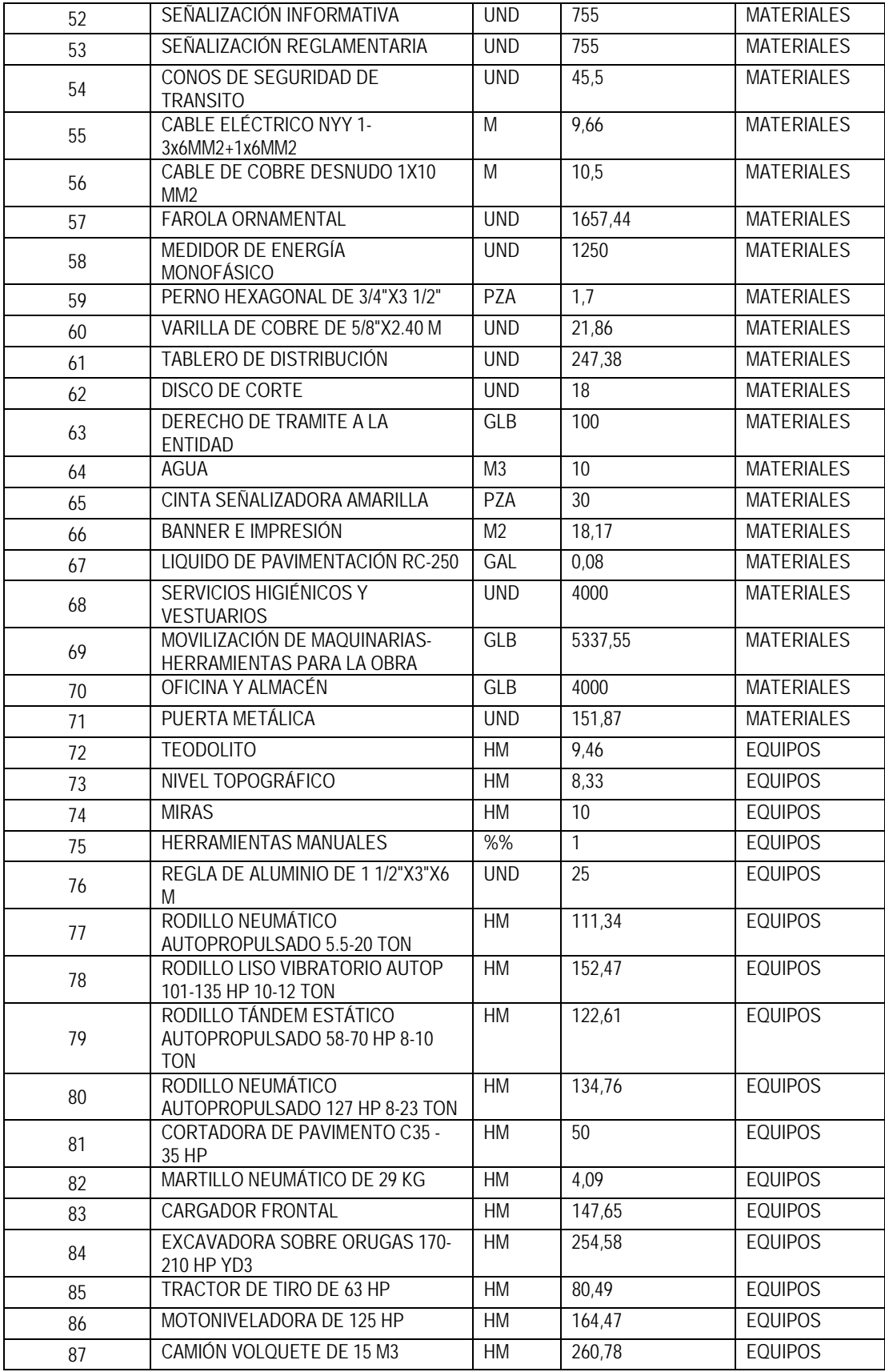

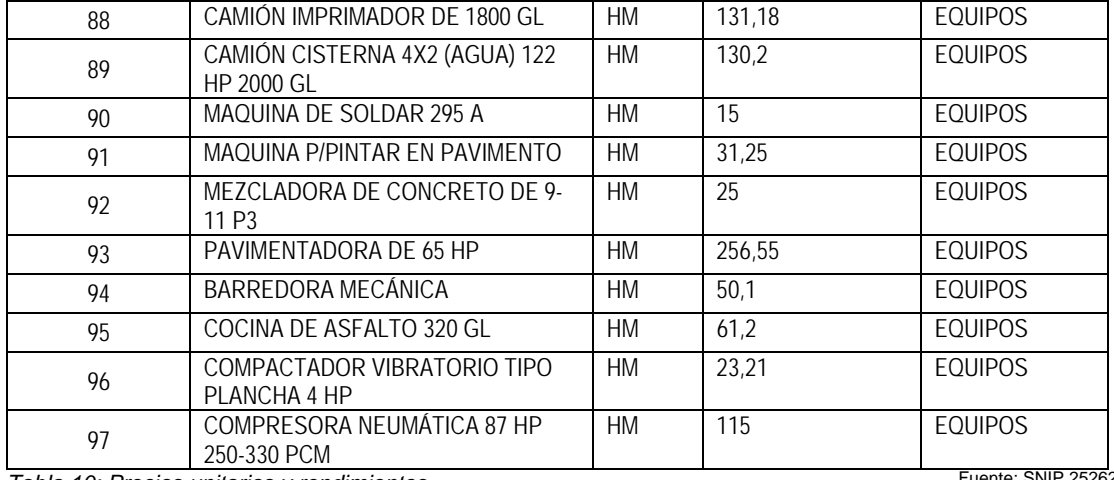

*Tabla 10: Precios unitarios y rendimientos*

Fuente: SNIP 252627

## **3. Generar el cuadro de costo total para verificar las variaciones del presupuesto con el nuestro.**

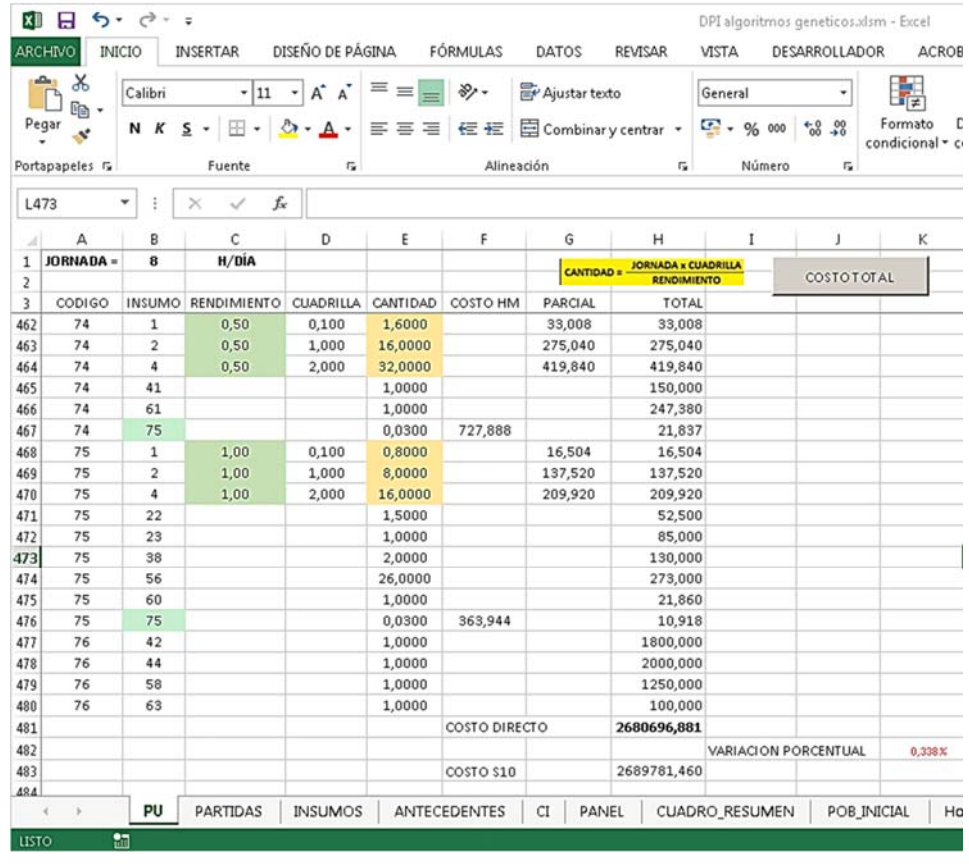

Fuente: Excel – Elaboración propia

Se observa que la variación es solo de 0,338%, esto es generado por el Excel dado la cantidad de decimales con los cuales está trabajando. Este resultado es aceptable dado que el margen de error es mucho menor que 1%.

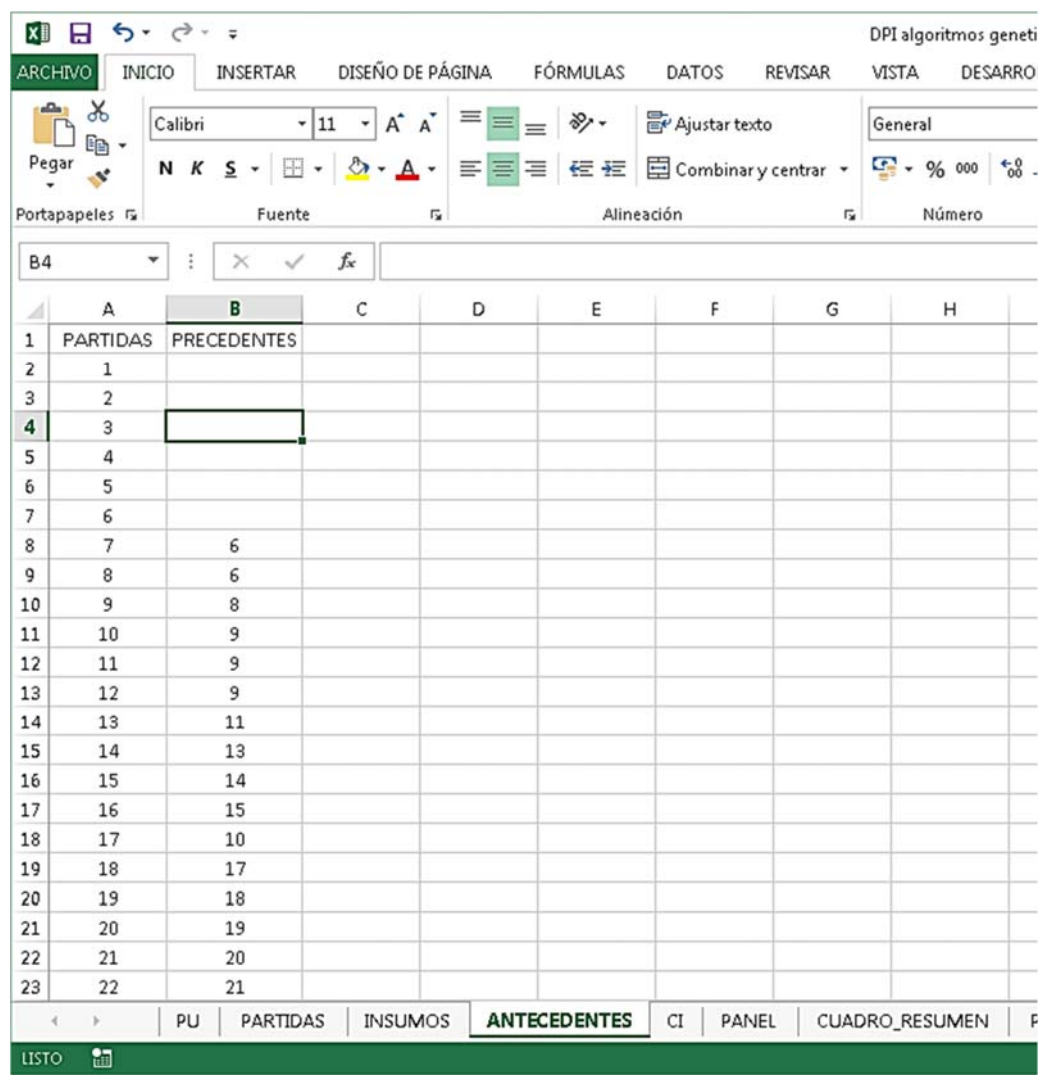

#### **4. Ubicar los antecedentes en la hoja de Excel**

Fuente: Excel – Elaboración propia

Se observa en la presente imagen las partidas con el código asignado y su respectivo precedente, las partidas que no tienen precedente son las que o son actividades globales o están en el inicio de obra.

## **5. Se agregó una hoja en el cual se adicionará el costo indirecto producido por la ejecución de la obra**

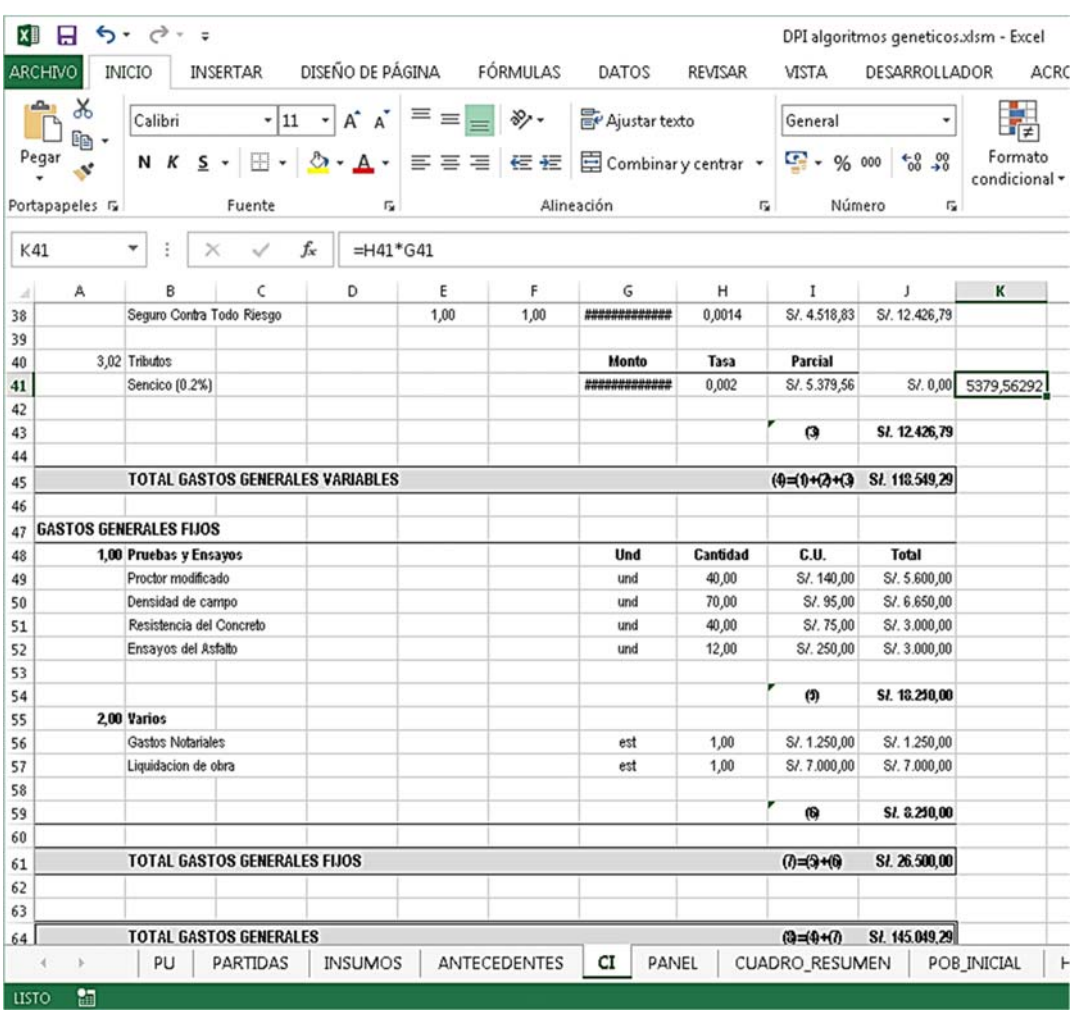

Fuente: Excel – Elaboración propia

Se observa que se consideró en costo indirecto dado que es una parte muy importante en la ejecución de los algoritmos genéticos. También hay que resaltar que se está considerando el impuesto a Sencico como un porcentaje dado que este dato es variable pues depende del costo directo y del tiempo de duración del proyecto.

#### **6. Se creó un panel de control desde el cual se analizarán los datos**

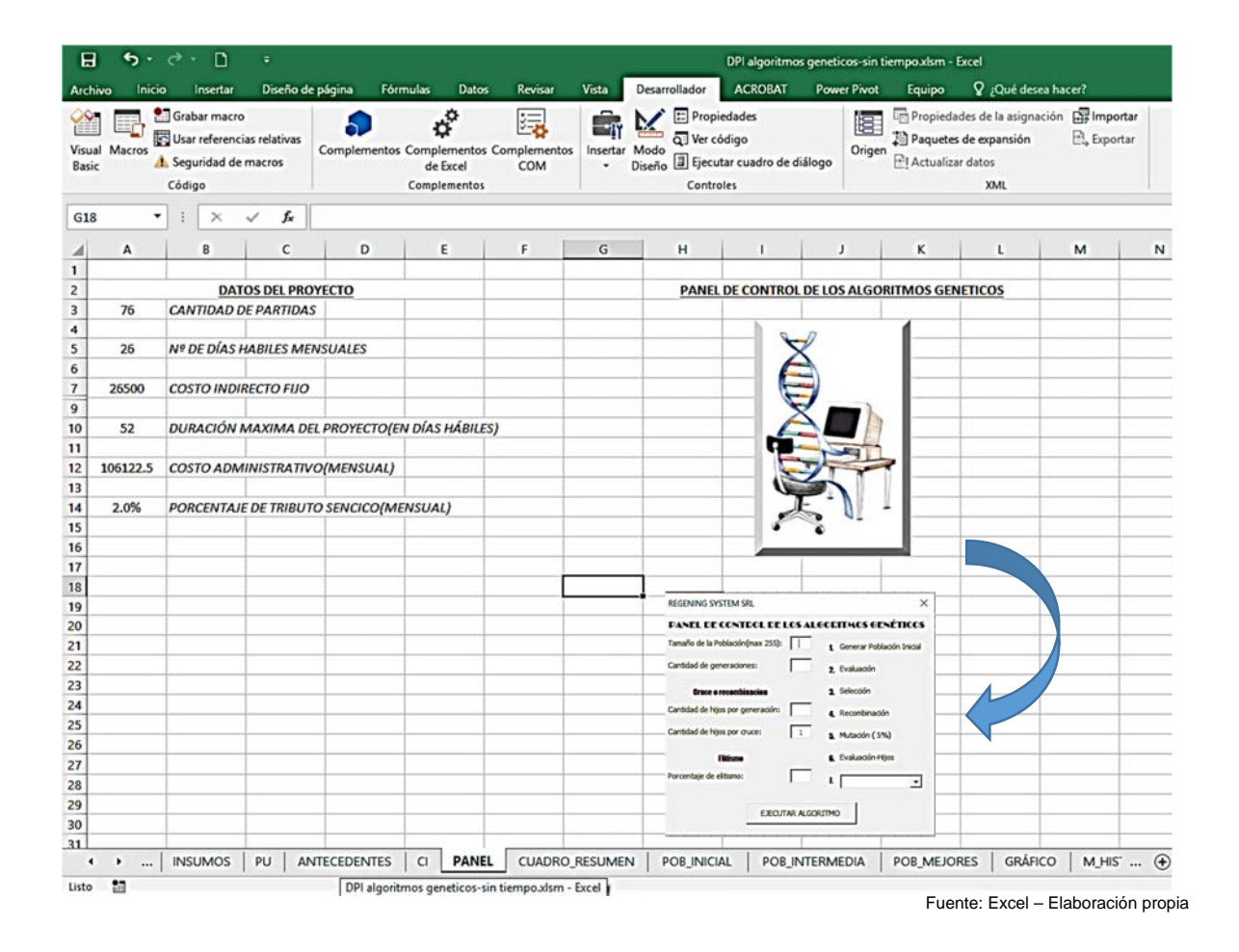

En esta imagen se observan los datos más importantes para la resolución del proyecto desde la cantidad de partidas, tamaño de la población, etc. Se muestra al lado izquierdo los elementos de control del proyecto que van desde cantidad de partidas, días del proyecto hasta el tributo a Sencico que es directamente proporcional al costo directo, por el otro lado se muestra el panel de control de los algoritmos genéticos que al hacer clic se muestran las opciones de ejecución de estos tales como cantidad de individuos, numero de generaciones, cantidad de hijos, porcentaje de elitismo, métodos de selección y el botón de iniciar algoritmos.

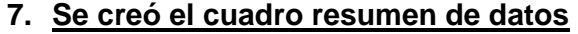

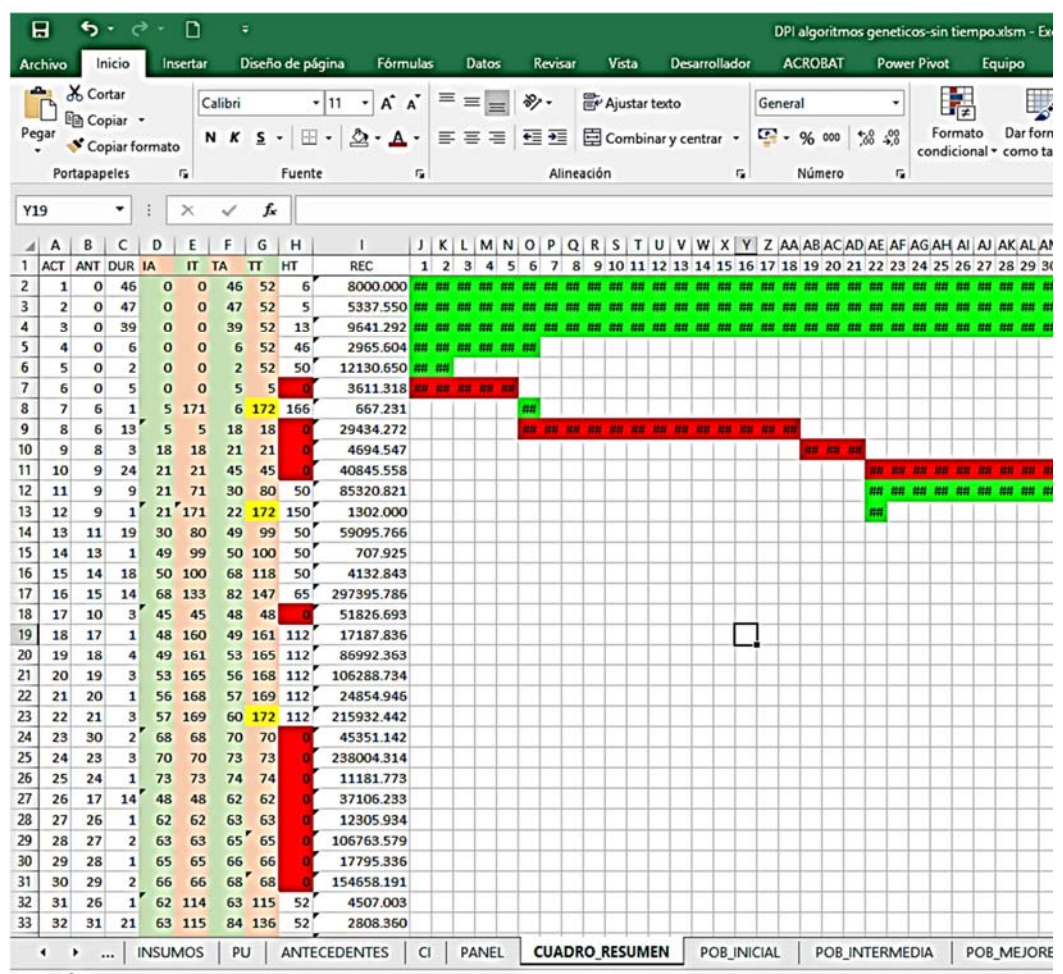

Fuente: Excel – Elaboración propia

Esta es unos de los cuadros más importantes del proceso dado que aquí se analizarán los datos correspondientes a iniciación adelantada y tardía, terminación adelantada y tardía, las holguras, precedentes, costos mensuales y todo lo demás.

Se puede observar de color verde claro los elementos correspondientes a la iniciación y terminación adelantada, de color anaranjado claro la iniciación y la terminación tardía; en la holgura se sombrea de color rojo automáticamente todas las partidas que se convierten en ruta crítica. También se muestra el costo total de cada partida, así como el costo diario de la ejecución de cada uno de estas que incluyen el costo por administración directa incluyendo el costo por el uso de Sencico.
Ahora en la siguiente imagen se muestra la parte inferior de la hoja "CUADRO\_RESUMEN" en la cual se observan la cantidad de generaciones que ejecuta el software y también el tiempo que demora en hallar la solución de acuerdo a los parámetros ingresados, también está la opción para exportar nuestra solución a Microsoft Project incluyendo las indicaciones para no generar errores al realizar esta acción.

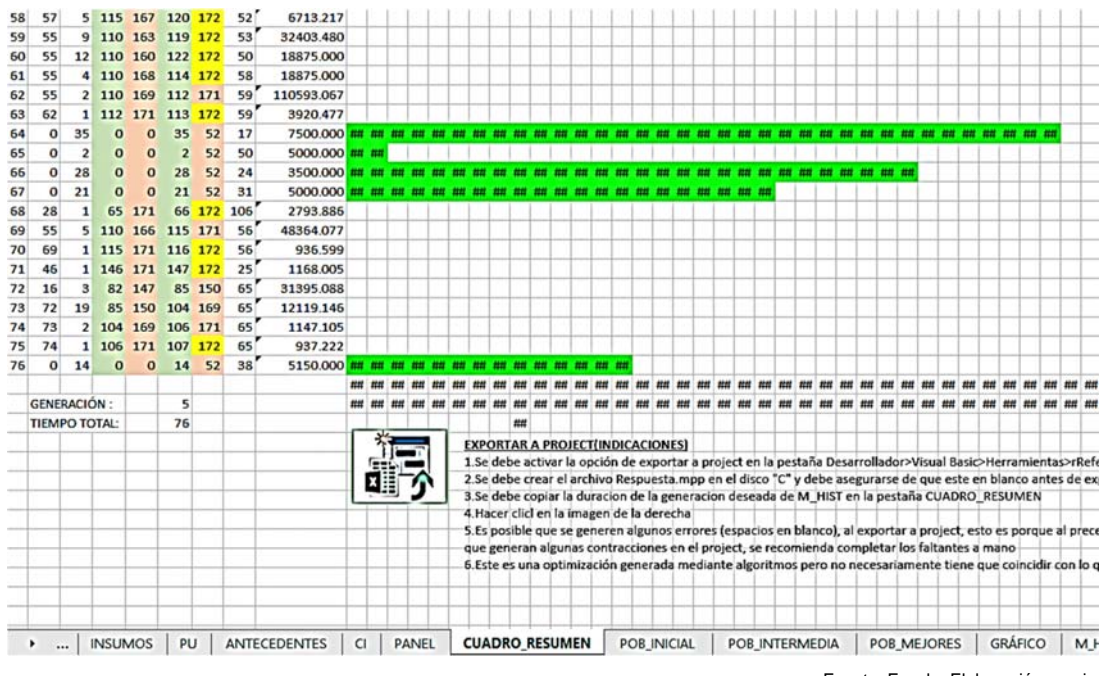

#### Fuente: Excel – Elaboración propia

# **8. Se creó la pestaña de POB\_INICIAL, POB\_INTERMEDIA y POB\_MEJORES**

En estas pestañas es donde se realiza el proceso evolutivo con los algoritmos genéticos que incluyen la generación aleatoria, el cruce o generación de hijos, mutación, penalización selección de los mejores individuos que pasan a la siguiente generación y así repetitivamente según el número de generaciones establecidas en el panel de control. Estas pestañas no deben ser modificadas por el usuario dado que podrían generar errores en el funcionamiento del sistema y no se ocultan para que se pueda observar cómo se desarrolla el sistema.

# **9. Se creó la pestaña GRÁFICO**

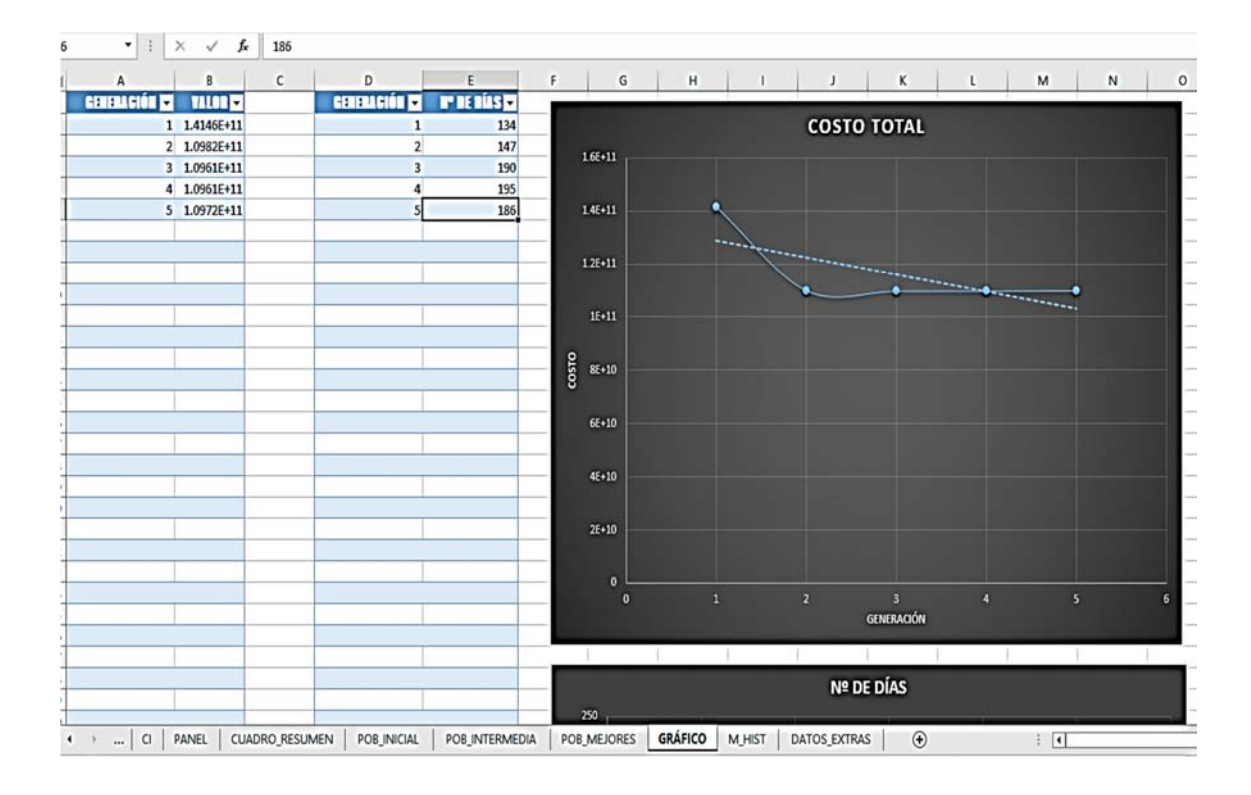

Fuente: Excel – Elaboración propia

En esta pestaña se muestran unas tablas en la cual se almacena el menor valor hallado en cada generación del algoritmo genético, así como el respectivo tiempo que se le asigna a ese costo. También se incluyen gráficos de costo total vs generación, N° de días vs generación y costo total vs N° de días que servirán para que el usuario pueda tomar la correcta decisión al escoger al individuo que usara como base para la exportación a Microsoft Project. Estos gráficos se mostrarán en la parte en la cual se analizan los datos.

### **10. Se creó la pestaña M\_HIST**

|                         | 日<br>$\ddot{\theta}$ . $\ddot{\phi}$ .<br>$\Box$<br>÷                                                   |                         |                               |                               |                                                                                                    |                |                                                                                                    |                      |                |                    | DPI algoritmos geneticos-sin tiempo xism - Excel                                                             |                |  |
|-------------------------|----------------------------------------------------------------------------------------------------|-------------------------|-------------------------------|-------------------------------|----------------------------------------------------------------------------------------------------|----------------|----------------------------------------------------------------------------------------------------|----------------------|----------------|--------------------|----------------------------------------------------------------------------------------------------|----------------|--|
|                         | Inicio<br>Archivo                                                                                       | Insertar                | Diseño de página              | Fórmulas                      | Datos                                                                                              | Revisar        | Vista                                                                                                    | <b>Desarrollador</b> | <b>ACROBAT</b> | <b>Power Pivot</b> | Equipo                                                                                                    | Q ¿Qué desea l |  |
|                         | Grabar macro<br>Usar referencias relativas<br>Visual Macros<br>A Seguridad de macros<br>Basic<br>Código |                         |                               |                               | $\sigma^{\circ}$<br>曻<br>Complementos Complementos Complementos<br>de Excel<br>COM<br>Complementos |                | Propiedades<br>Q. Ver código<br>Modo<br>Insertar<br>Diseño <b>D</b> Ejecutar cuadro de diálogo<br>٠<br>Controles |                      |                |                    | Propiedades de la asignació<br>阻.<br>Paquetes de expansión<br>Origen<br><sup>2</sup> Actualizar datos<br>XML |                |  |
| H <sub>16</sub>         | ٠                                                                                                    | $\times$<br>G           | Ŀ<br>✓                        |                               |                                                                                                    |                |                                                                                                    |                      |                |                    |                                                                                                    |                |  |
|                         | A                                                                                                    | B                       | c                             | D                             | E                                                                                                  | F              | G                                                                                                    | H                    | ٠              | J                  | κ                                                                                                    | L              |  |
| 1                       | $\mathbf{1}$                                                                                            | $\overline{2}$          | 3                             | 4                             | 5                                                                                                  |                |                                                                                                    |                      |                |                    |                                                                                                    |                |  |
| $\overline{\mathbf{c}}$ | 1.5001E+11                                                                                              | 1.4146E+11              | 1.0982E+11                    | 1.0961E+11                    | 1.0972E+11                                                                                         |                |                                                                                                    |                      |                |                    |                                                                                                    |                |  |
| 3                       |                                                                                                    |                         |                               |                               |                                                                                                    |                |                                                                                                    |                      |                |                    |                                                                                                    |                |  |
| 4                       | 46                                                                                                    | 52                      | 40                            | 46                            | 40                                                                                                 |                |                                                                                                    |                      |                |                    |                                                                                                    |                |  |
| 5                       | 47                                                                                                    | 13                      | 29                            | 47                            | 29                                                                                                 |                |                                                                                                    |                      |                |                    |                                                                                                    |                |  |
| 6                       | 39                                                                                                    | 42                      | 26                            | 39                            | 41                                                                                                 |                |                                                                                                    |                      |                |                    |                                                                                                    |                |  |
| $\overline{7}$          | 6                                                                                                    | $\overline{a}$          | $\overline{2}$                | 6                             | $\overline{2}$                                                                                     |                |                                                                                                    |                      |                |                    |                                                                                                    |                |  |
| 8                       | $\overline{2}$                                                                                          | 44                      | 49                            | 49                            | 45                                                                                                 |                |                                                                                                    |                      |                |                    |                                                                                                    |                |  |
| 9                       | 5                                                                                                    | $\overline{\mathbf{3}}$ | $\mathbf{1}$                  | $\mathbf{1}$                  | $\mathbf{1}$                                                                                       |                |                                                                                                    |                      |                |                    |                                                                                                    |                |  |
| 10                      | $\mathbf{1}$                                                                                            | $\overline{2}$          | $\mathbf{1}$                  | $\mathbf{1}$                  | $\mathbf{1}$                                                                                       |                |                                                                                                    |                      |                |                    |                                                                                                    |                |  |
| 11                      | 13                                                                                                    | $\overline{\mathbf{3}}$ | $\overline{ }$                | $\overline{7}$                | 14                                                                                                 |                |                                                                                                    |                      |                |                    |                                                                                                    |                |  |
| 12                      | $\overline{\mathbf{3}}$                                                                                 | $\overline{3}$          | $\overline{\mathbf{z}}$       | $\overline{2}$                | $\overline{a}$                                                                                     |                |                                                                                                    |                      |                |                    |                                                                                                    |                |  |
| 13                      | 24                                                                                                    | 9                       | 15                            | 15                            | 15                                                                                                 |                |                                                                                                    |                      |                |                    |                                                                                                    |                |  |
| 14                      | $\overline{9}$                                                                                          | 16                      | 12                            | 12                            | 12                                                                                                 |                |                                                                                                    |                      |                |                    |                                                                                                    |                |  |
| 15                      | $\mathbf{1}$                                                                                            | $\mathbf{1}$            | $\overline{a}$                | $\overline{2}$                | $\overline{a}$                                                                                     |                |                                                                                                    |                      |                |                    |                                                                                                    |                |  |
| 16                      | 19                                                                                                    | 19                      | 26                            | 26                            | 26                                                                                                 |                |                                                                                                    |                      |                |                    |                                                                                                    |                |  |
| 17                      | $\mathbf{1}$                                                                                            | $\mathbf{1}$            | $\mathbf{1}$                  | $\mathbf{1}$                  | $\mathbf{1}$                                                                                       |                |                                                                                                    |                      |                |                    |                                                                                                    |                |  |
| 18                      | 18                                                                                                    | 29                      | 30                            | 30                            | 30                                                                                                 |                |                                                                                                    |                      |                |                    |                                                                                                    |                |  |
| 19                      | 14                                                                                                    | 16                      | 14                            | 14                            | 14                                                                                                 |                |                                                                                                    |                      |                |                    |                                                                                                    |                |  |
| 20<br>21                | 3<br>$\mathbf{1}$                                                                                       | 10<br>$\mathbf 1$       | 12<br>$\overline{\mathbf{z}}$ | 12<br>$\overline{\mathbf{2}}$ | 12<br>$\overline{\mathbf{z}}$                                                                      |                |                                                                                                    |                      |                |                    |                                                                                                    |                |  |
| 22                      | $\overline{4}$                                                                                          | 6                       | 7                             | $\overline{ }$                | $\overline{7}$                                                                                     |                |                                                                                                    |                      |                |                    |                                                                                                    |                |  |
| 23                      | $\overline{\mathbf{3}}$                                                                                 | 5                       | $\overline{\mathbf{3}}$       | 3                             | 3                                                                                                  |                |                                                                                                    |                      |                |                    |                                                                                                    |                |  |
| 24                      | $\mathbf{1}$                                                                                            | $\mathbf{1}$            | 3                             | 3                             | $\overline{\mathbf{3}}$                                                                            |                |                                                                                                    |                      |                |                    |                                                                                                    |                |  |
| 25                      | 3                                                                                                    | 3                       | 3                             | 3                             | 3                                                                                                  |                |                                                                                                    |                      |                |                    |                                                                                                    |                |  |
| 26                      | $\overline{2}$                                                                                          | 3                       | 13                            | 13                            | 13                                                                                                 |                |                                                                                                    |                      |                |                    |                                                                                                    |                |  |
| 27                      | 3                                                                                                    | 4                       | 32                            | 32                            | 32                                                                                                 |                |                                                                                                    |                      |                |                    |                                                                                                    |                |  |
| 28                      | $\mathbf{1}$                                                                                            | 1                       | $\mathbf{1}$                  | $\mathbf{1}$                  | $\mathbf{1}$                                                                                       |                |                                                                                                    |                      |                |                    |                                                                                                    |                |  |
| 29                      | 14                                                                                                    | 3                       | 16                            | 16                            | 16                                                                                                 |                |                                                                                                    |                      |                |                    |                                                                                                    |                |  |
| 30                      | ٠                                                                                                    | $\overline{ }$          | $\overline{\mathbf{z}}$       | $\overline{\mathbf{a}}$       | $\overline{\mathbf{z}}$                                                                            |                |                                                                                                    |                      |                |                    |                                                                                                    |                |  |
|                         | ٠<br>$\cdots$                                                                                           | <b>PANEL</b><br>CI      |                               | <b>CUADRO_RESUMEN</b>         | POB_INICIAL                                                                                        | POB_INTERMEDIA |                                                                                                    | POB_MEJORES          | GRÁFICO        | <b>M_HIST</b>      | DATOS EXTRAS                                                                                                 |                |  |

Fuente: Excel – Elaboración propia

Esta pestaña es auxiliar y se muestra el mejor individuo de cada generación, así como su costo es similar al subíndice N° 8 con la diferencia que en esta pestaña se muestran todos los elementos incluidos en el individuo necesarios para la exportación a Microsoft Project. Así mismo esta pestaña muestra la evolución de cada individuo por generación que puede ser útil para el análisis de datos deducidos de esta investigación.

#### **ANÁLISIS DEL PROYECTO TIPO CASO**

Dado que los resultados obtenidos de los algoritmos genéticos varían dependiendo de los opciones escogidas y datos ingresados en el panel de control a continuación se analizarán varias combinaciones de los algoritmos para determinar cuál es la que más se adapta a nuestro problema presentado, además se analizarán dos casos, en el primero no se establecerá límite de tiempo en la ejecución del proyecto y en el segundo estará limitado a un determinado número de días máximos para su realización.

Para poder determinar cuál era la distribución optima de recursos se los dividió de acuerdo a la duración de cada uno y se los sumo perpendicularmente, pero dado que la cantidad de recursos es constante se procedió a elevarlos al cuadrado para poder diferenciarlos y obtener la solución adecuada.

### **CASOS EN EL CUAL NO SE CONSIDERA TIEMPO LÍMITE**

#### *1 CASO: Elitismo*

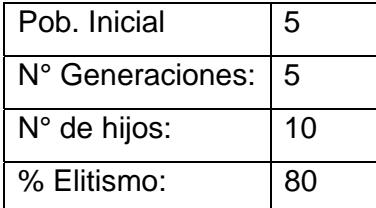

El tiempo total de ejecución fue de 50.445 segundos y se obtuvieron los siguientes resultados:

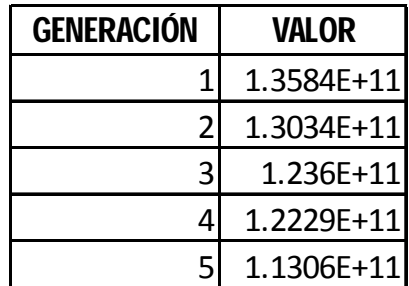

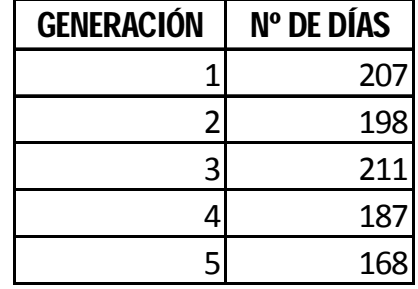

Estos cuadros se explicarán en las siguientes gráficas:

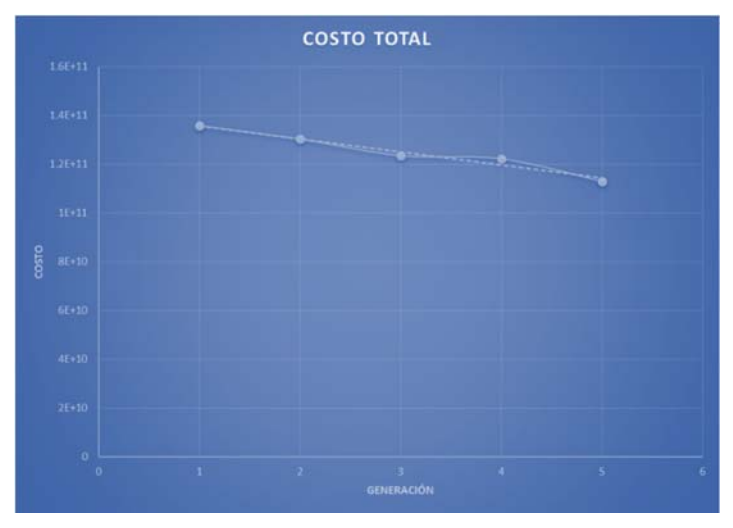

Fuente: Excel – Elaboración propia

*Imagen 10: Costo vs N de Generación (5 generaciones) - Elitismo* 

En la gráfica se observa un descenso constante en el costo total, que además concuerda con la línea de tendencia, lo que nos quiere decir que el proceso de adaptación está funcionando con normalidad, por lo que se recomendó ampliar la cantidad de generaciones para observar el comportamiento de los individuos.

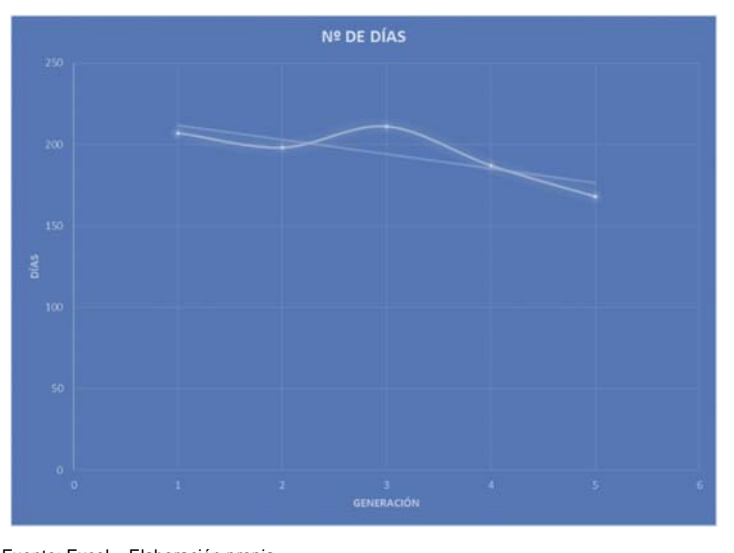

Fuente: Excel – Elaboración propia

*Imagen 11:Tiempo vs N de Generación (5 generaciones) - Elitismo* 

En esta gráfica se observa que el tiempo total disminuye de forma constante, pero presenta una elevación en la parte central que se debe a que el cruce de padres se generó elementos no deseados pero que incluso tenían mejores características con respecto al costo total.

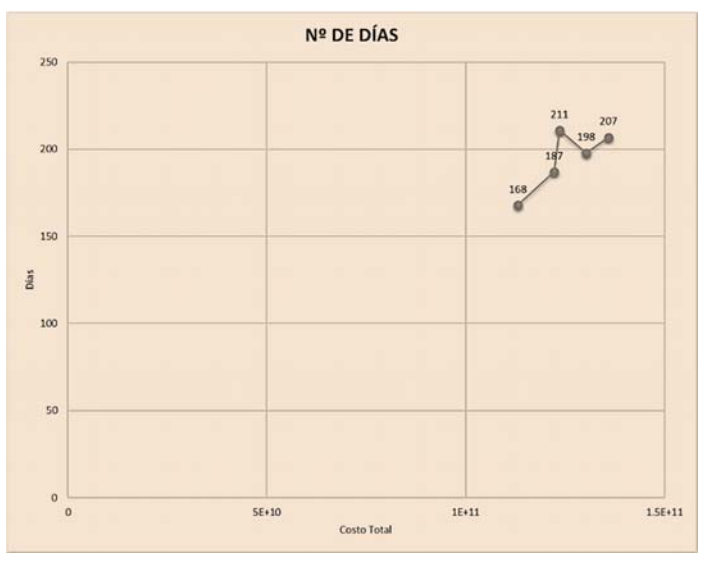

*Imagen 12:Costo vs Tiempo (5 generaciones) – Elitismo*  Fuente: Excel – Elaboración propia

En esta grafica que es una de las más importantes en el análisis del comportamiento de los algoritmos genéticos dado que se observa el número de días y el precio correspondiente, además en esta gráfica el individuo más apto se encuentra en la parte inferior izquierda que es donde están ubicados la menor cantidad de tiempo y costo.

#### *2 CASO: Elitismo*

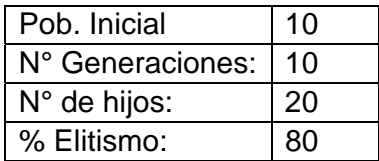

El tiempo total de ejecución fue de 161.933 segundos y se obtuvieron los siguientes resultados:

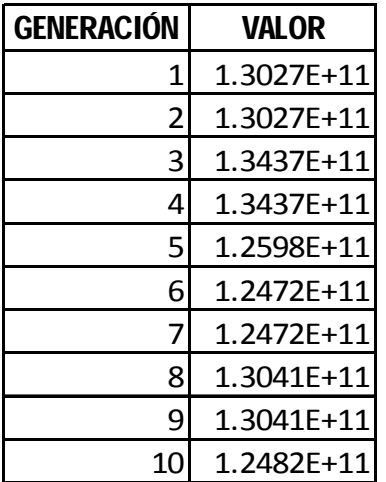

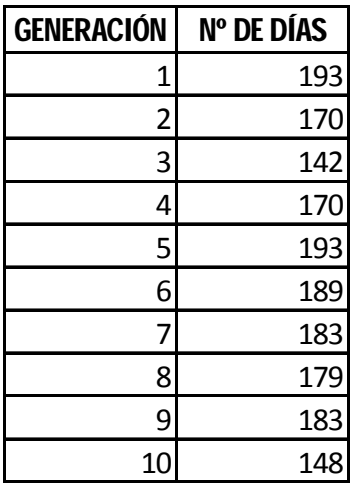

Estos cuadros se explicarán en las siguientes gráficas:

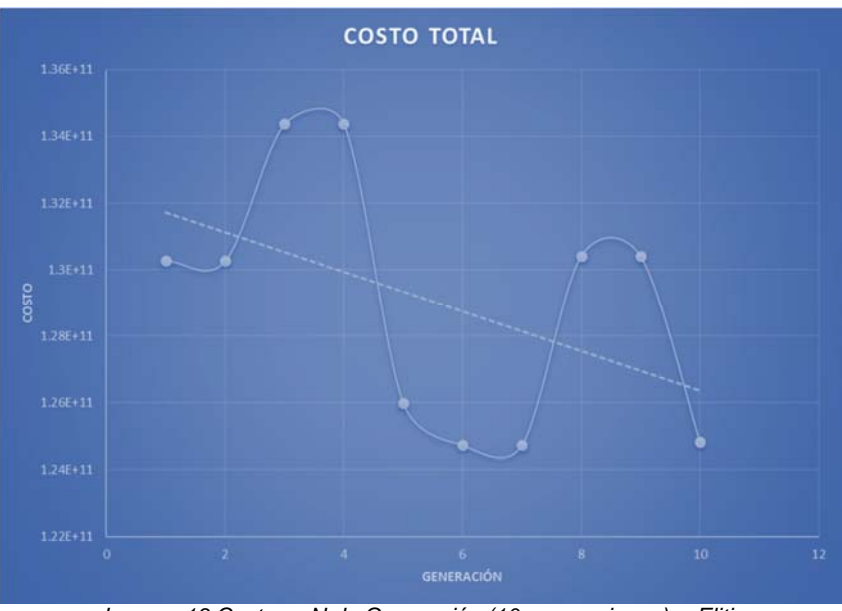

Fuente: Excel Elaboración propia

*Imagen 13:Costo vs N de Generación (10 generaciones) -- Elitismo* 

En la gráfica se observa un descenso variable en el costo total, pero la línea de tendencia todavía demuestra una disminución del costo total, todo esto es debido que al haber más individuos aparecen más que no son aptos que después son eliminados en la siguiente generación por lo que se observa los nuevos descensos en el costo total, por lo que se recomendó ampliar la cantidad de generaciones para observar el comportamiento de los individuos.

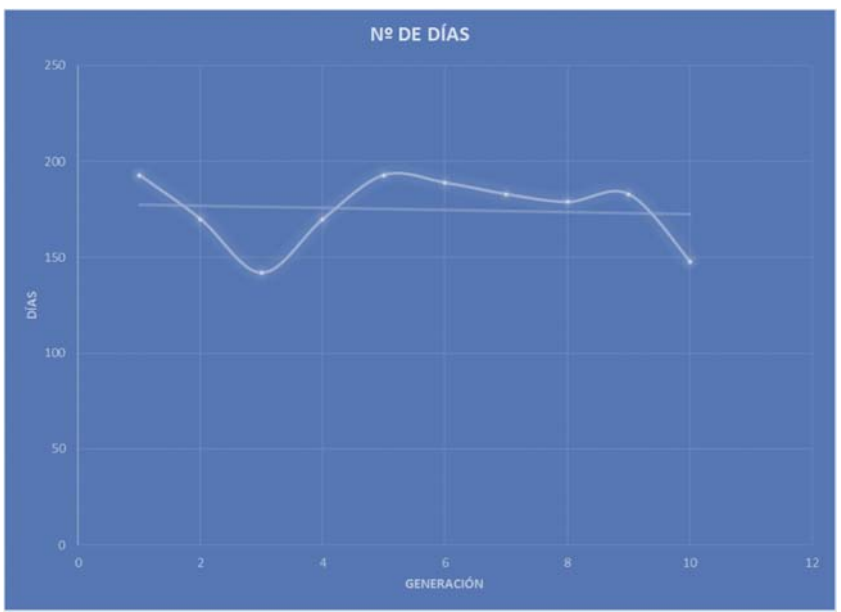

Fuente: Excel Elaboración propia

*Imagen 14:Tiempo vs N de Generación (10 generaciones) - Elitismo* 

En esta gráfica se observa que el tiempo total permanece casi de forma constante, que se produjo por la formación de elementos no deseados que incluso tenían mejores características con respecto al costo total, pero se observa que al final la adaptación empezaba a estabilizarse por lo que se recomendó aumentar la cantidad de generaciones para observar el comportamiento de los individuos.

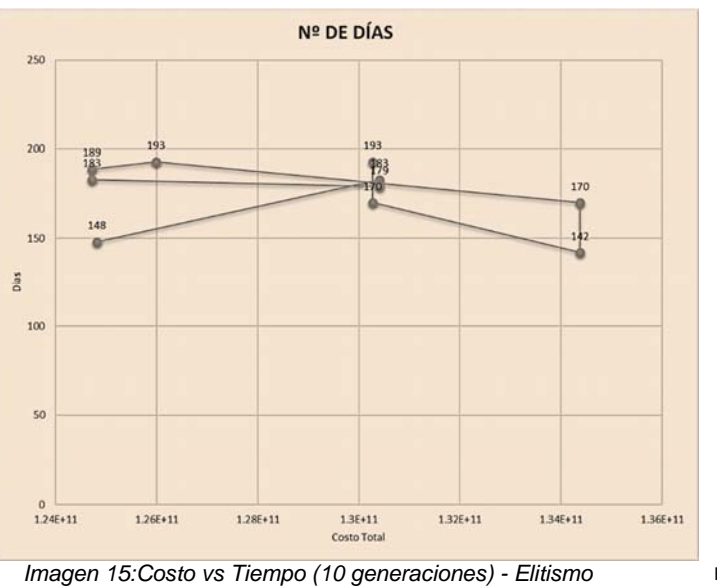

Fuente: Excel Elaboración propia

En esta grafica que es una de las más importantes en el análisis del comportamiento de los algoritmos genéticos dado que se observa el número de días y el precio correspondiente, además en esta gráfica el individuo más apto se

encuentra en la parte inferior izquierda que es donde están ubicados la menor cantidad de tiempo y costo

#### *3 CASO: Elitismo*

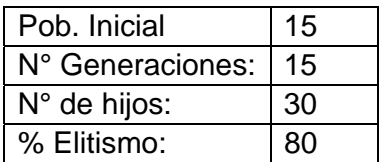

El tiempo total de ejecución fue de 426.699 segundos y se obtuvieron los siguientes resultados:

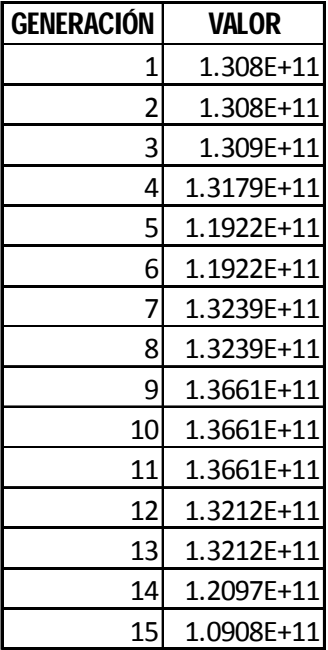

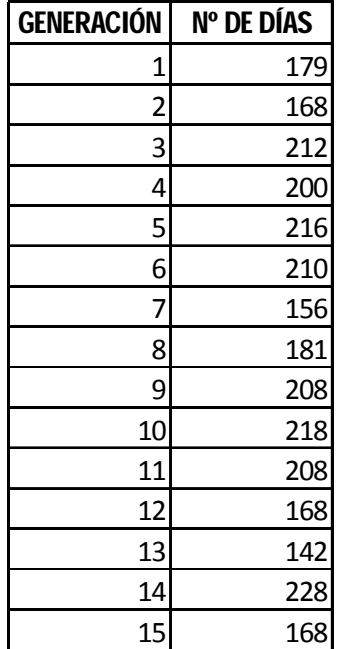

Estos cuadros se explicarán en las siguientes gráficas:

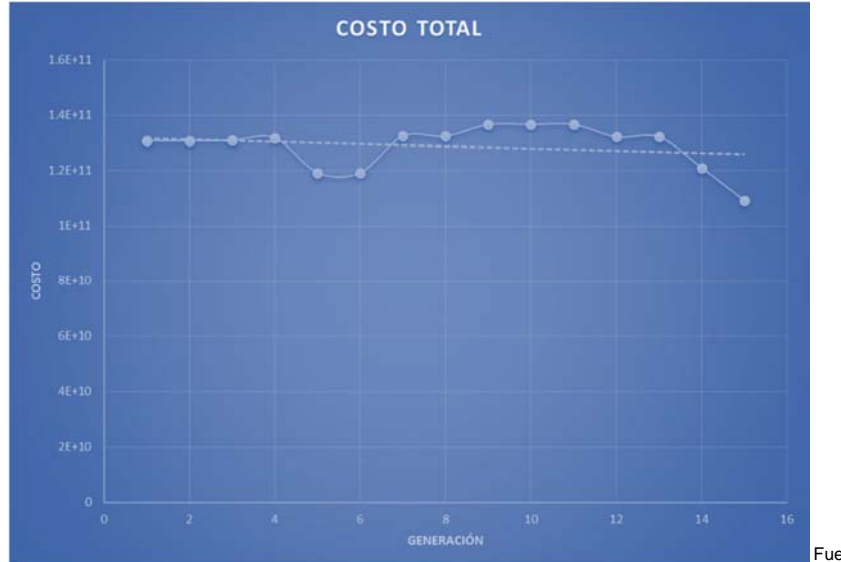

*Imagen 16::Costo vs N de Generación (15 generaciones) - Elitismo* 

Fuente: Excel Elaboración propia

En la gráfica se observa una constante en el costo total, pero la línea de tendencia todavía demuestra una ligera disminución del costo total, todo esto es debido que al haber más individuos aparecen más que no son aptos que después son eliminados en la siguiente generación por lo que se observa los nuevos descensos en el costo total en la parte final, por lo que se recomienda ampliar la cantidad de generaciones para observar el comportamiento de los individuos dado que esta combinación no es la adecuada dado que mantiene constante durante casi todo la ejecución del algoritmo.

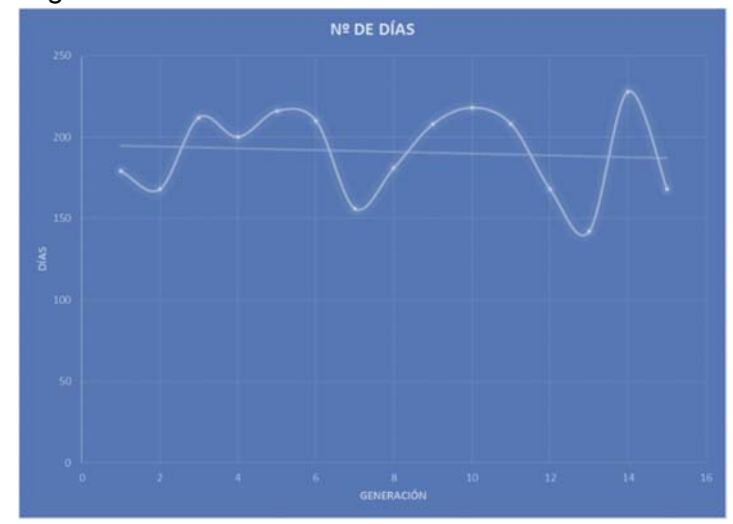

Fuente: Excel – Elaboración propia

*Imagen 17:Tiempo vs N de Generación (15 generaciones) - Elitismo* 

En esta gráfica se observa que el tiempo total permanece de forma variable con picos y crestas, que se produjo por la formación de elementos no deseados que incluso tenían mejores características con respecto al costo total, pero se observa que al final la adaptación empezaba a estabilizarse por lo que se recomendó aumentar la cantidad de generaciones para observar el comportamiento de los individuos.

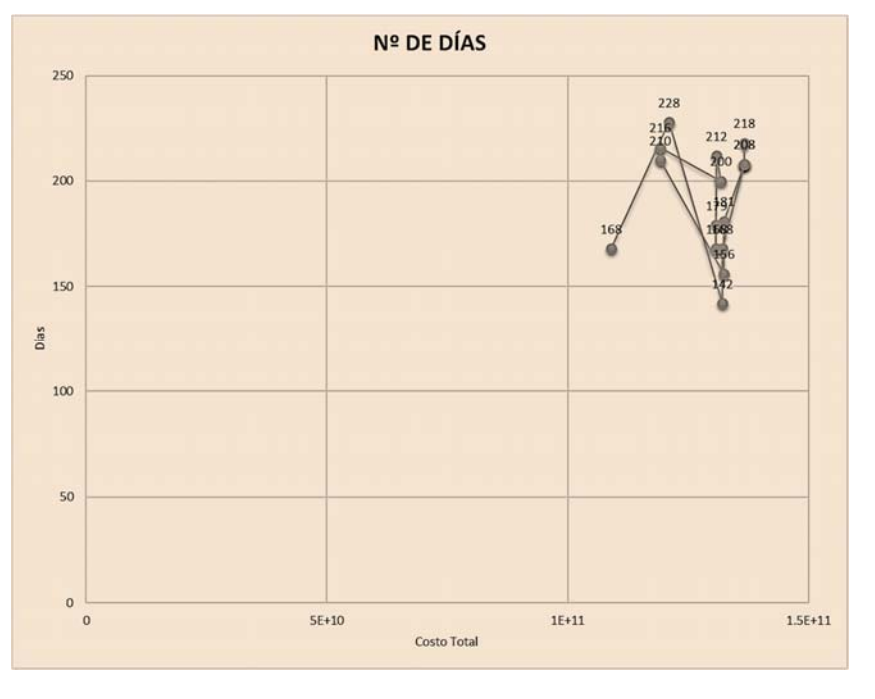

*Imagen 18:Costo vs Tiempo (15 generaciones) - Elitismo*  Fuente: Excel – Elaboración propia

En esta grafica que es una de las más importantes en el análisis del comportamiento de los algoritmos genéticos dado que se observa el número de días y el precio correspondiente, además en esta gráfica el individuo más apto se encuentra en la parte inferior izquierda que es donde están ubicados la menor cantidad de tiempo y costo

## *4 CASO: Elitismo*

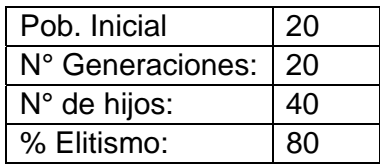

El tiempo total de ejecución fue de 616.171 segundos y se obtuvieron los siguientes resultados:

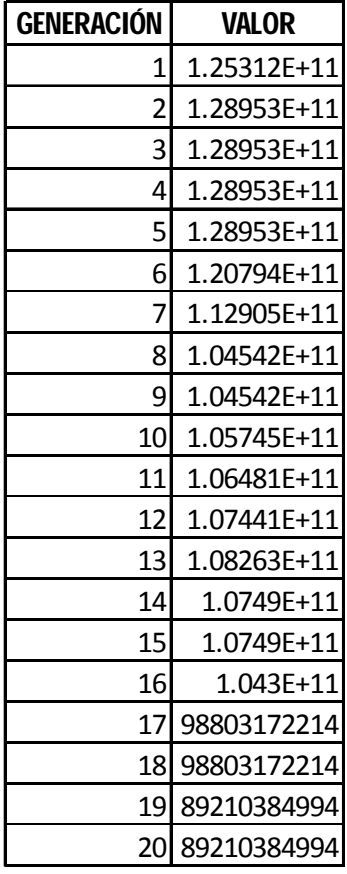

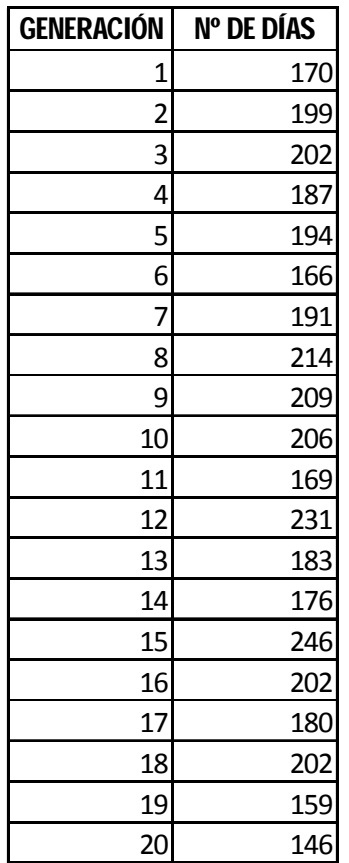

Estos cuadros se explicarán en las siguientes gráficas:

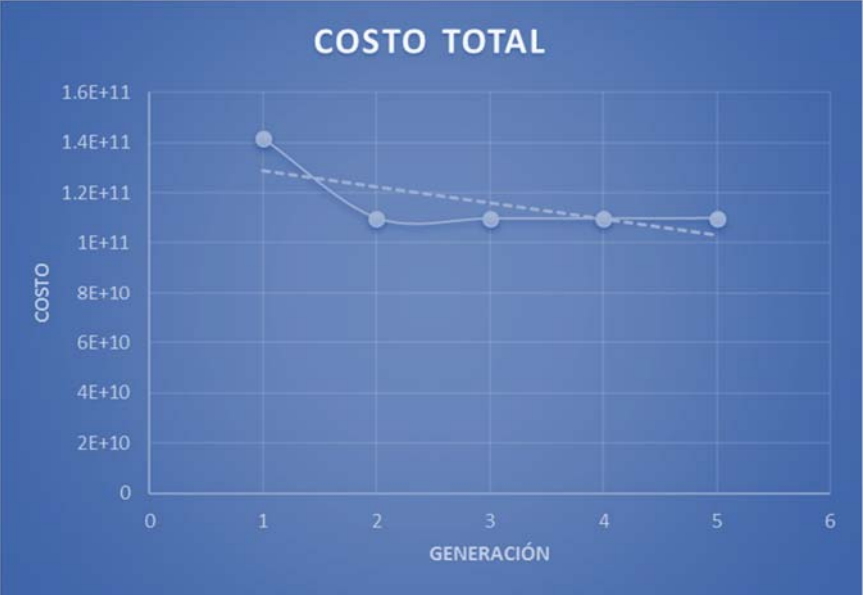

*Imagen 19:Costo vs N de Generación (20 generaciones) - Elitismo* 

Fuente: Excel Elaboración propia

En la gráfica se observa un descenso variable en el costo total para después estabilizarse y la línea de tendencia todavía demuestra una disminución del costo total, todo esto porque los algoritmos encontraron una solución adecuada al problema, por lo que se recomienda ampliar la cantidad de generaciones para observar si continua estable o todavía tiende a disminuir el costo total.

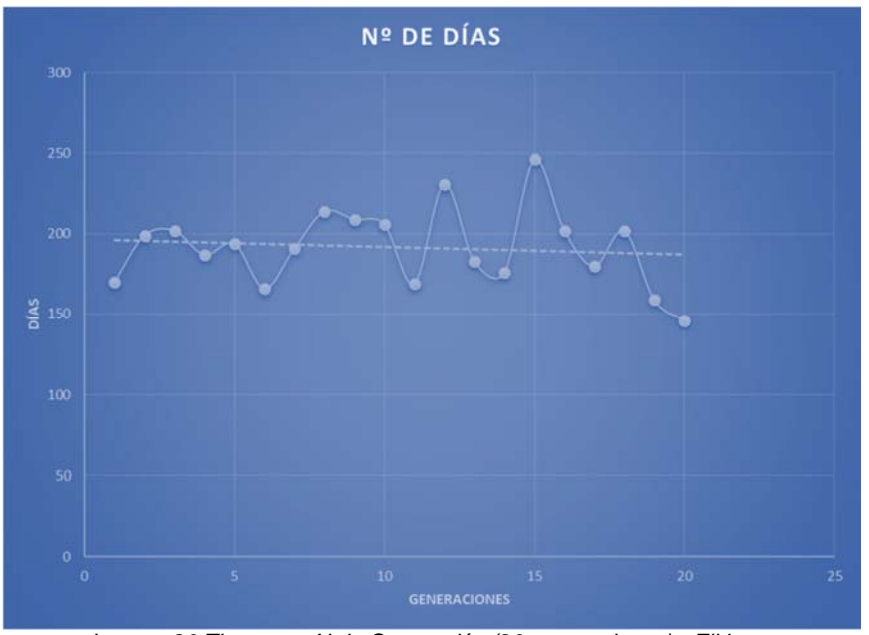

*Imagen 20:Tiempo vs N de Generación (20 generaciones) - Elitismo*  En esta gráfica se observa que el tiempo total es variable, pero se observa una Fuente: Excel Elaboración propia

tendencia hacia la disminución del tiempo total invertido por lo que se recomendó

aumentar la cantidad de generaciones para observar el comportamiento de los individuos.

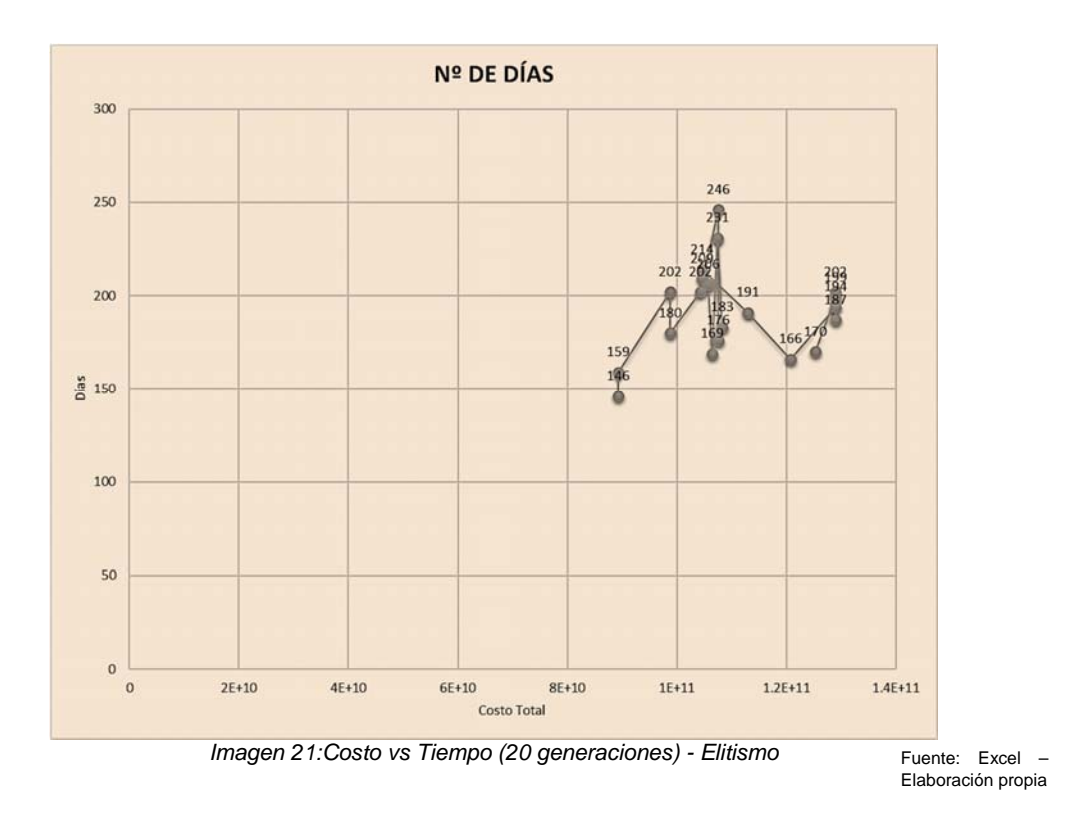

En esta grafica que es una de las más importantes en el análisis del comportamiento de los algoritmos genéticos dado que se observa el número de días y el precio correspondiente, además en esta gráfica el individuo más apto se encuentra en la parte inferior izquierda que es donde están ubicados la menor cantidad de tiempo y costo.

#### *5 CASO: Elitismo*

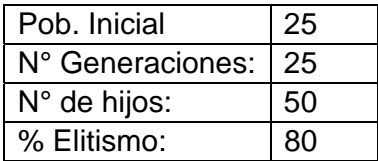

El tiempo total de ejecución fue de 895.343 segundos y se obtuvieron los siguientes resultados:

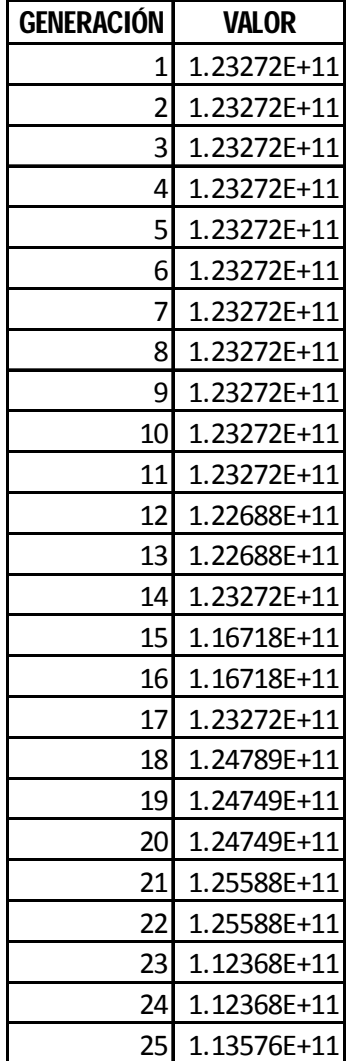

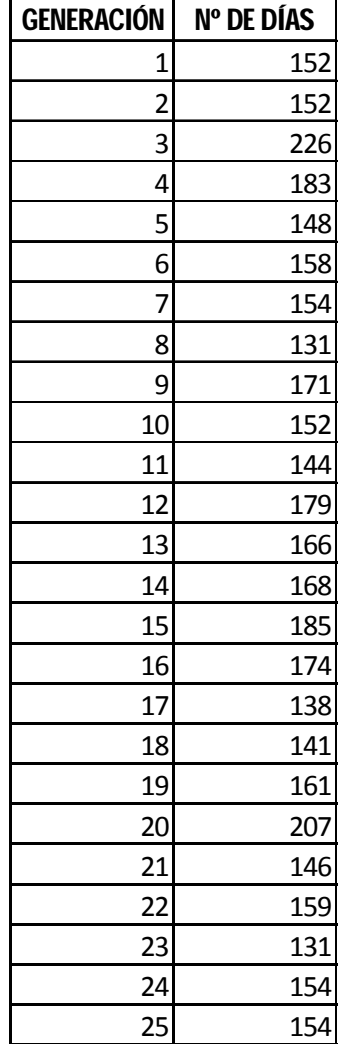

Estos cuadros se explicarán en las siguientes gráficas

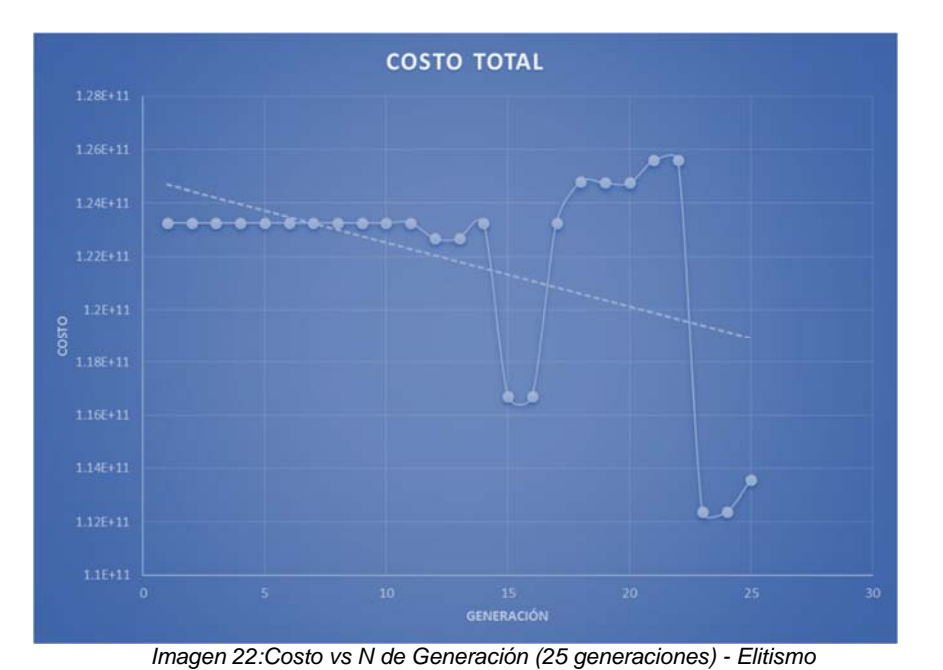

Fuente: Excel Elaboración propia

En la gráfica se observa un descenso constante hasta una depresión por la generación número 15 para después elevarse de nuevo y caer otra vez por la generación 22 y parece que tendrá a subir, por lo que se recomendó ampliar la cantidad de generaciones para observar el si la curva tiende a subir o solo es un máximo local.

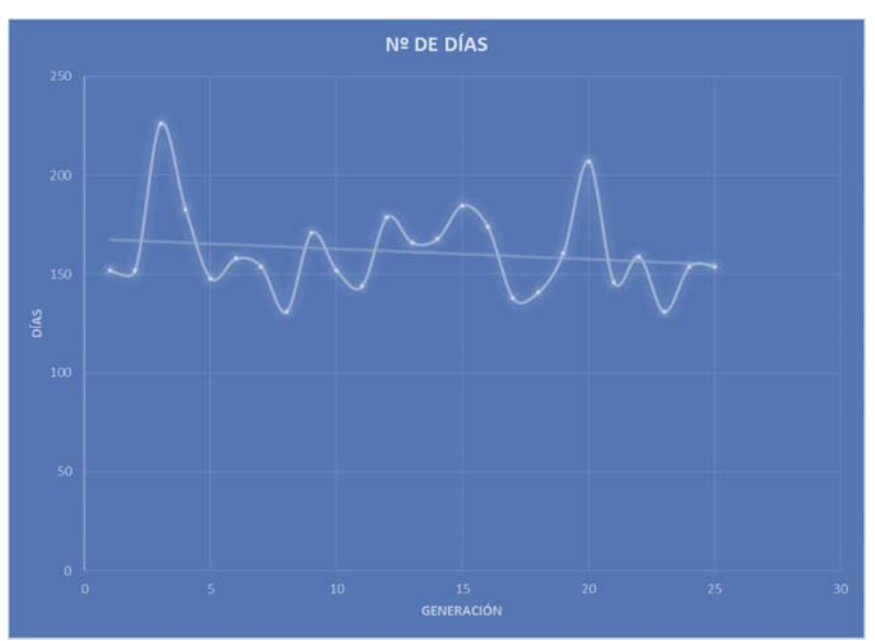

*Imagen 23:Tiempo vs N de Generación (25 generaciones) - Elitismo*

Fuente: Excel – Elaboración propia

En esta gráfica se observa que el tiempo total permanece casi de forma constante, que se produjo por la formación de elementos no deseados que incluso tenían mejores características con respecto al costo total, pero se observa que al final la adaptación empezaba a estabilizarse por lo que se recomendó aumentar la cantidad de generaciones para observar el comportamiento de los individuos dado que el costo total está disminuyendo.

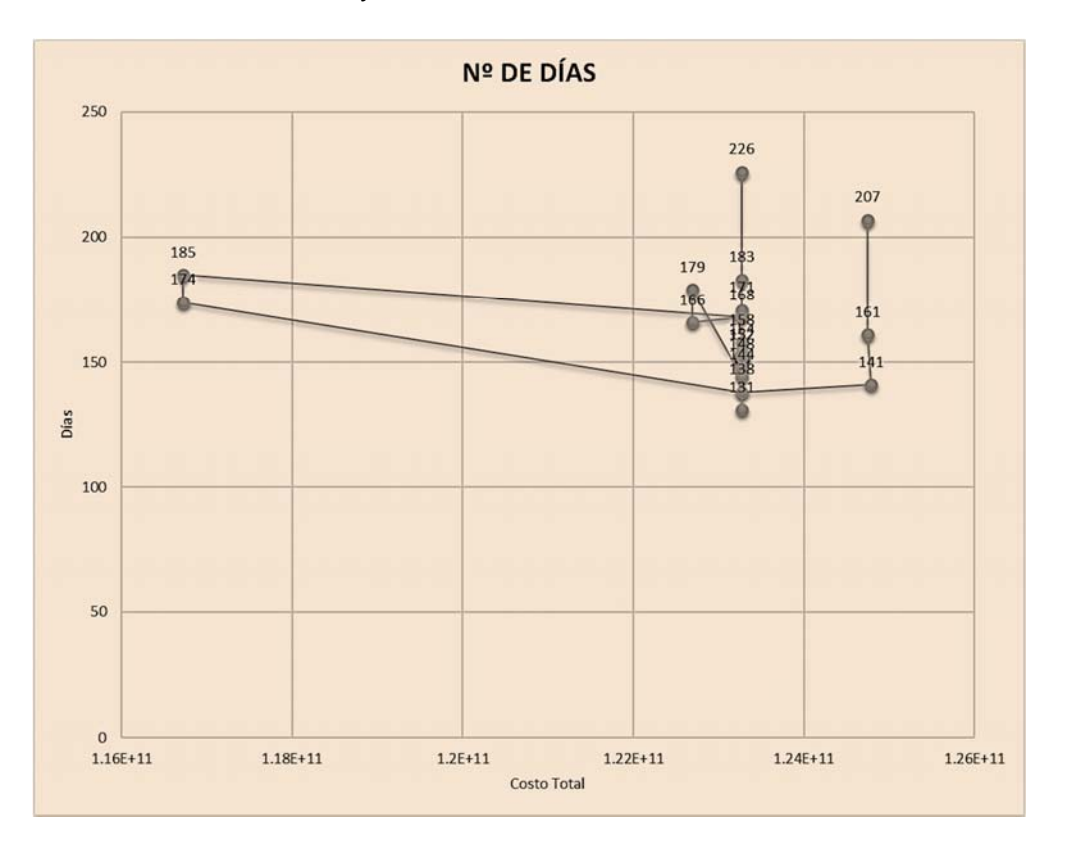

*Imagen 24:Costo vs Tiempo (25 generaciones) - Elitismo* 

Fuente: Excel – Elaboración propia

En esta grafica que es una de las más importantes en el análisis del comportamiento de los algoritmos genéticos dado que se observa el número de días y el precio correspondiente, además en esta gráfica el individuo más apto se encuentra en la parte inferior izquierda que es donde están ubicados la menor cantidad de tiempo y costo.

#### *6 CASO: Elitismo*

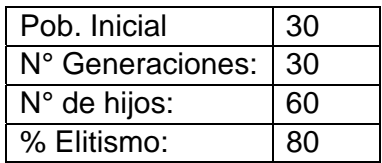

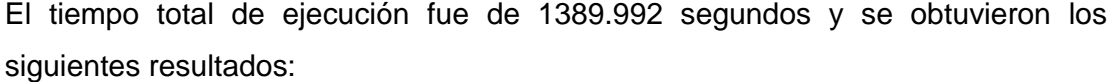

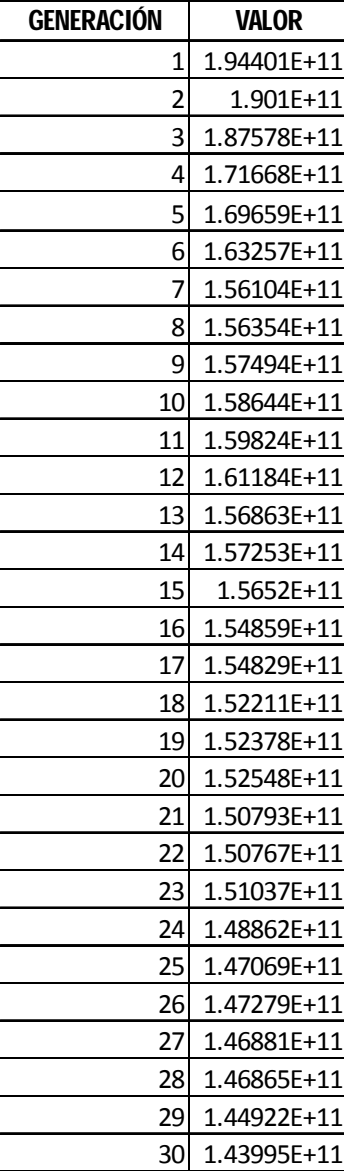

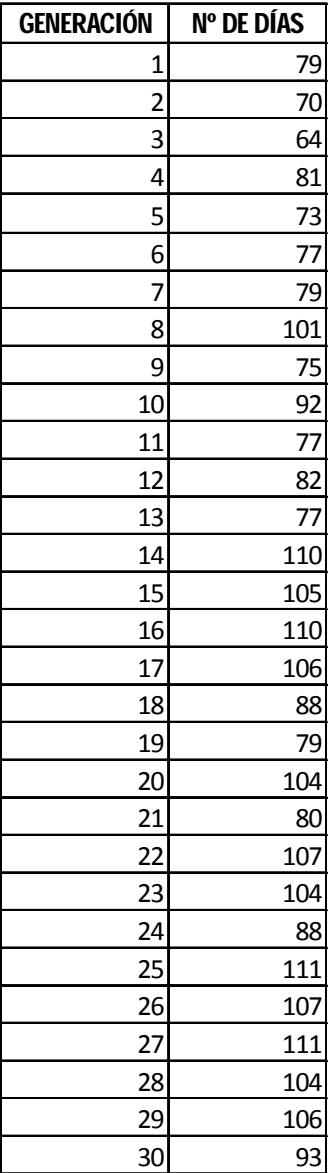

Estos cuadros se explicarán en las siguientes gráficas:

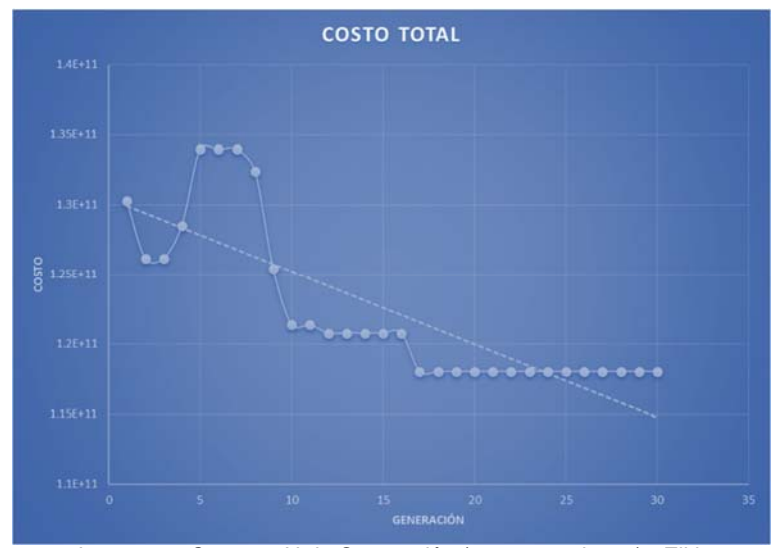

*Imagen 25:Costo vs N de Generación (30 generaciones) - Elitismo*

Fuente: Excel Elaboración propia

En la gráfica se observa un descenso considerable en el costo total, con una línea de tendencia muy buena, todo esto es debido que haber más generaciones e individuos los genes tienen más espacio para poder adaptarse, de aquí en adelante se realizó otros experimentos en los que aumentó la cantidad de hijos por padres, individuos iniciales y generaciones pero los individuos tienden a estabilizarse aproximadamente por la generación numero 30 por lo que se recomendó terminar las pruebas a este nivel de generaciones como máximo.

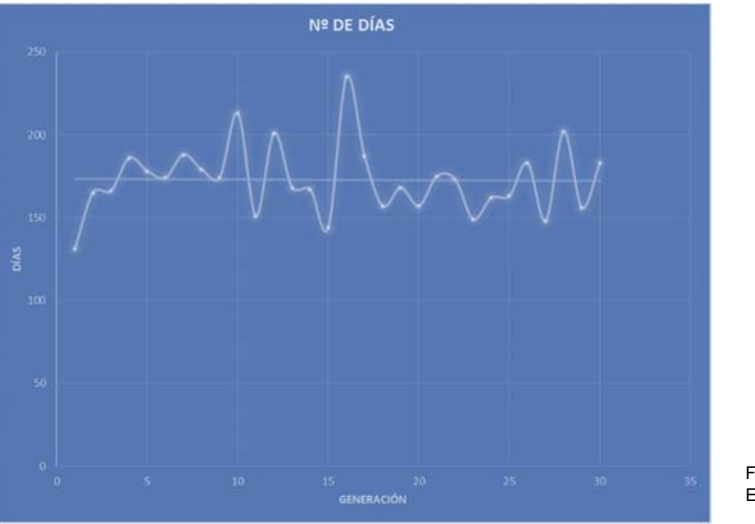

Fuente: Excel Elaboración propia

*Imagen 26:Tiempo vs N de Generación (30 generaciones) - Elitismo*

En esta gráfica se observa que el tiempo total oscila de forma errática y tiende a ser más errático cuando pasa las 30 generaciones por lo que este comportamiento ayudo a la decisión de finalizar las pruebas a las 30 generaciones.

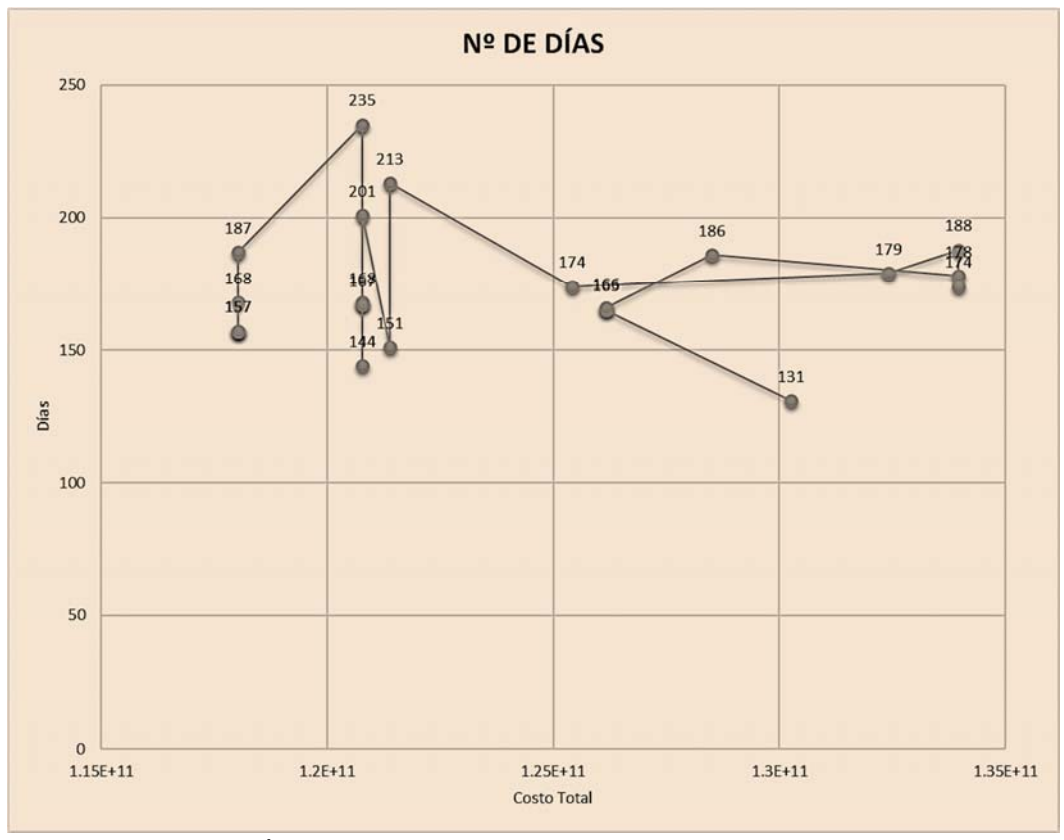

I*magen 27:Costo vs Tiempo (30 generaciones) - Elitismo* 

Fuente: Excel – Elaboración propia

En esta grafica que es una de las más importantes en el análisis del comportamiento de los algoritmos genéticos dado que se observa el número de días y el precio correspondiente, además en esta gráfica el individuo más apto se encuentra en la parte inferior izquierda que es donde están ubicados la menor cantidad de tiempo y costo.

Para el caso de la opción mejores padres e hijos se observó que los individuos rápidamente convergían en un mínimo local, se trató de evitar esto por varios métodos que van desde una penalización muy fuerte para estos individuos, eliminación por selección forzosa, nuevos límites establecidos pero se eliminaba uno y aparecía otro, entonces se concluyó que se debía a que la población original aparecía un individuo demasiado acto para su generación y como siempre se tiende a escoger al mejor individuo entre ambos(padres-hijos) este siempre era seleccionado a pesar de las restricciones colocadas.

Se mostrarán a continuación los ejemplos con 25 y 30 generaciones para dejar constancia del individuo que se apodero de la población.

### *7 CASO: Mejores padres - Mejores Hijos*

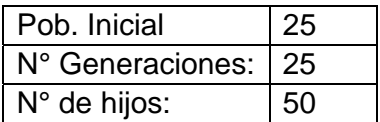

El tiempo total de ejecución fue de 792.312 segundos y se obtuvieron los siguientes resultados:

Estos cuadros se explicarán en las siguientes gráficas

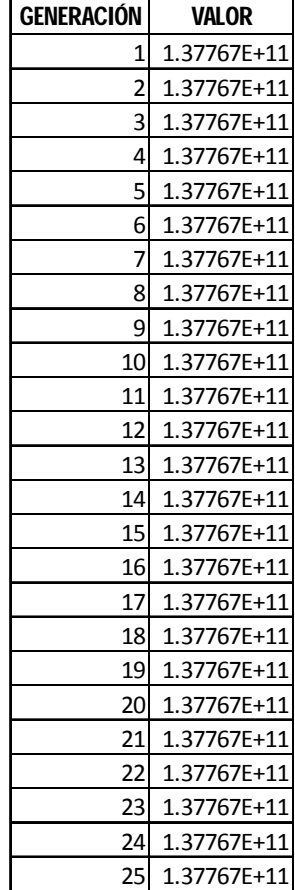

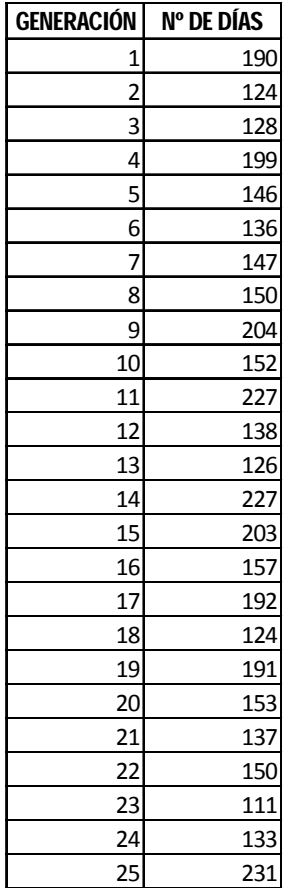

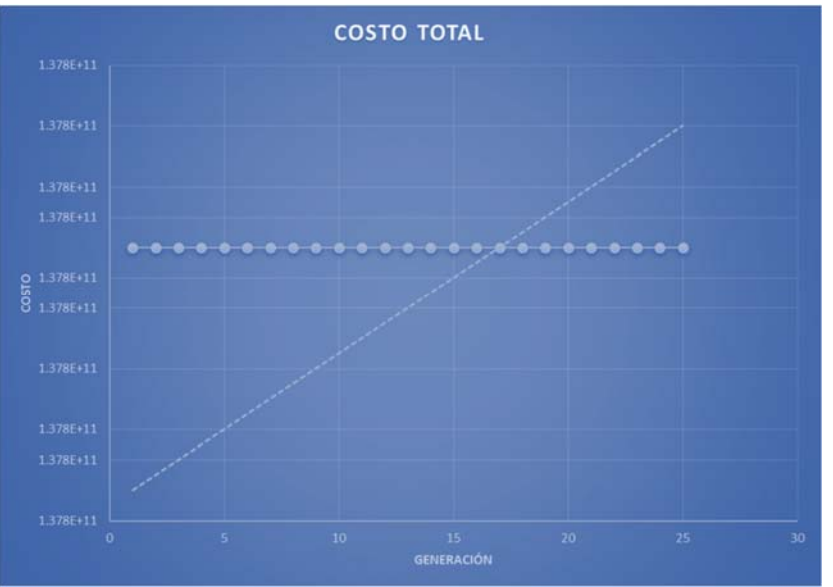

Fuente: Excel Elaboración propia

*Imagen 28:Costo vs N de Generación (25 generaciones) - Mejores padres e hijos*

En la gráfica se observa como un individuo se apodero de los mejores valores en todas las generaciones lo que llevo a un mínimo local constante por lo que se descarta este resultado.

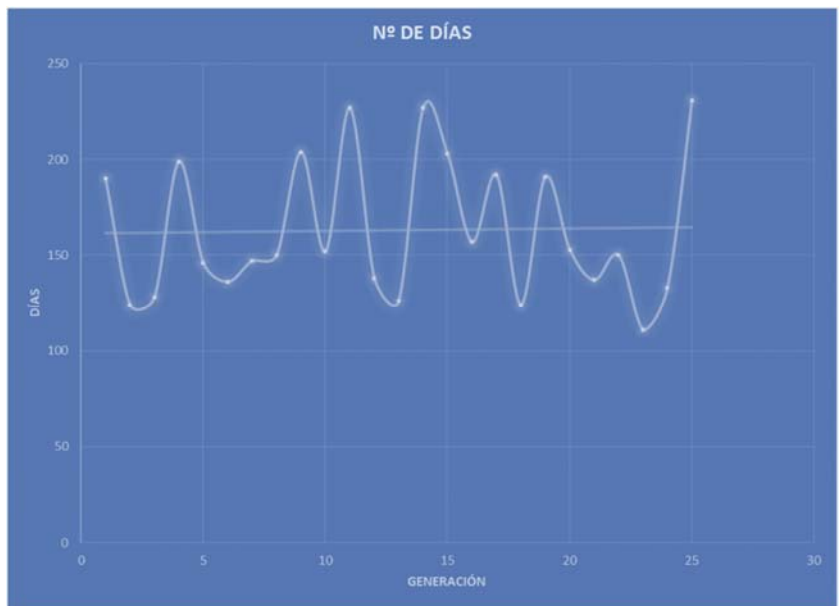

Fuente: Excel Elaboración propia

*Imagen 29:Tiempo vs N de Generación (25 generaciones) - Mejores padres e hijos* 

En esta gráfica se observa que el tiempo actúa de forma errática lo que no se puede considerar como un buen comportamiento y no será tomado en cuenta como combinación de elementos esto es posiblemente ocasionado por el elemento que se apodero de la población inicial.

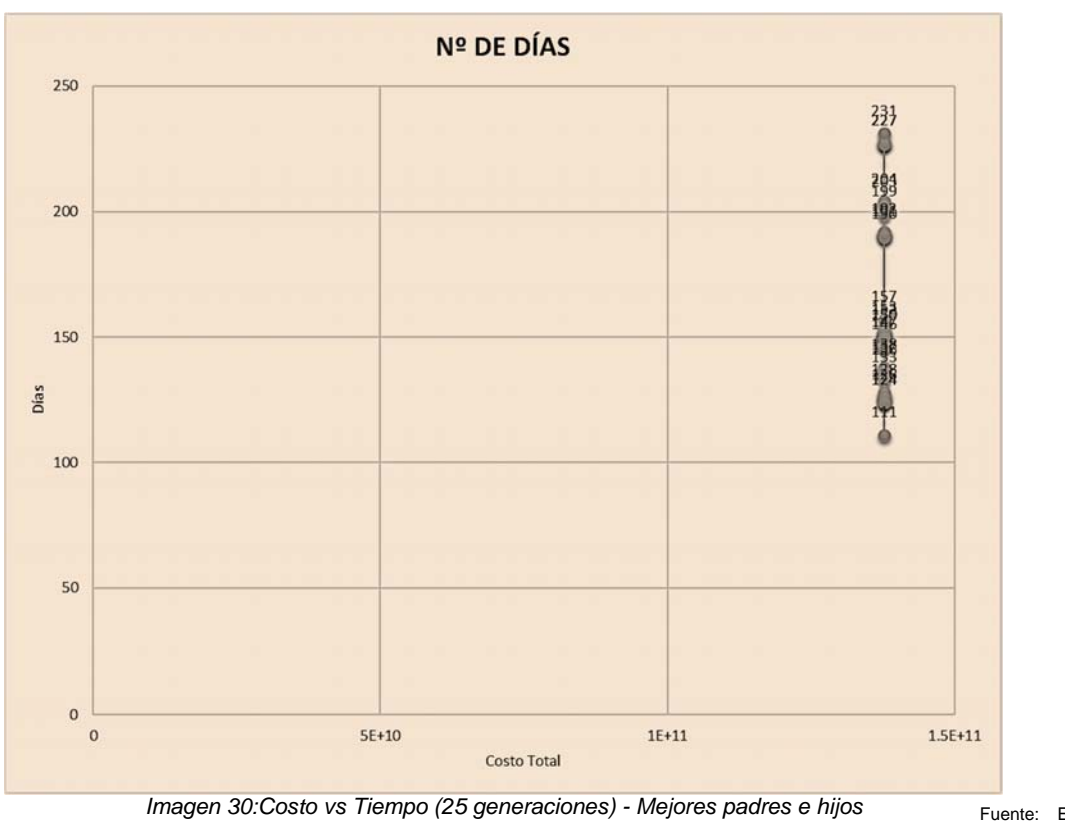

Fuente: Excel – Elaboración propia

En esta grafica que es una de las más importantes en el análisis del comportamiento de los algoritmos genéticos dado que se observa el número de días y el precio correspondiente, además en esta gráfica el individuo más apto se encuentra en la parte inferior izquierda que es donde están ubicados la menor cantidad de tiempo y costo

#### *8 CASO: Mejores padres - Mejores Hijos*

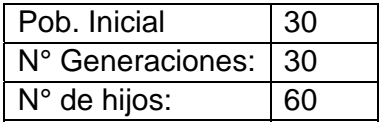

El tiempo total de ejecución fue de 1112.375 segundos y se obtuvieron los siguientes resultados:

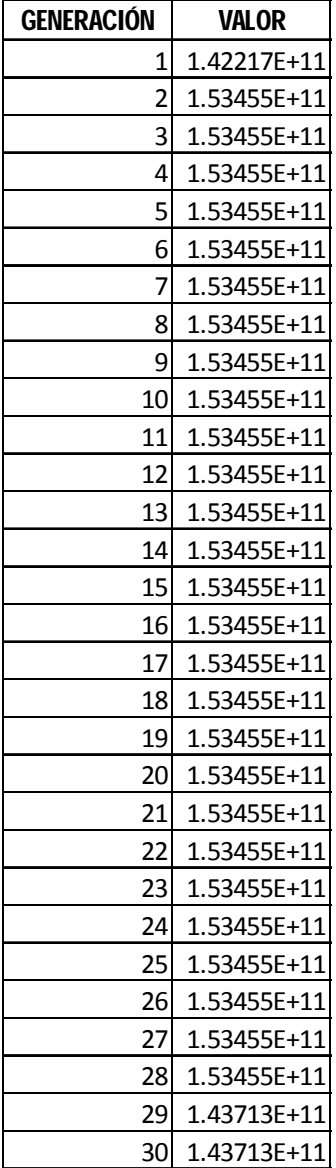

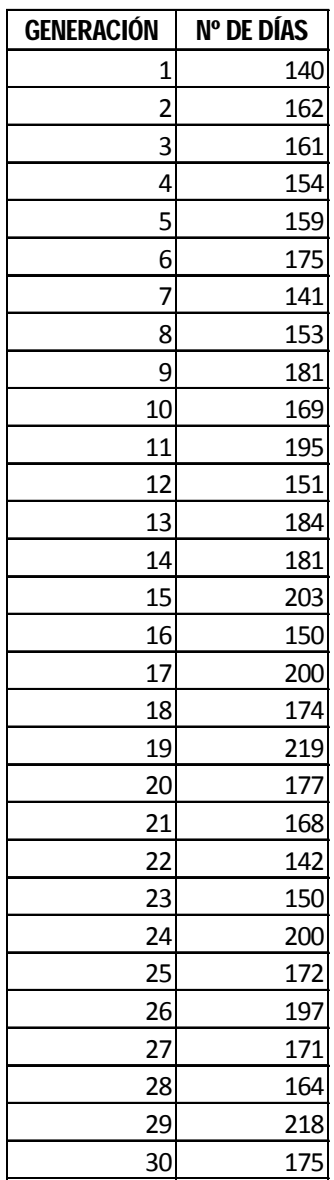

Estos cuadros se explicarán en las siguientes gráficas

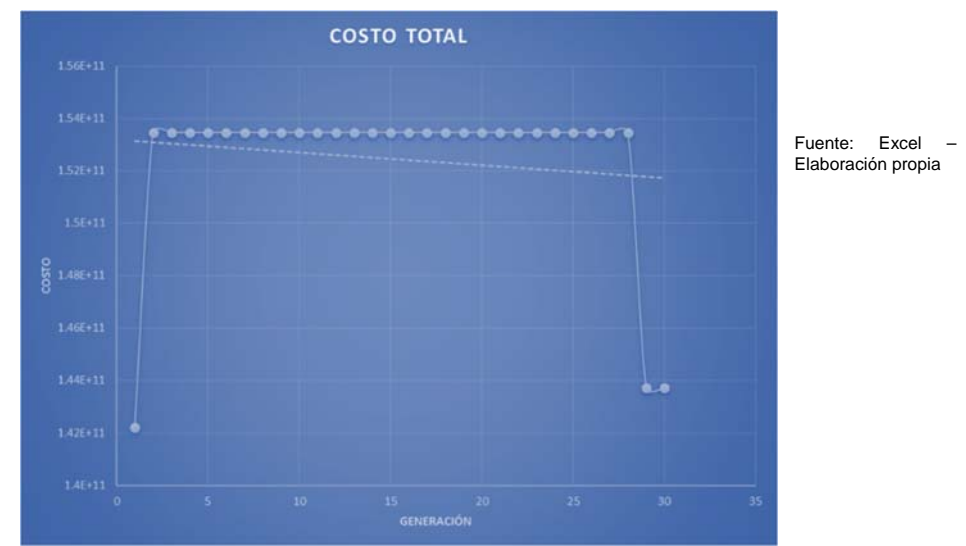

*Imagen 31:Costo vs N de Generación (30 generaciones) - Mejores padres e hijos* 

En la gráfica se observa como un individuo se apodero de los mejores valores en todas las generaciones lo que llevo a un mínimo local constante por lo que se descarta este resultado.

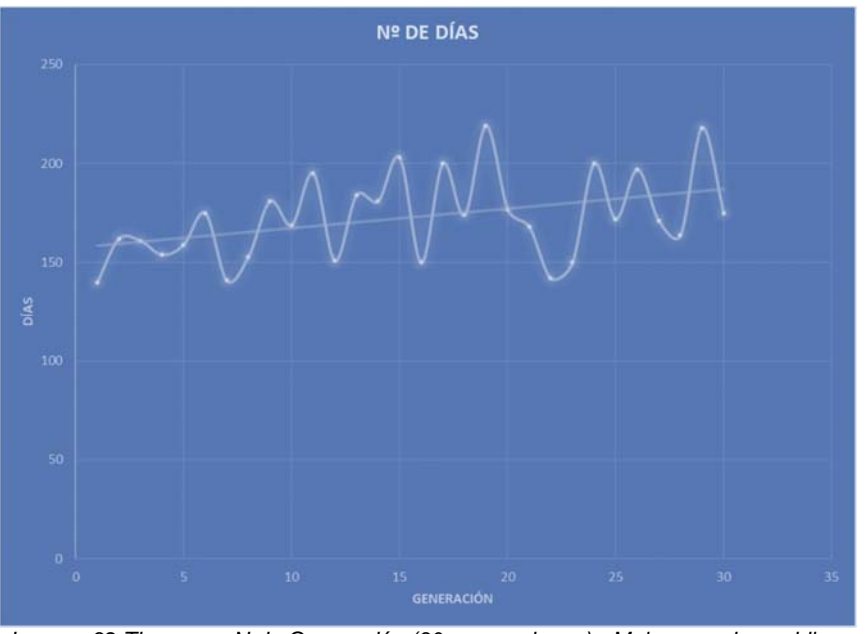

Fuente: Excel Elaboración propia

*Imagen 32:Tiempo vs N de Generación (30 generaciones) - Mejores padres e hijos* 

En esta gráfica se observa que el tiempo actúa de forma errática con tendencia al alza, lo que no se puede considerar como un buen comportamiento y no será tomado en cuenta como combinación de elementos esto es posiblemente ocasionado por el elemento que se apodero de la población inicial.

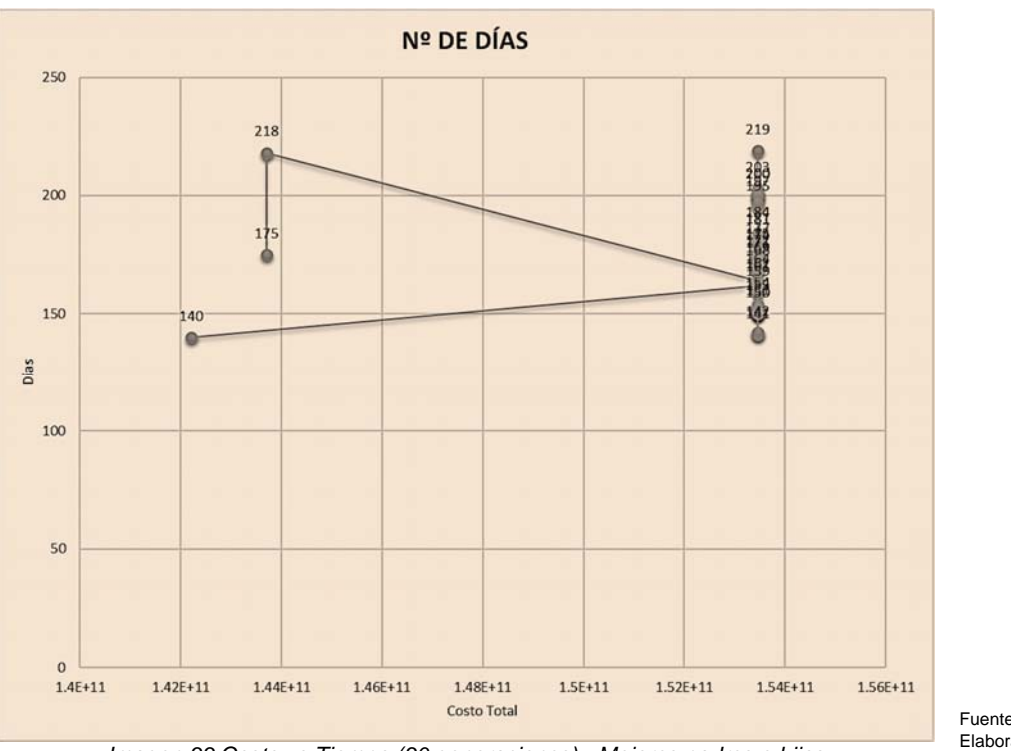

Fuente: Excel – Elaboración propia

*Imagen 33:Costo vs Tiempo (30 generaciones) - Mejores padres e hijos*

En esta grafica que es una de las más importantes en el análisis del comportamiento de los algoritmos genéticos dado que se observa el número de días y el precio correspondiente, además en esta gráfica el individuo más apto se encuentra en la parte inferior izquierda que es donde están ubicados la menor cantidad de tiempo y costo.

#### **CASOS EN EL CUAL SE CONSIDERA TIEMPO LÍMITE**

En estos casos no se emplea numero límite de generaciones dado que el individuo seguirá evolucionando de generación en generación hasta que encuentre una solución en la cual el tiempo total del proyecto sea menor al tiempo límite establecido, este procedimiento no es recomendado dado que la ecuación que se colocó como limitante no optimiza esta función, pero igual se realizó este análisis para comprobar el comportamiento de los individuos con este punto de vista.

### *1 CASO: Elitismo*

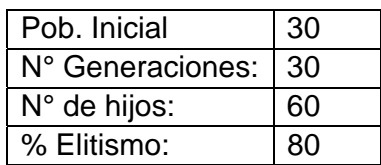

El tiempo total de ejecución fue de 702.328 segundos y se obtuvieron los siguientes resultados:

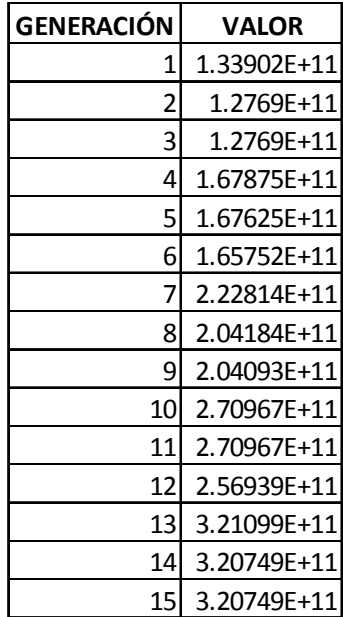

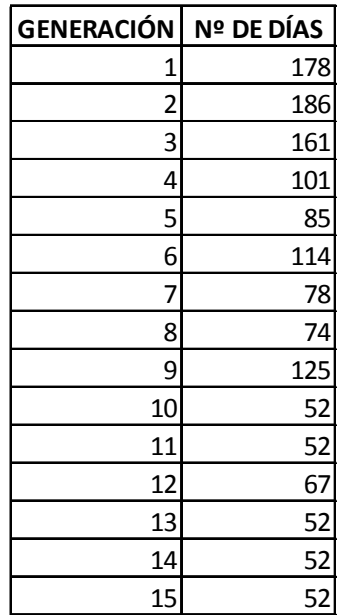

Estos cuadros se explicarán en las siguientes gráficas

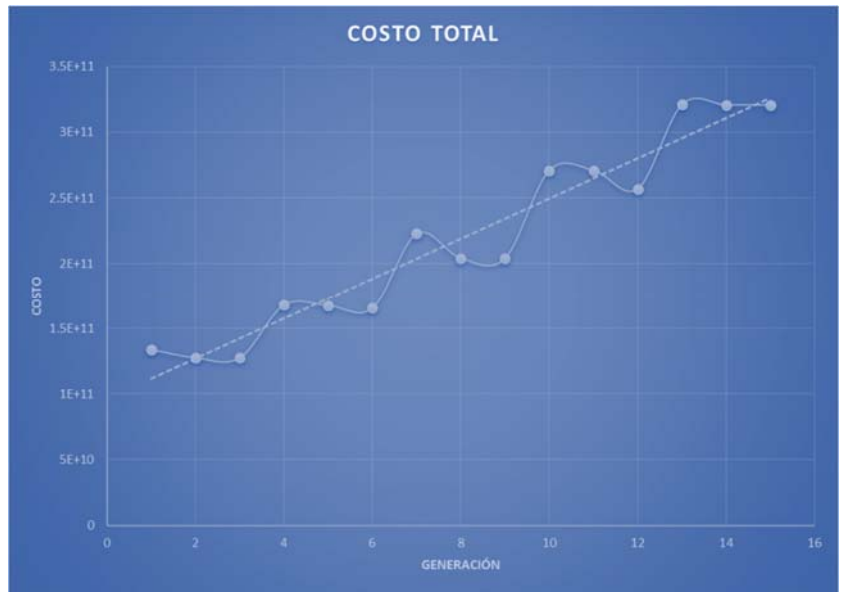

Fuente: Excel Elaboración propia

*Imagen 34:Costo vs N de generación - Elitismo - Con límite de tiempo*

En la gráfica se observa un aumento constante en el costo total, esto es debido a que se está forzando al individuo con fuertes penalizaciones que son de  $10<sup>n</sup>$  veces las penalizaciones (n=número de similitudes) cuando no se establece límite de tiempo por eso los elementos del costo tienden a subir.

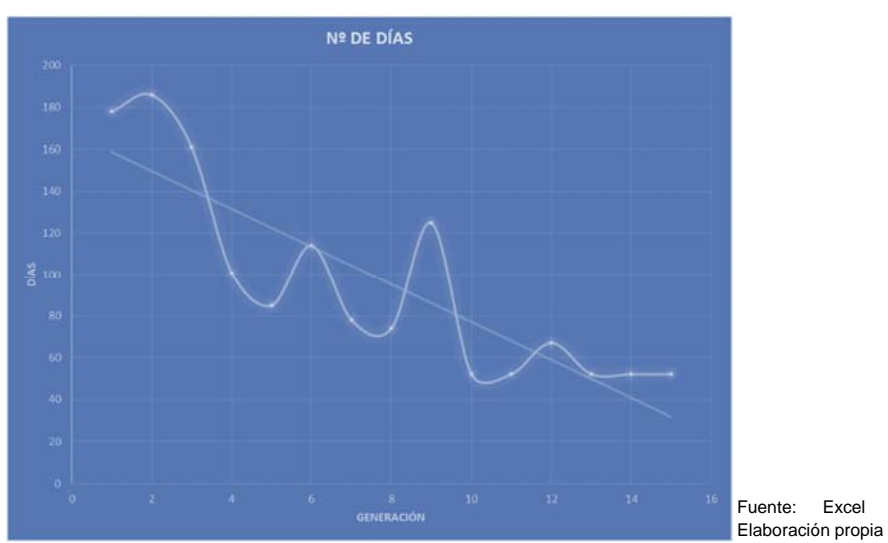

*Imagen 35:Días vs N de generación - Elitismo - Con límite de tiempo* 

El mismo mecanismo aplicado da como resultado una drástica disminución del tiempo que se detiene cuando el individuo alcanza el tiempo límite o menor.

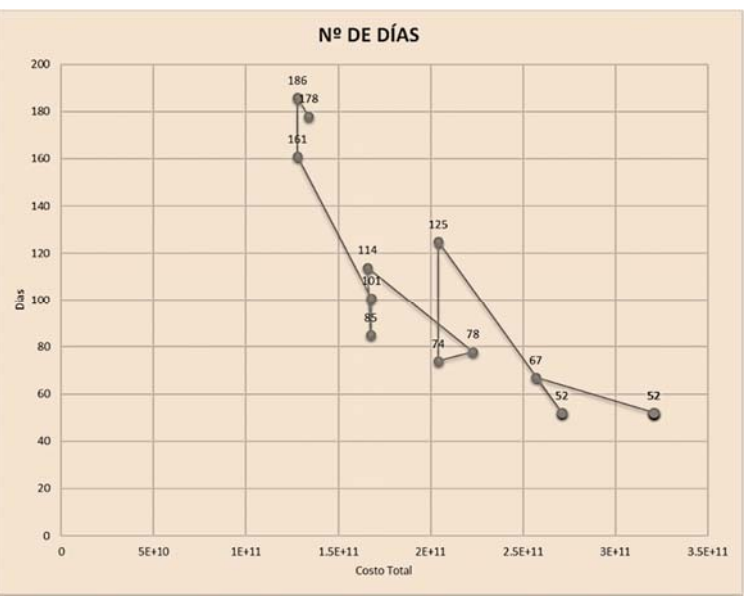

Fuente: Excel – Elaboración propia

*Imagen 36:Costo vs Días - Elitismo - Con límite de tiempo*

En esta grafica que es una de las más importantes en el análisis del comportamiento de los algoritmos genéticos dado que se observa el número de días y el precio correspondiente, además en esta gráfica el individuo más apto se encuentra en la parte inferior izquierda que es donde están ubicados la menor cantidad de tiempo y costo.

### *2 CASO: Mejores Padres – Mejores Hijos*

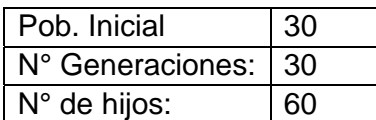

El tiempo total de ejecución fue de 702.328 segundos y se obtuvieron los siguientes resultados:

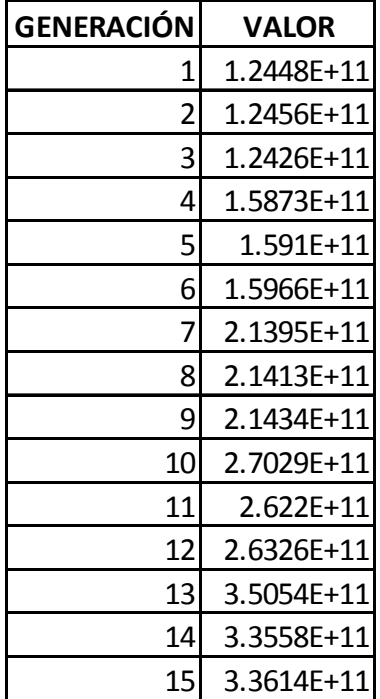

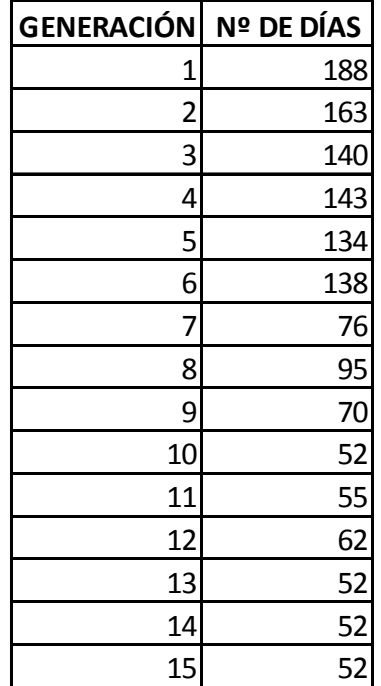

Estos cuadros se explicarán en las siguientes gráficas

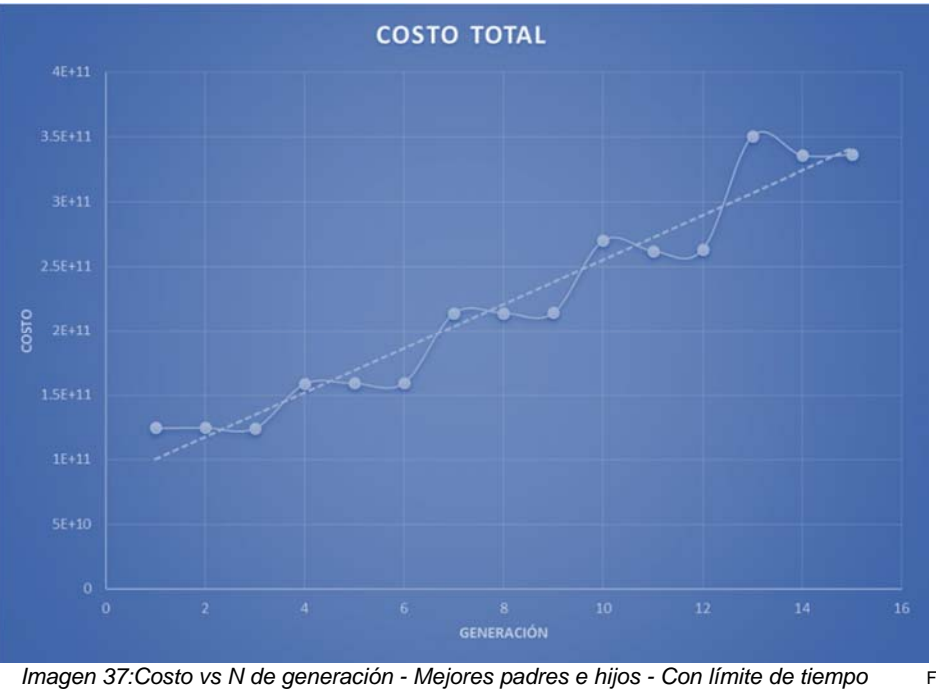

Fuente: Excel Elaboración propia

En la gráfica se observa un aumento constante en el costo total, esto es debido a que se está forzando al individuo con fuertes penalizaciones que son de  $10<sup>n</sup>$  veces las penalizaciones (n=número de similitudes) cuando no se establece límite de tiempo por eso los elementos del costo tienden a subir.

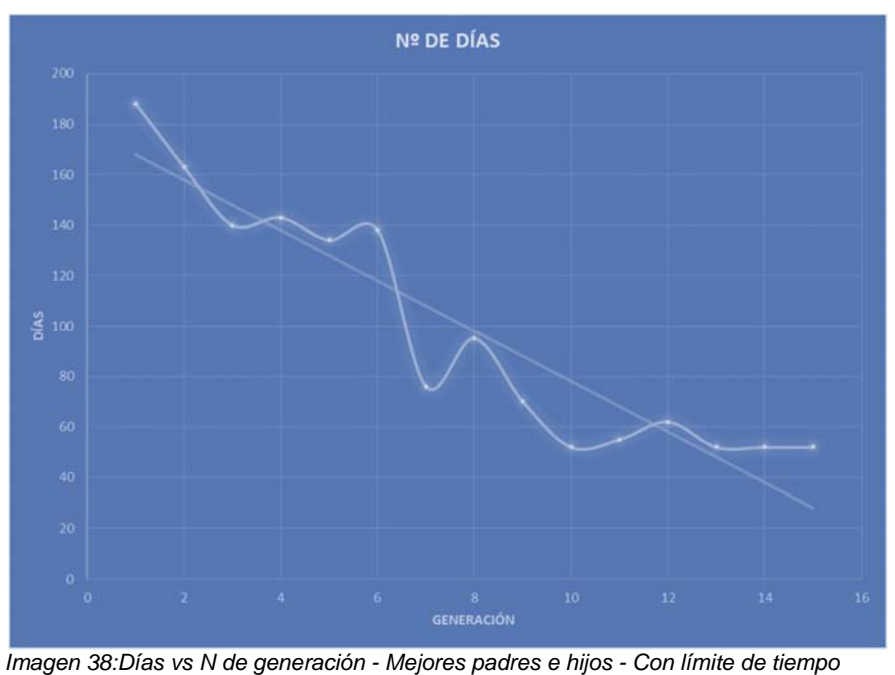

Fuente: Excel Elaboración propia

El mismo mecanismo aplicado da como resultado una drástica disminución del

tiempo que se detiene cuando el individuo alcanza el tiempo límite o menor

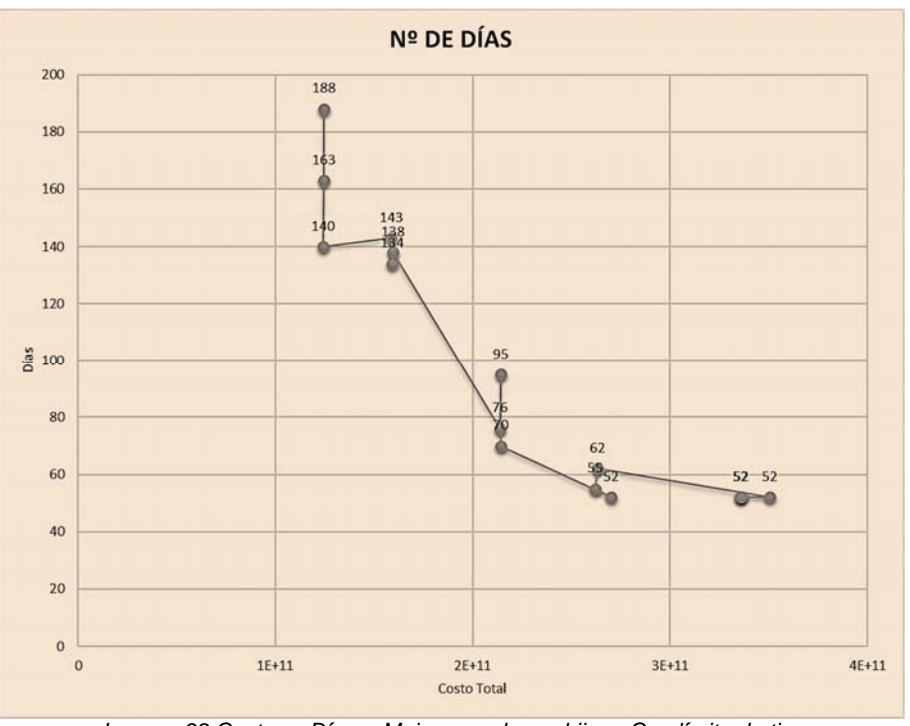

Fuente: Excel – Elaboración propia

*Imagen 39:Costo vs Días - Mejores padres e hijos - Con límite de tiempo*

En esta grafica que es una de las más importantes en el análisis del comportamiento de los algoritmos genéticos dado que se observa el número de días y el precio correspondiente, además en esta gráfica el individuo más apto se encuentra en la parte inferior izquierda que es donde están ubicados la menor cantidad de tiempo y costo.

# **COMPARACIÓN DE LOS DATOS OBTENIDOS PARA ESCOGER EL MEJOR MÉTODO PARA LOS ALGORITMOS GENÉTICOS**

#### **Cuando no se incluye tiempo límite**

#### *Tiempo*

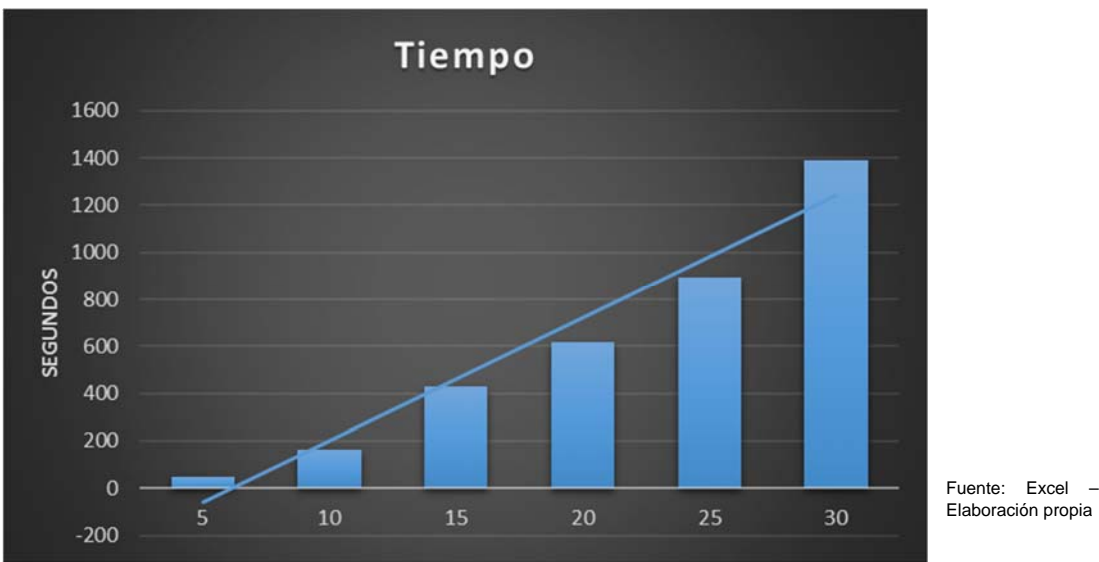

*Imagen 40: Tiempo de ejecución vs N de generaciones* 

Se observa que hay relación directa entre la cantidad de generaciones que ejecuta el programa de Excel y tiempo invertido en ello, por favor tener en cuenta que estos tiempos no son estáticos dado que el tiempo de procesamiento depende directamente de la capacidad de equipo en el cual se procese la información. Es importante mencionar que solo se realizó hasta la 30 generación dado que después de eso tiende a converger en un solo valor.

#### *Máximo y mínimo costo obtenido*

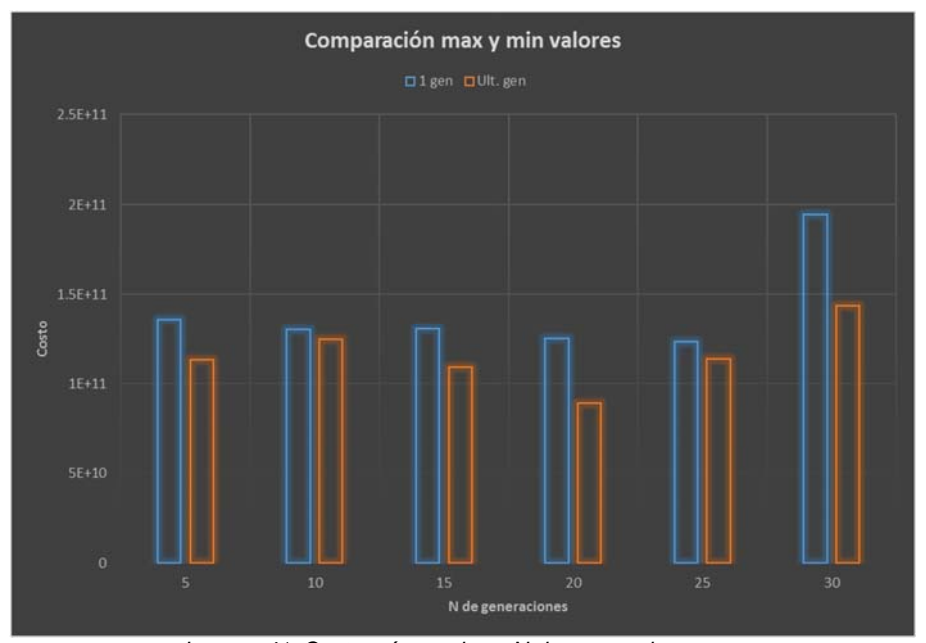

*Imagen 41: Costo máx. y min vs N de generaciones* 

Fuente: Excel – Elaboración propia

Se realizó un gráfico de barras en el cual se comparó el máximo y el mínimo valor obtenido de cada uno de las combinaciones realizadas, se demuestra que casi todas las generaciones comienzan con el mismo valor inicial a excepción del último que genera un valor inicial más elevado, a pesar de eso su valor de adaptación es muy elevado comparado al respecto de los demás.

Dado que es más conveniente realizar el proceso en el menor tiempo posible y obtener el mayor beneficio posible se observa que el algoritmo con 20 generaciones es el más apto para realizar tomando en cuenta el proceso de adaptación.

Se demuestra que los peores valores son los obtenidos por la generación de 10 y 25 algoritmos siendo incluso superados por el de 5 generaciones cuyo valor de adaptación es mucho más alto.

#### *Máximo y mínimo tiempo de ejecución*

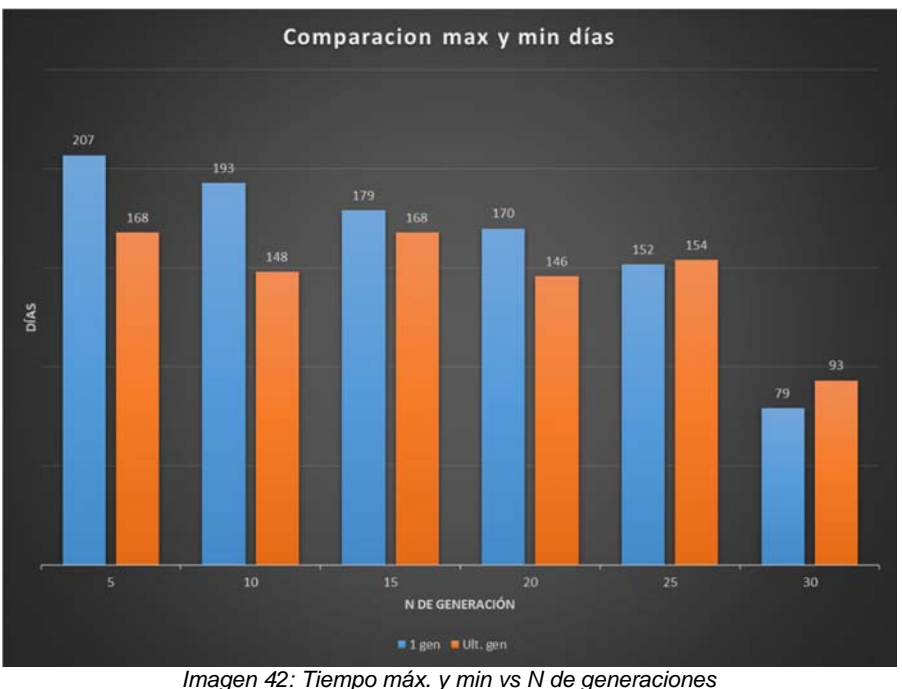

Fuente: Excel – Elaboración propia

Se realizó un gráfico de barras en el cual se comparó el máximo y el mínimo valor obtenido de cada uno de las combinaciones realizadas, se demuestra que a menor número de generaciones tiende a tener un mayor número de días de comienzo y final del algoritmo.

Dado que es más conveniente realizar el proceso en el menor tiempo posible y obtener el mayor beneficio posible se observa que el algoritmo con 10 generaciones es el más apto para realizar tomando en cuenta el proceso de adaptación.

Se demuestra que los peores valores son los obtenidos por la generación de 15 y 25 algoritmos siendo incluso superados por el de 5 generaciones cuyo valor de adaptación es mucho más alto.

### **SELECCIÓN DEL MÉTODO A UTILIZAR**

Después de analizar los resultados de las combinaciones realizadas se eligió el método consistente en 20 individuos de población inicial, 20 generaciones con 40 hijos por generación con el método del elitismo.

Primero se trató de elegir el método de los 30 individuos de población inicial, 30 generaciones con 60 hijos por generación con el método del elitismo dado que presenta un menor valor inicial, pero se desistió porque aparte de que presenta una mayor cantidad de tiempo necesario para realización del análisis este tiende a estabilizarse a las 25 generaciones y se obtienen mejores opciones con la primera opción que es más eficiente en los demás sentidos.

# **ENSAYOS REALIZADOS CON LOS ALGORITMOS GENÉTICOS – CASO I**

Para la obtención de los resultados se generaron 3 modelos los cuales se promediaron para obtener el resultado que represente un equilibrio de ambos, el resultado de las ejecuciones del programa se muestra a continuación

### *1 ENSAYO*

Se ejecutó durante 1063.562 segundos y el mejor individuo nació en la generación número 14 con un valor de 1.16287E+11 con una duración de 163 días.

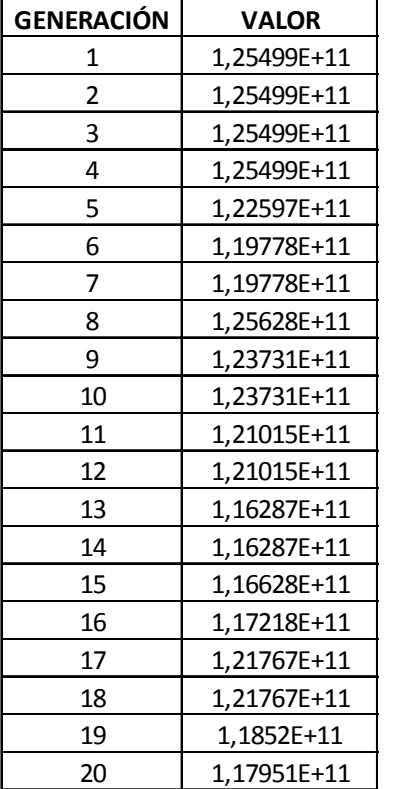

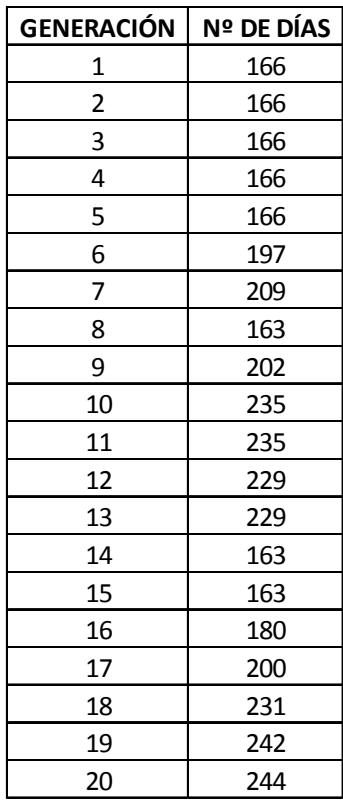

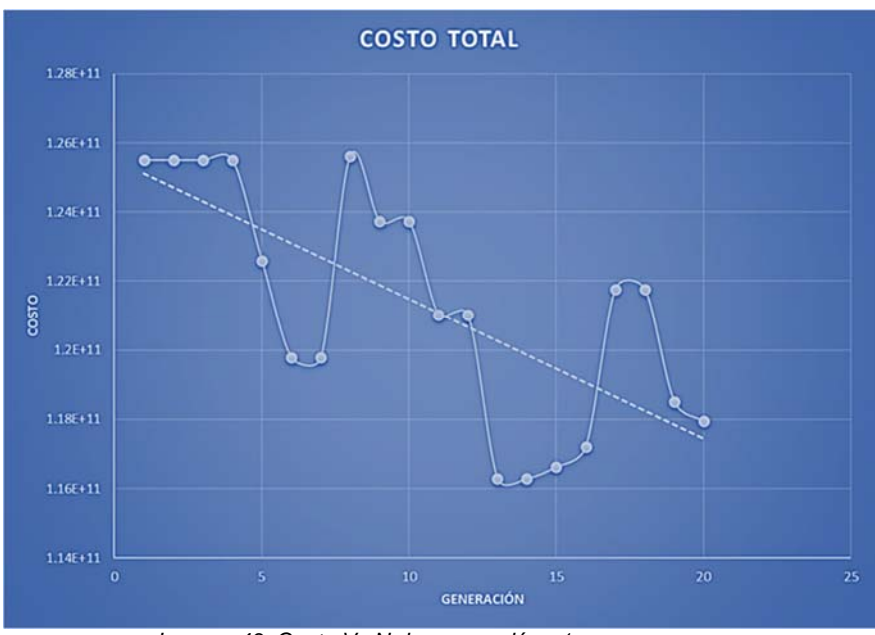

*Imagen 43: Costo Vs N de generación - 1 ensayo* 

Fuente: Excel – Elaboración propia
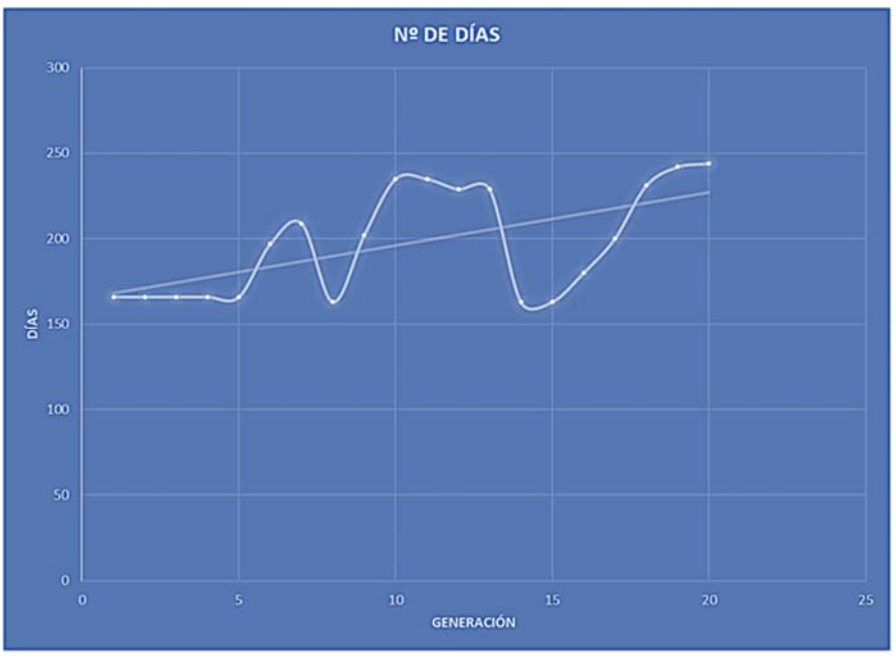

Fuente: Excel – Elaboración propia

*Imagen 44:Días vs N de generación - 1 ensayo* 

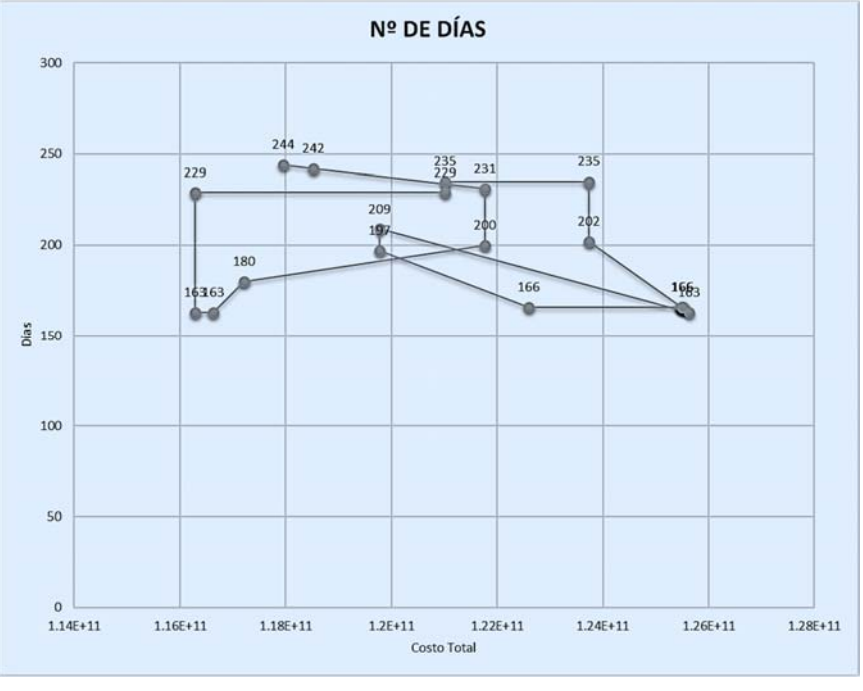

Fuente: Excel – Elaboración propia

*Imagen 45:Costo vs Días - 1 ensayo* 

Se ejecutó durante 1066.226 segundos y el mejor individuo nació en la generación número 18 con un valor de 1.21138E+11 con una duración de 160 días.

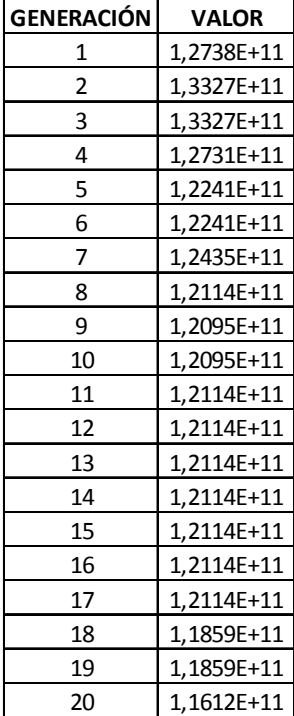

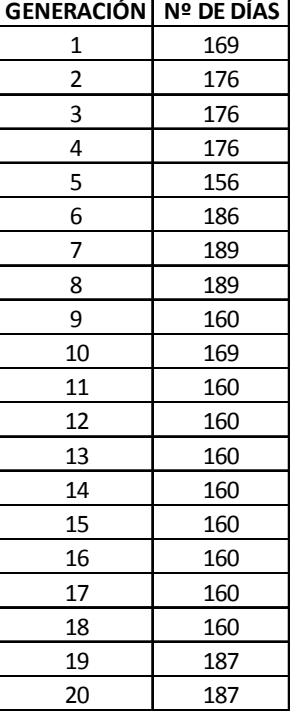

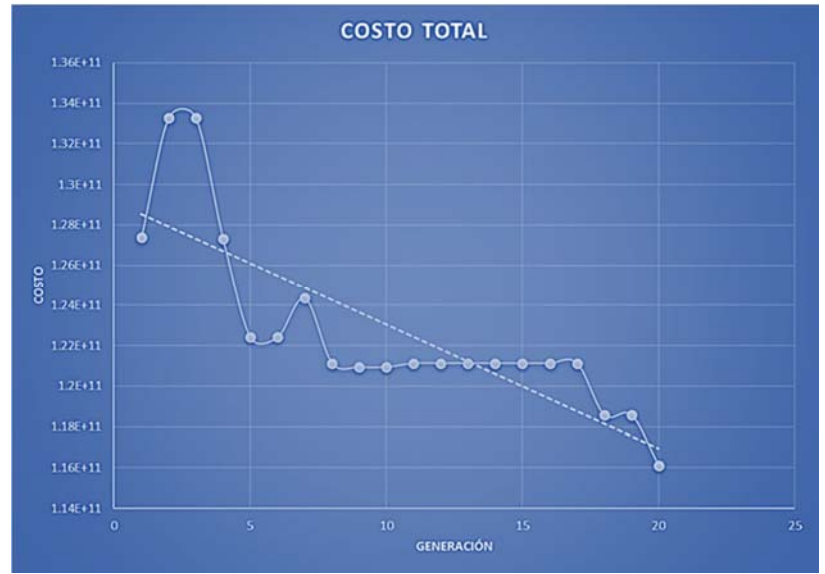

*Imagen 46: Costo Vs N de generación - 2 ensayo* 

Fuente: Excel – Elaboración propia

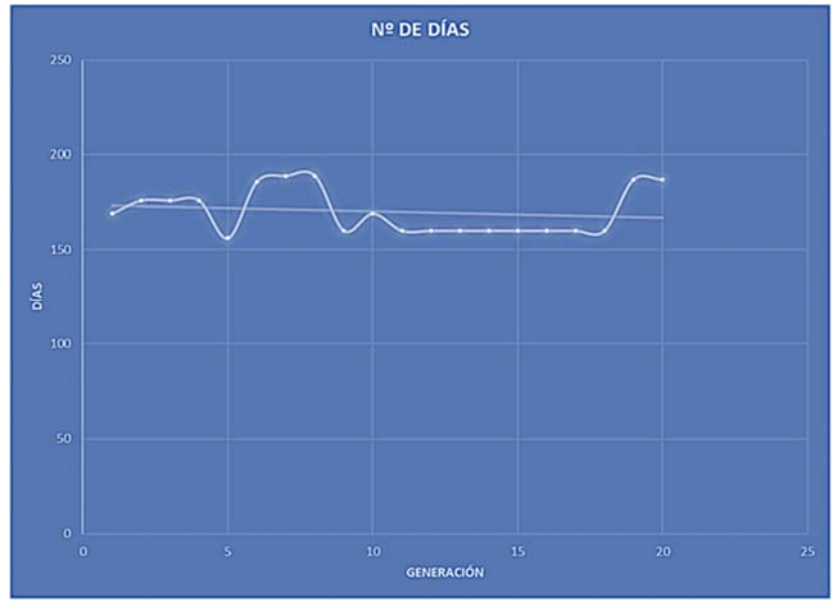

Fuente: Excel – Elaboración propia

*Imagen 47: Días vs N de generación - 2 ensayo*

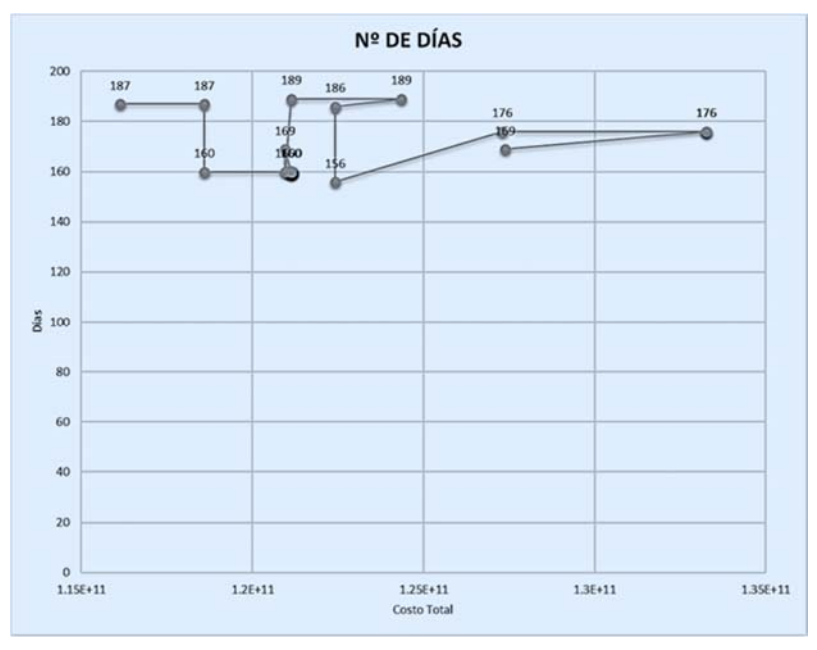

Fuente: Excel – Elaboración propia

*Imagen 48: Costo vs Días - 2 ensayo* 

Se ejecutó durante 1054.601 segundos y el mejor individuo nació en la generación número 14 con un valor de 1.36185E+11 con una duración de 174 días.

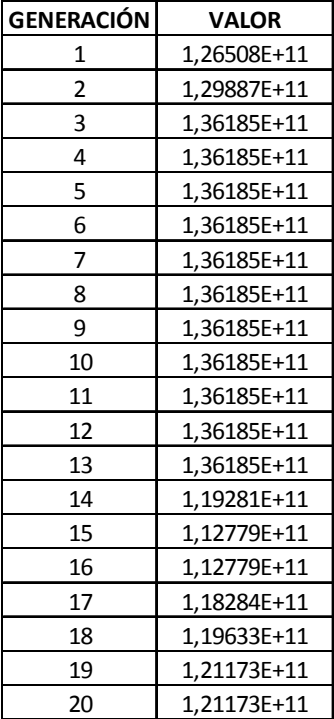

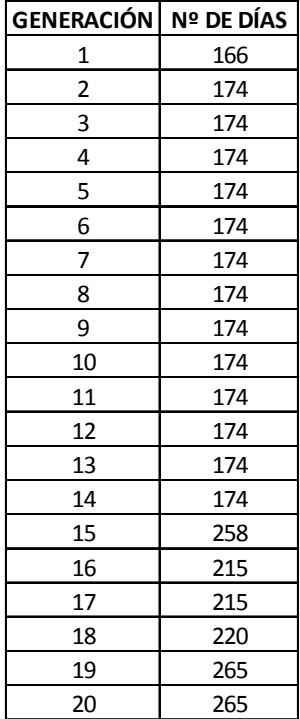

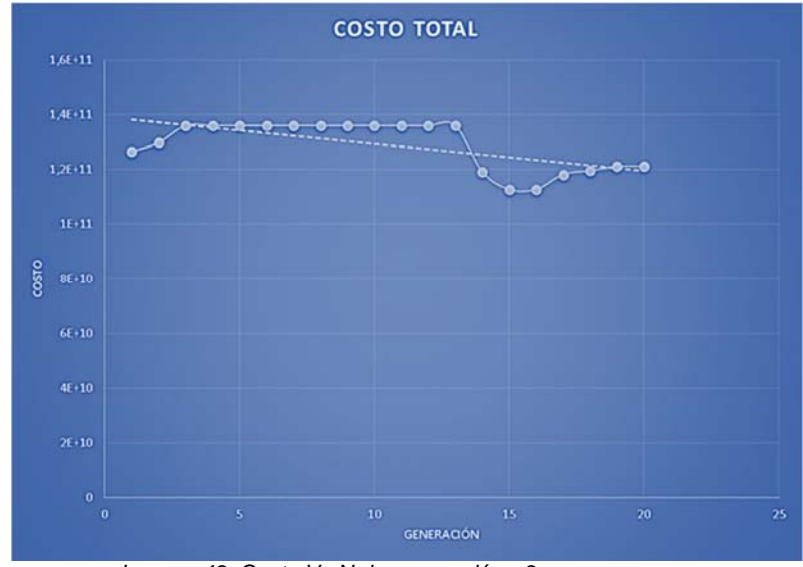

*Imagen 49: Costo Vs N de generación - 3 ensayo* 

Fuente: Excel – Elaboración propia

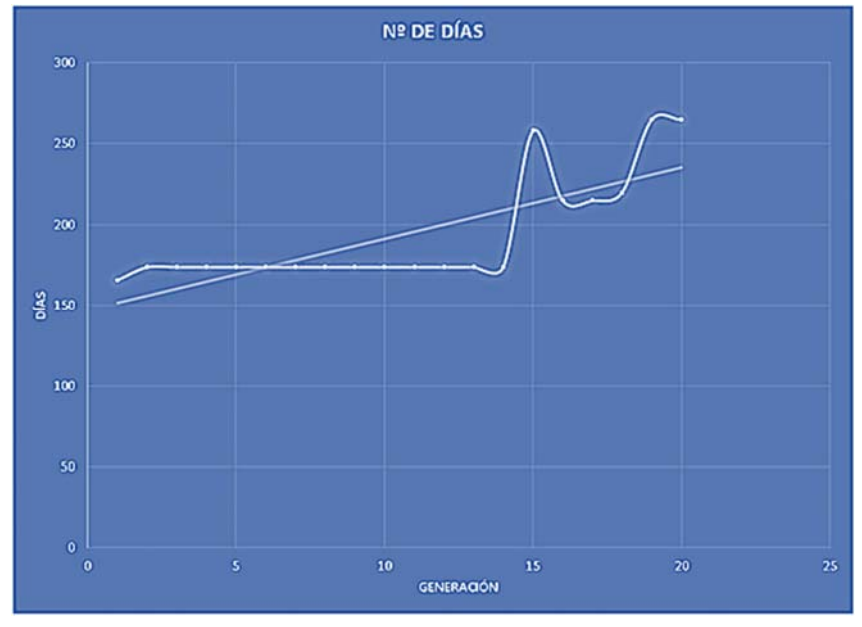

Fuente: Excel – Elaboración propia

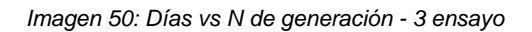

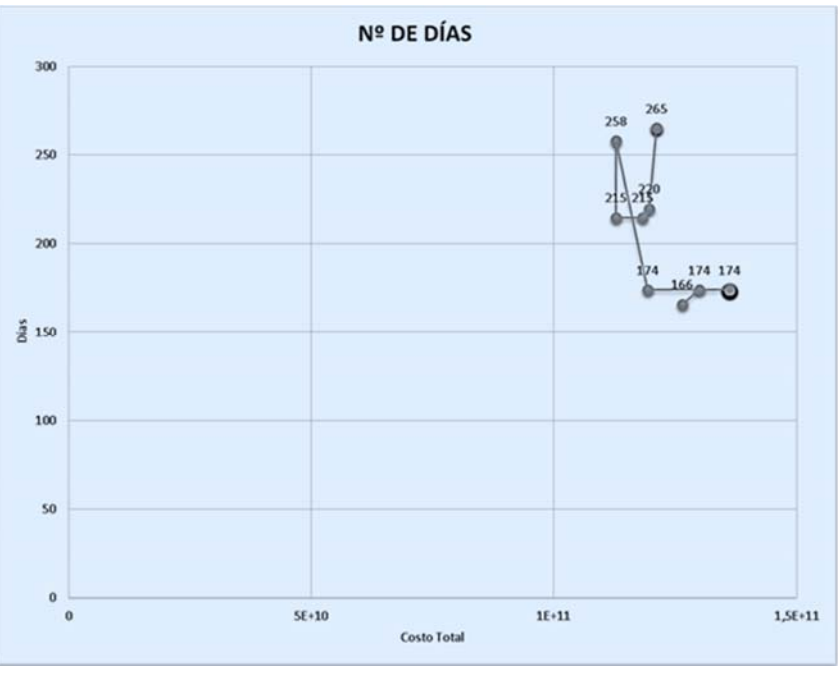

Fuente: Excel – Elaboración propia

*Imagen 51: Costo vs Días - 3 ensayo* 

Se ejecutó durante 584.708 segundos y el mejor individuo nació en la generación número 15 con un valor de 1,13222E+11 con una duración de 167 días.

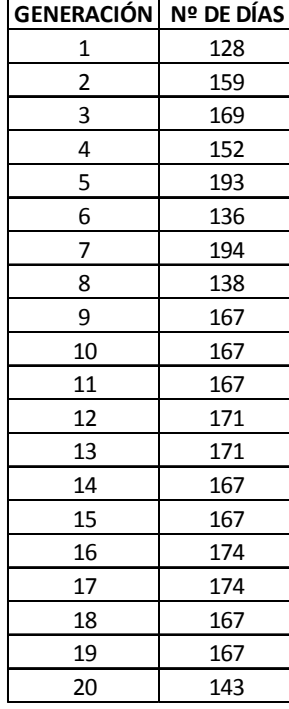

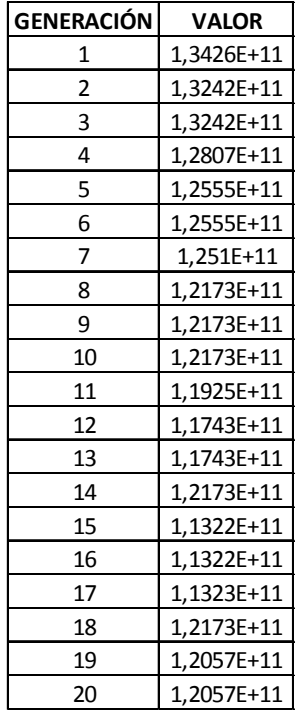

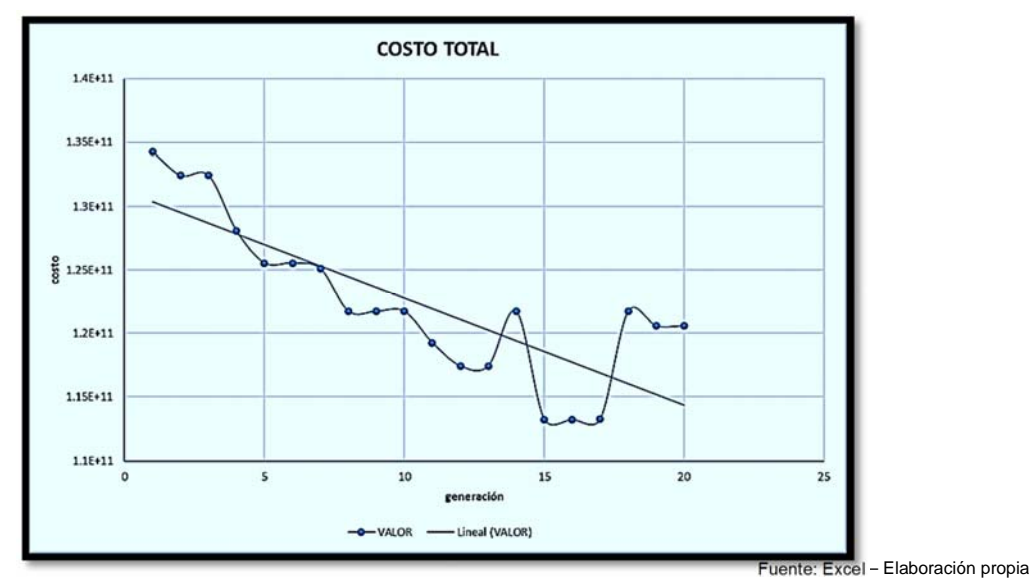

*Imagen 52:Costo Vs N de generación - 4 ensayo* 

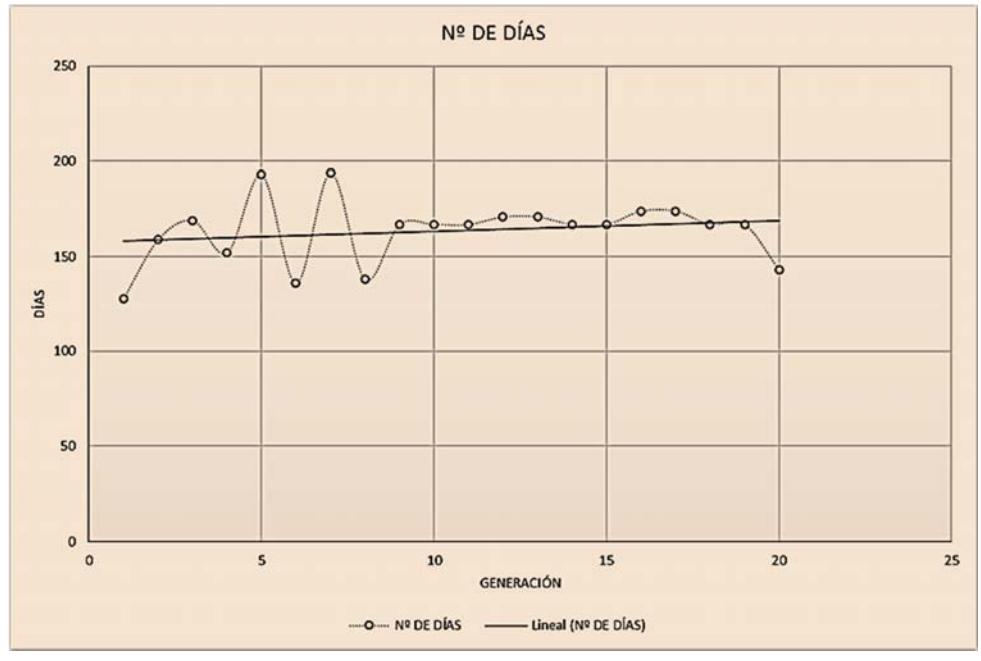

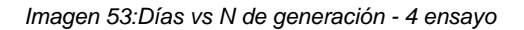

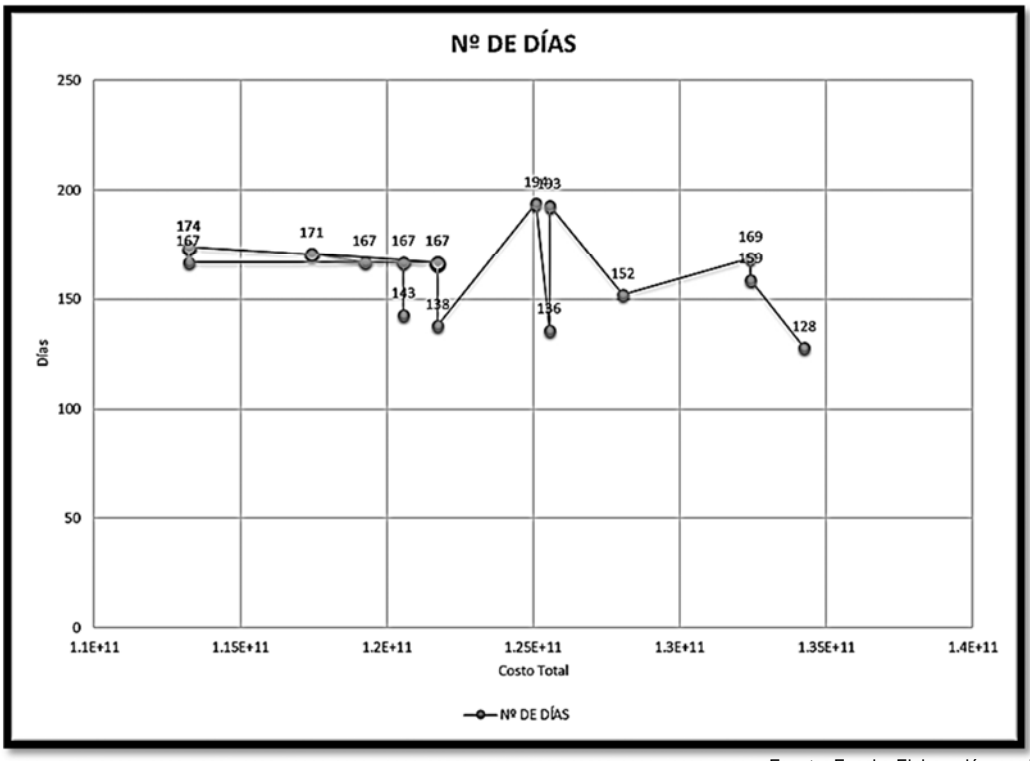

*Imagen 54: Costo vs Días - 4 ensayo* 

Fuente: Excel – Elaboración propia

Se ejecutó durante 601.02685 segundos y el mejor individuo nació en la generación número 11 con un valor de 1,16648E+11 con una duración de 157 días.

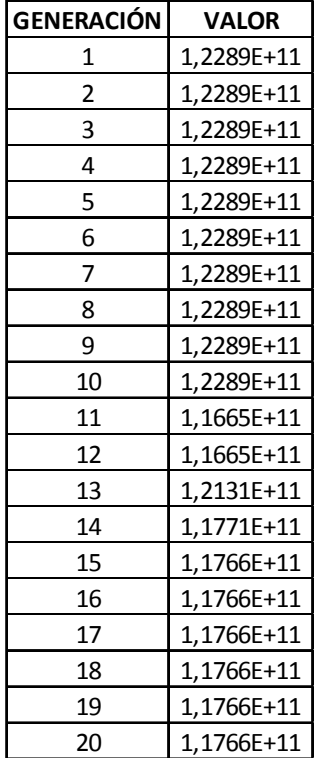

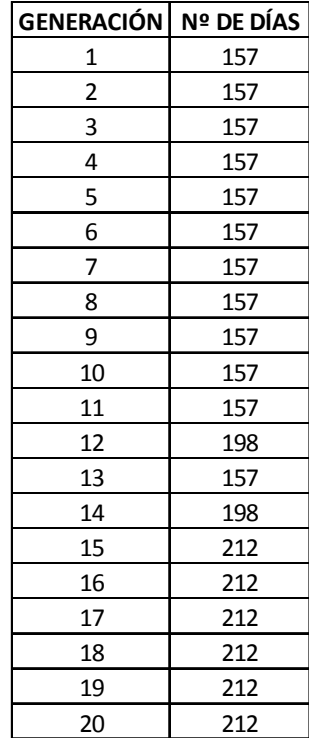

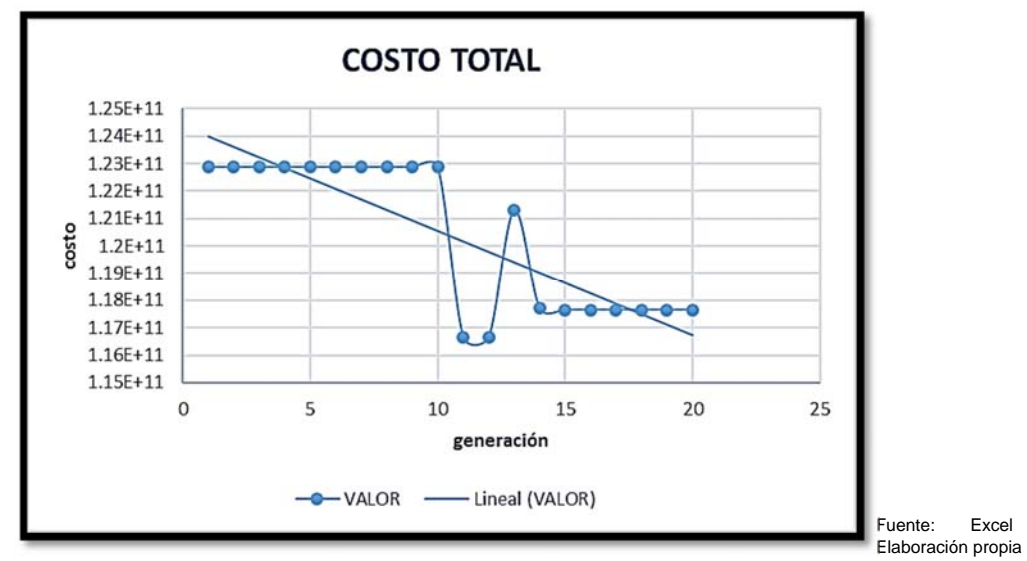

*Imagen 55: Costo Vs N de generación - 5 ensayo* 

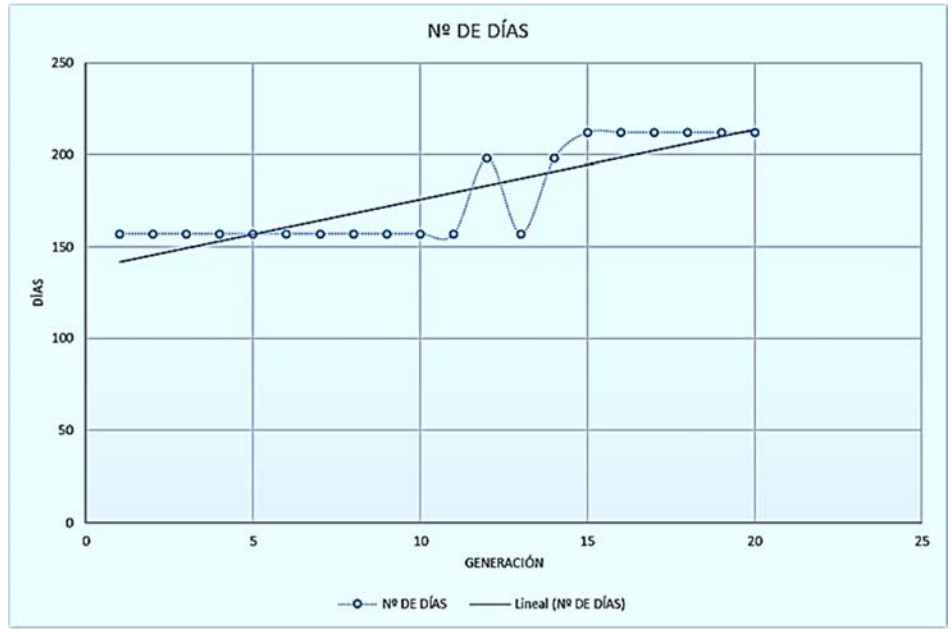

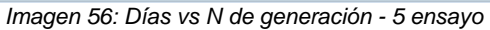

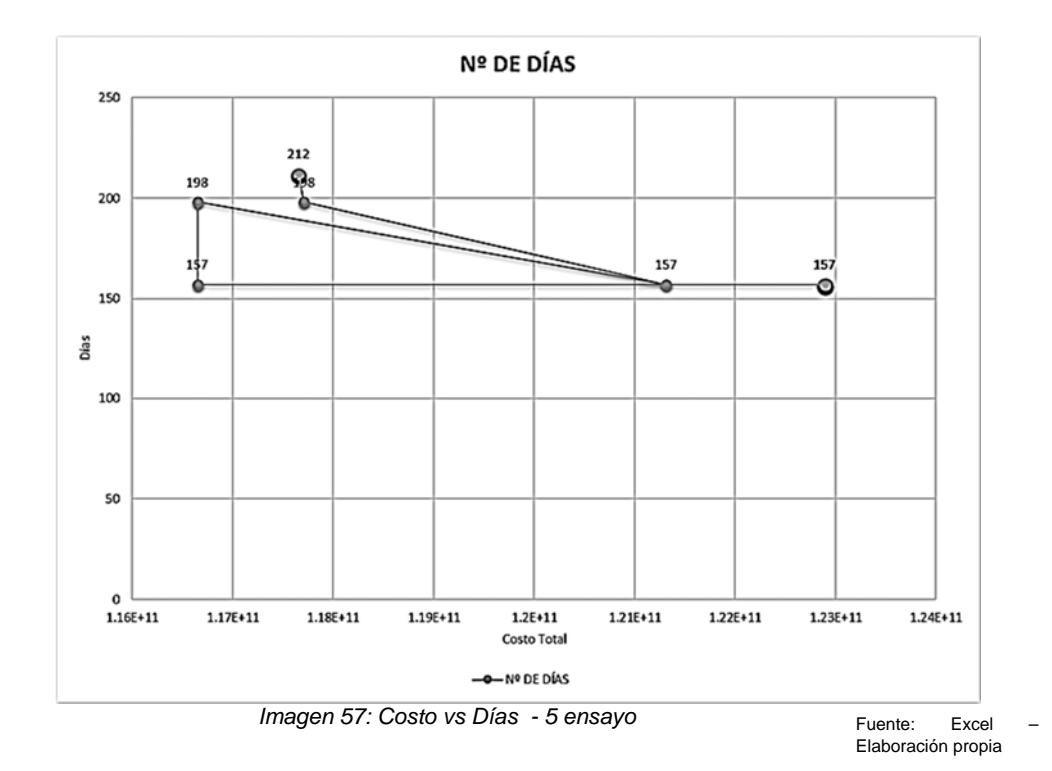

# **ESTUDIO DE CASO II**

En nombre del proyecto es "Construcción de veredas y pavimentación de la avenida Camino Real, del C.P. San Isidro – Del Distrito Imperial – Cañete – Lima". El expediente fue obtenido del SNIP con código 77590.

En el cual se establecieron los siguientes objetivos:

- Mejorar la Infraestructura vial de la zona.
- Construcción de pavimento flexible
- Facilitar el tránsito vehicular y peatonal del lugar.
- Construcción de veredas

Este es el procedimiento para la programación del proyecto vías con los datos entregados por el proyectista para la realización de la programación de obra.

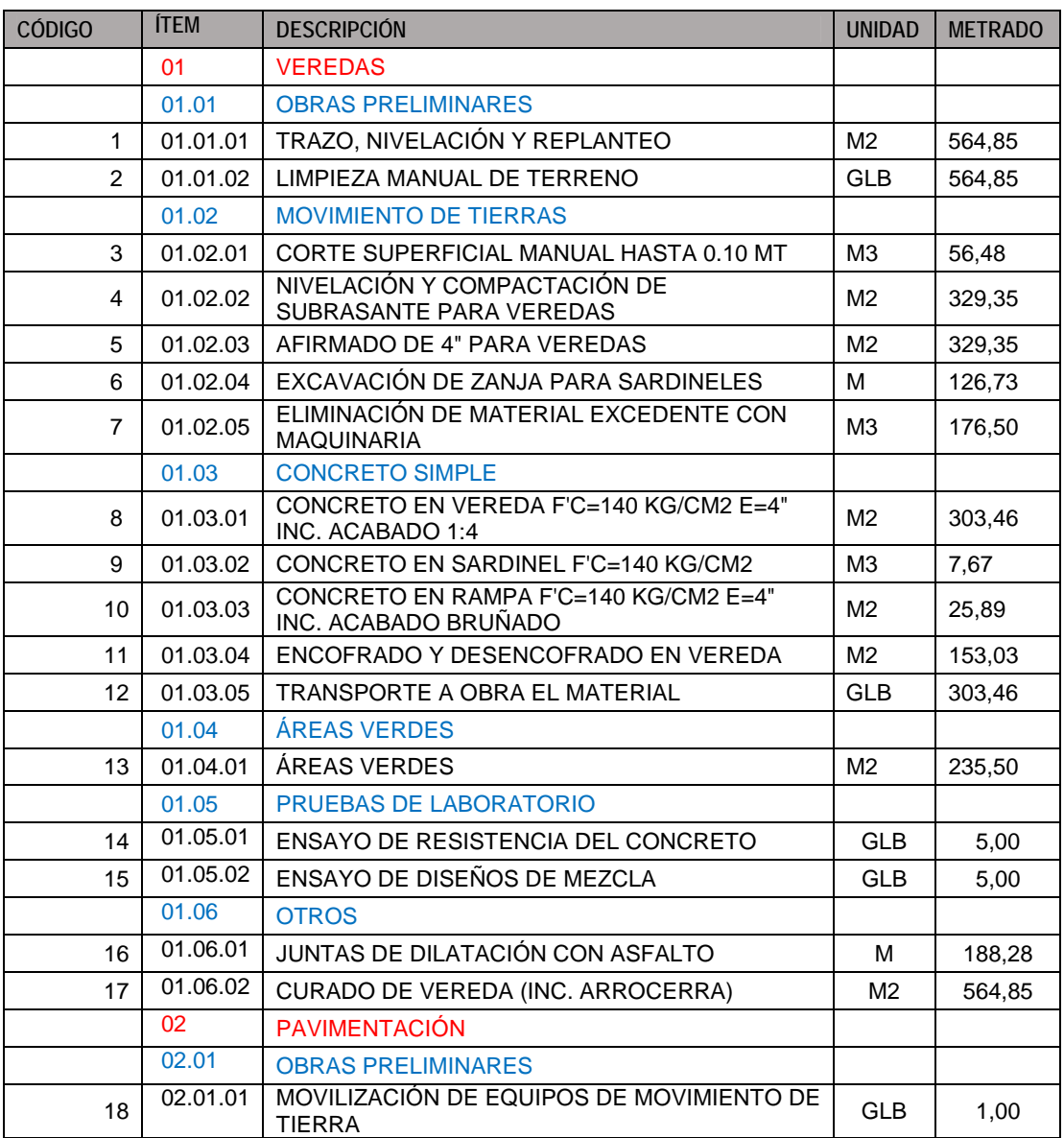

## **1. Metrados**

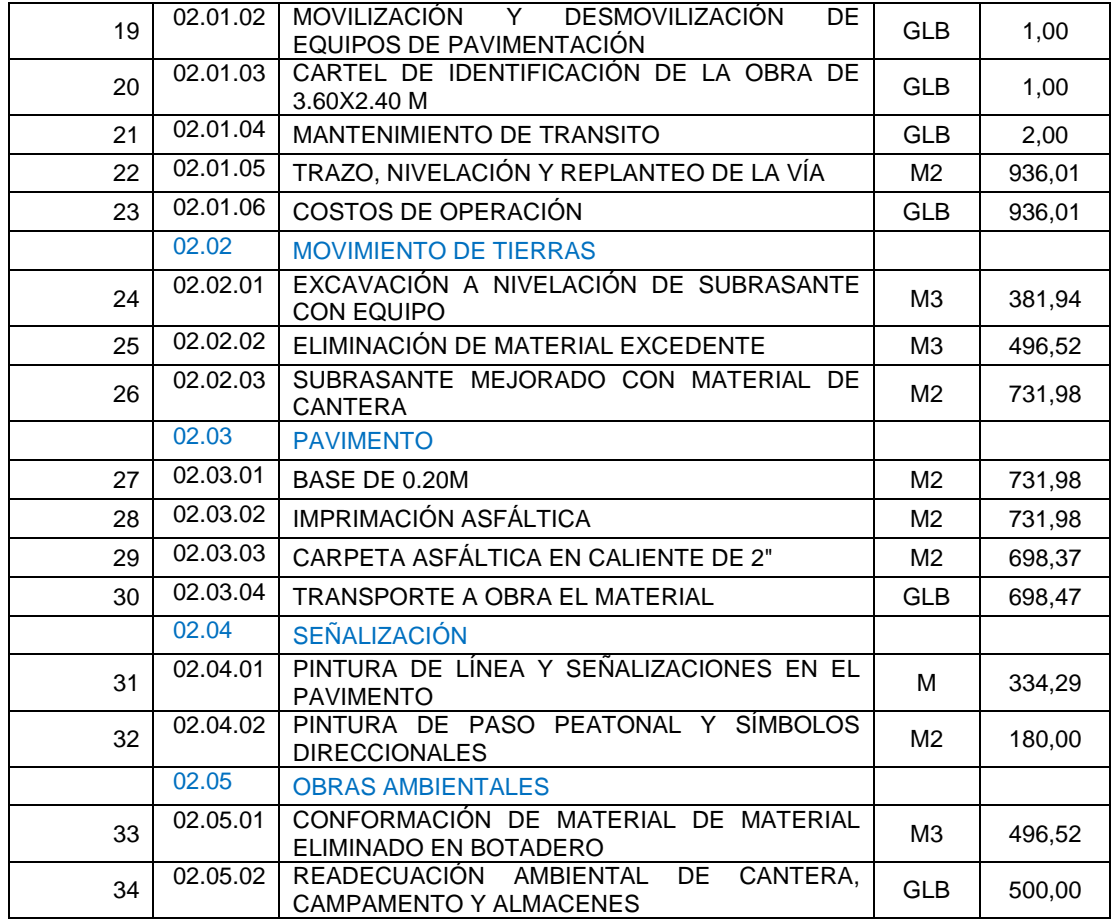

Fuente: SNIP 77590

Para la colocación de estos datos en la pestaña de Excel, se colocarán solo las partidas dados que el sistema presenta errores cuando se agregan los subtítulos.

# **2. Extraer los rendimientos y precios unitarios de cada elemento de la partida.**

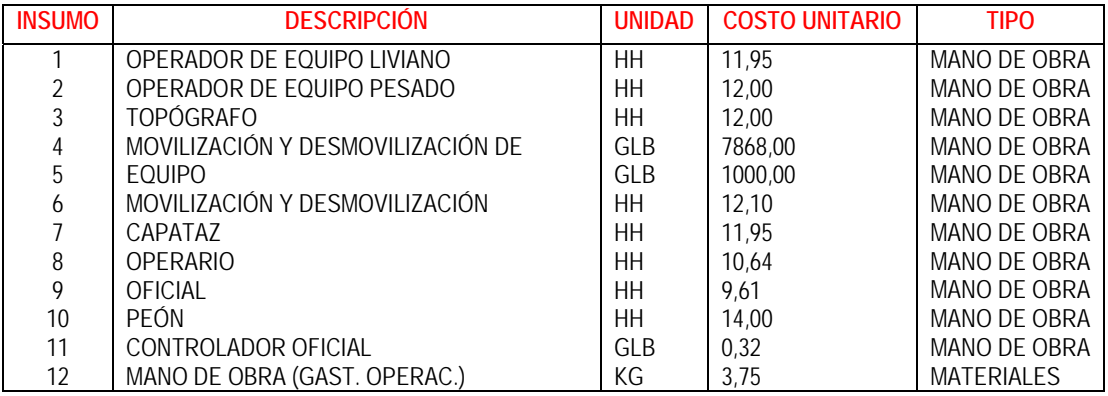

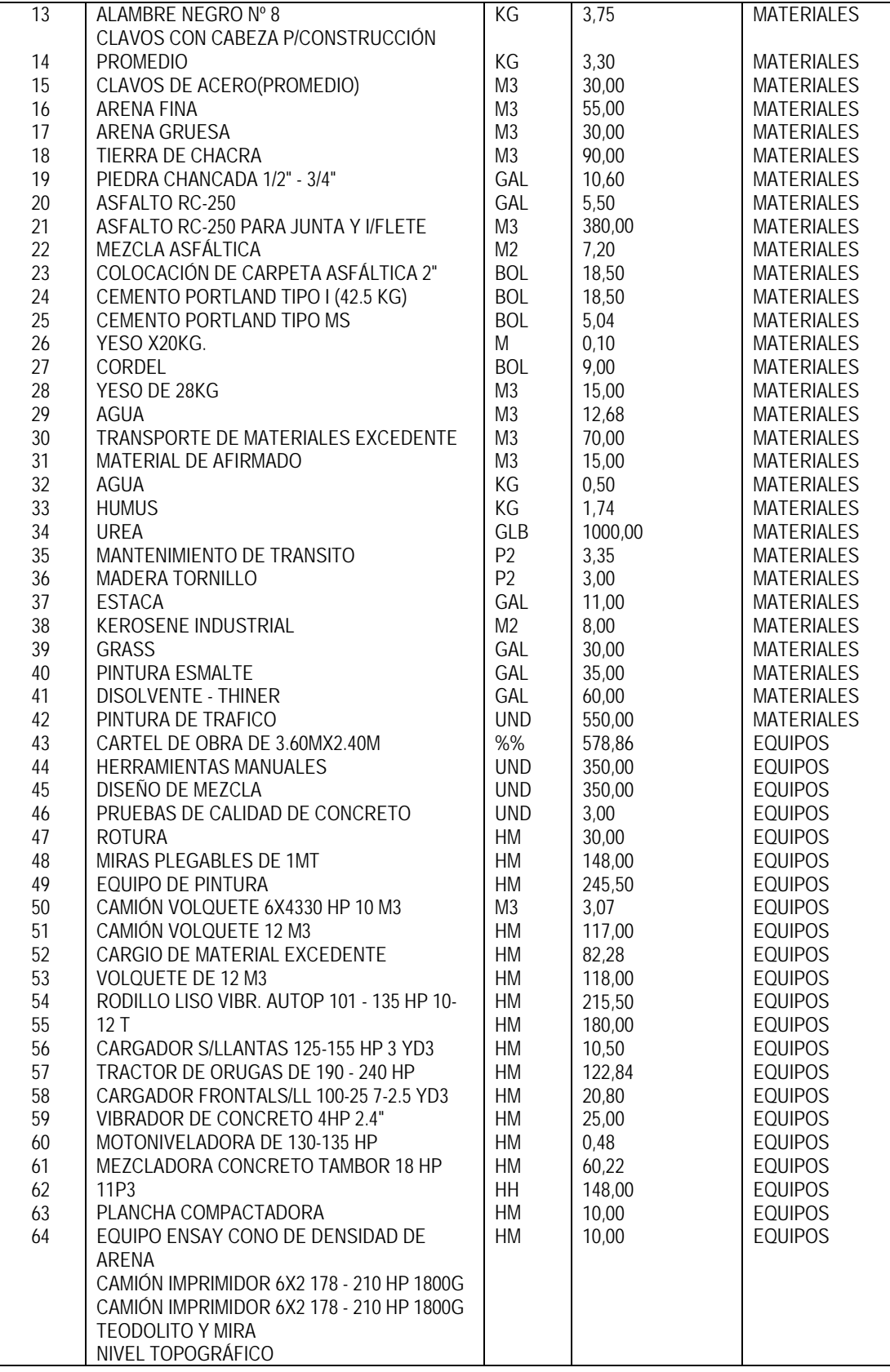

Fuente: SNIP 77590

# **ENSAYOS REALIZADOS CON LOS ALGORITMOS GENÉTICOS – CASO II**

Para la obtención de los resultados se generaron 3 modelos los cuales se promediaron para obtener el resultado que represente un equilibrio de ambos, el resultado de las ejecuciones del programa se muestra a continuación

### *1 ENSAYO*

Se ejecutó durante 436.078125 segundos y el mejor individuo nació en la generación número 18 con un valor de 417144439,5 con una duración de 47 días.

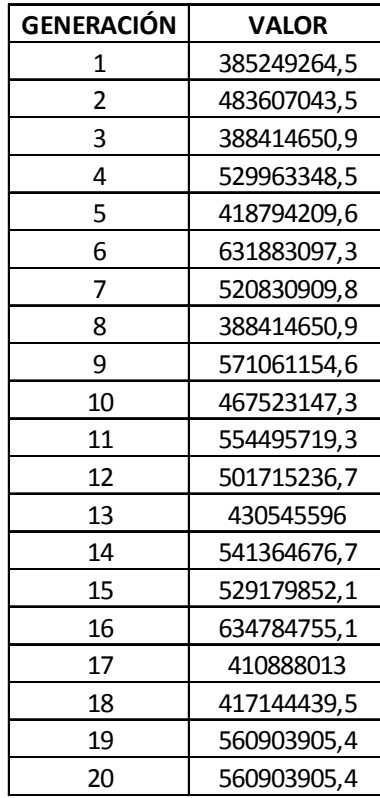

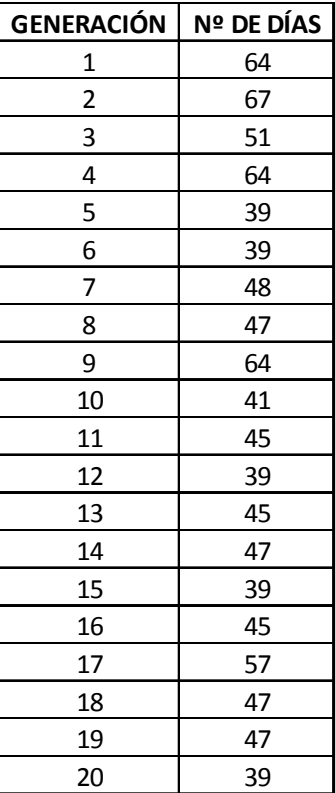

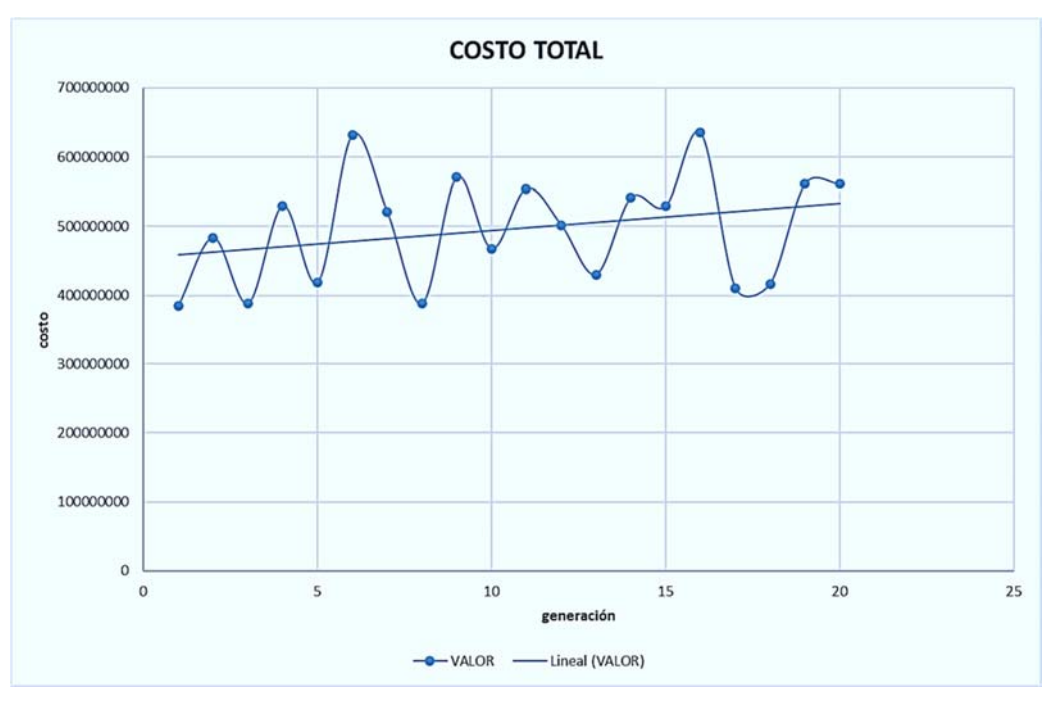

*Imagen 58: Costo Vs N de generación - 1 ensayo* 

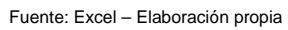

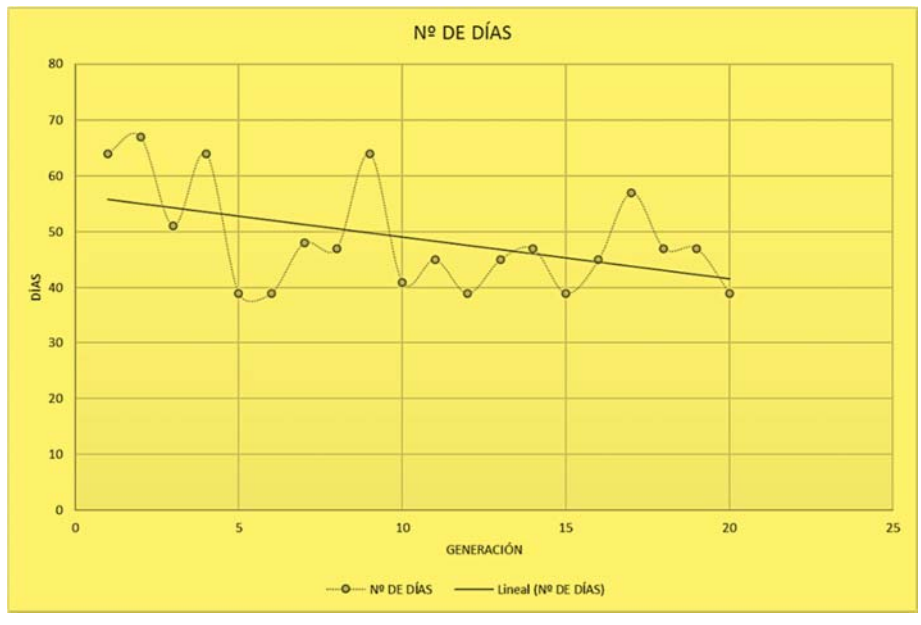

*Imagen 59: Días vs N de generación - 1 ensayo* 

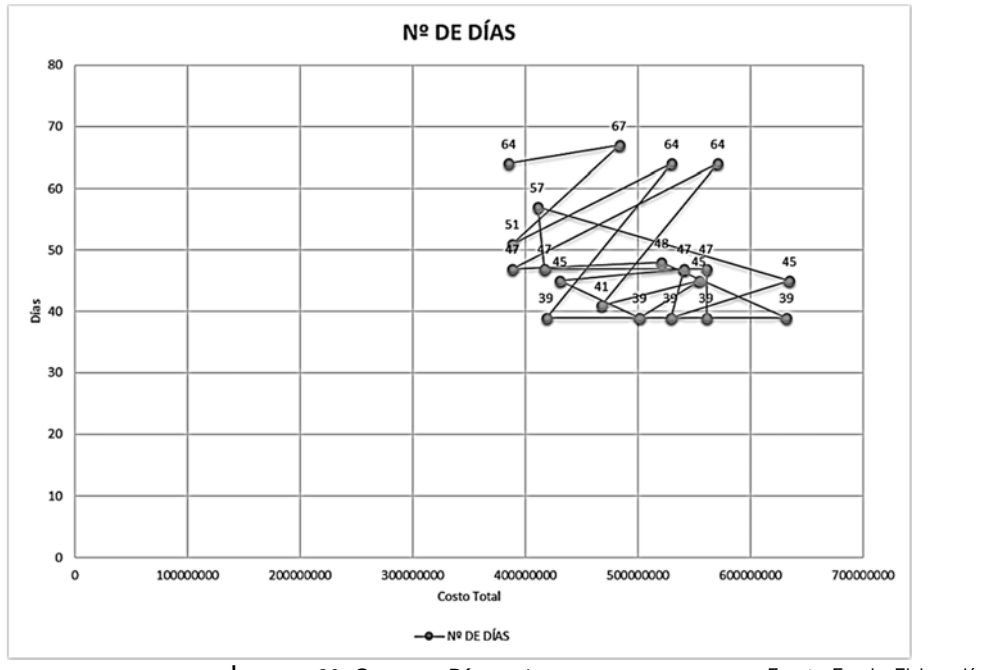

I*magen 60: Costo vs Días - 1 ensayo* 

## *2 ENSAYO*

Se ejecutó durante 427.931640625 segundos y el mejor individuo nació en la generación número 17 con un valor de 375085519,907594 con una duración de 39 días.

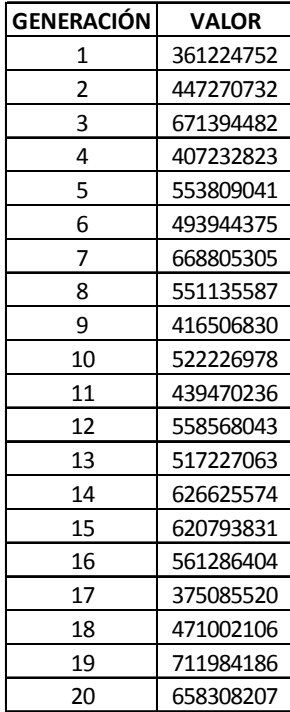

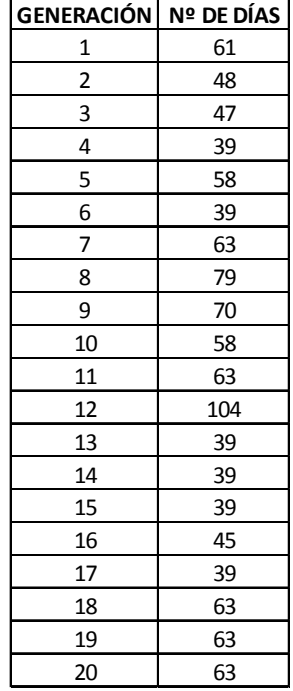

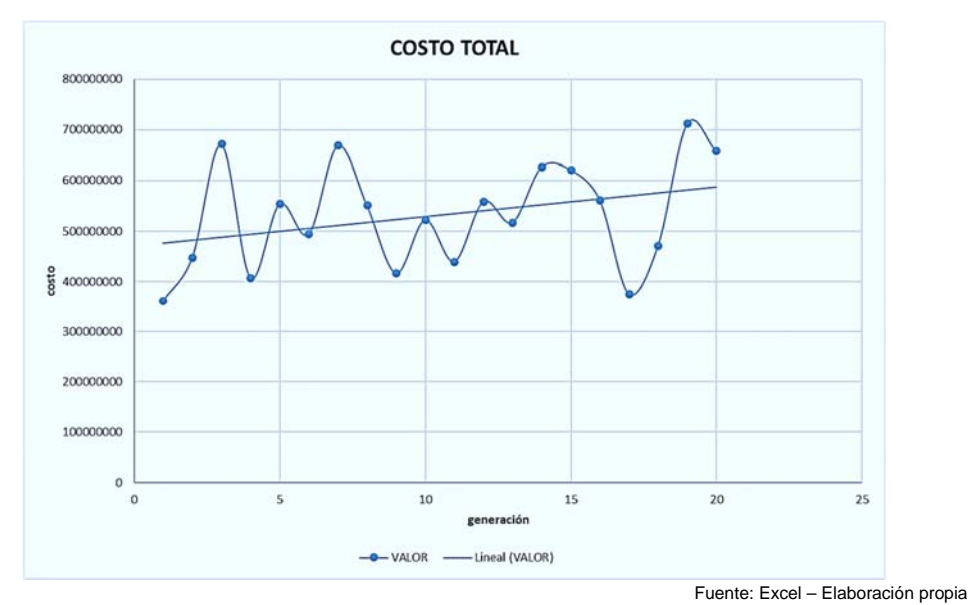

*Imagen 61: Costo Vs N de generación - 2 ensayo* 

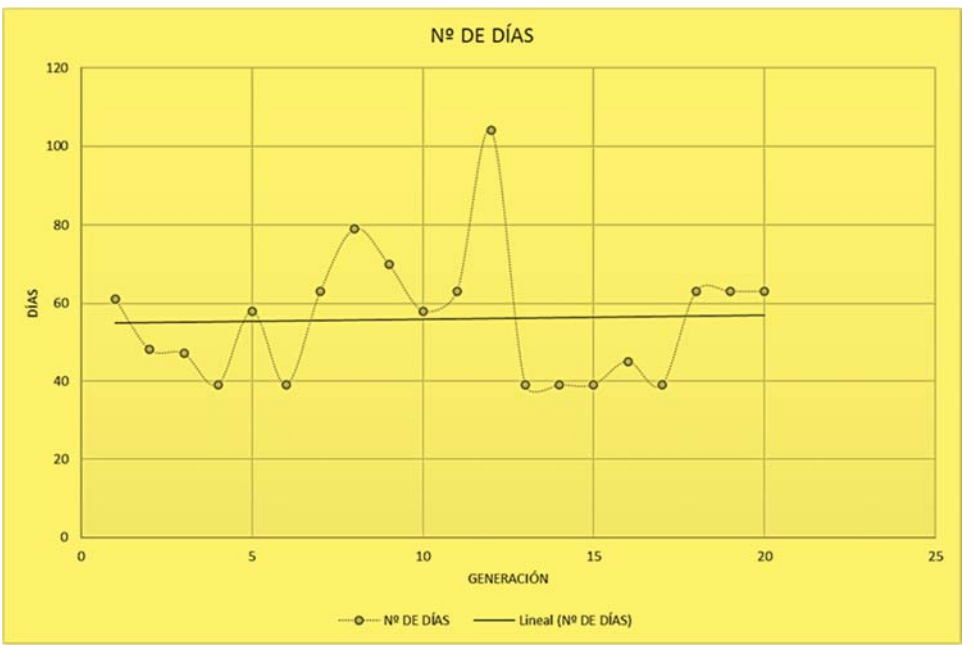

Fuente: Excel – Elaboración propia

*Imagen 62: Días vs N de generación - 2 ensayo* 

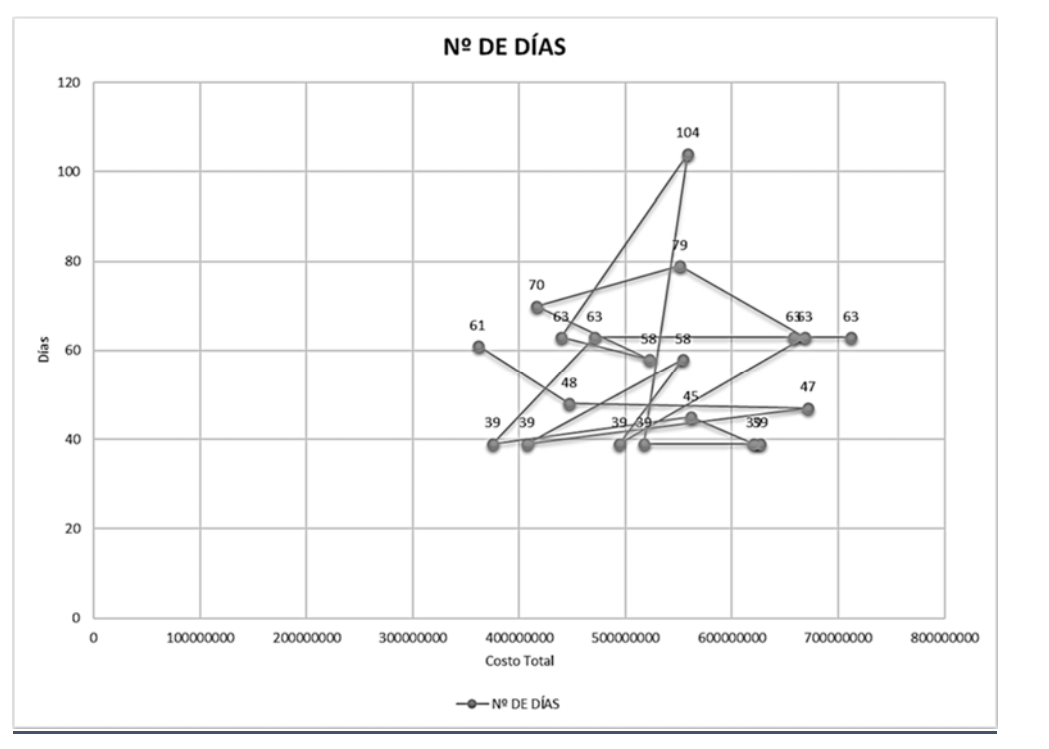

*Imagen 63:Costo vs Días - 2 ensayo* 

# *3 ENSAYO*

Se ejecutó durante 475.390625 segundos y el mejor individuo nació en la generación número 16 con un valor de 346016990,158079 con una duración de 43 días.

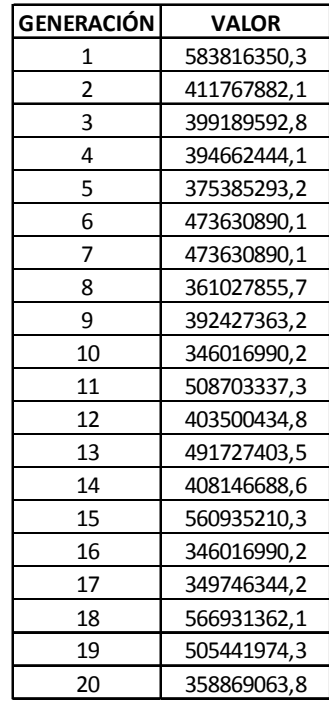

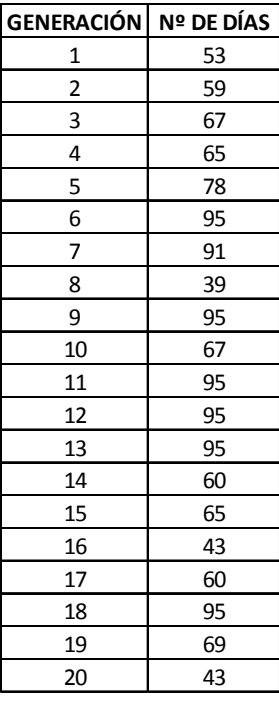

Fuente: Excel – Elaboración propia

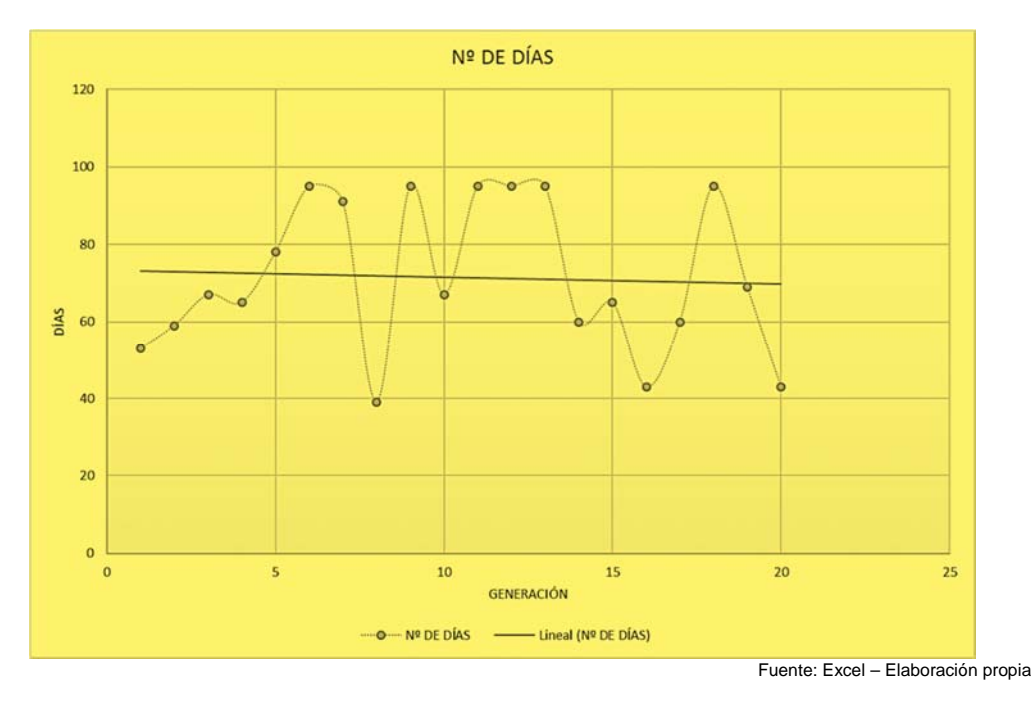

*Imagen 64: Costo Vs N de generación - 3 ensayo* 

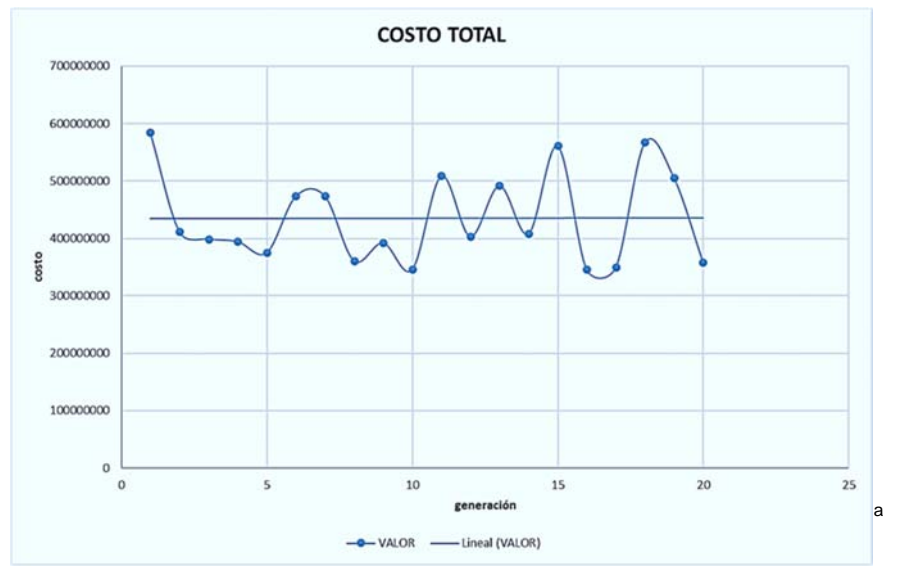

Fuente: Excel – Elaboración propia

*Imagen 65:Días vs N de generación - 3 ensayo* 

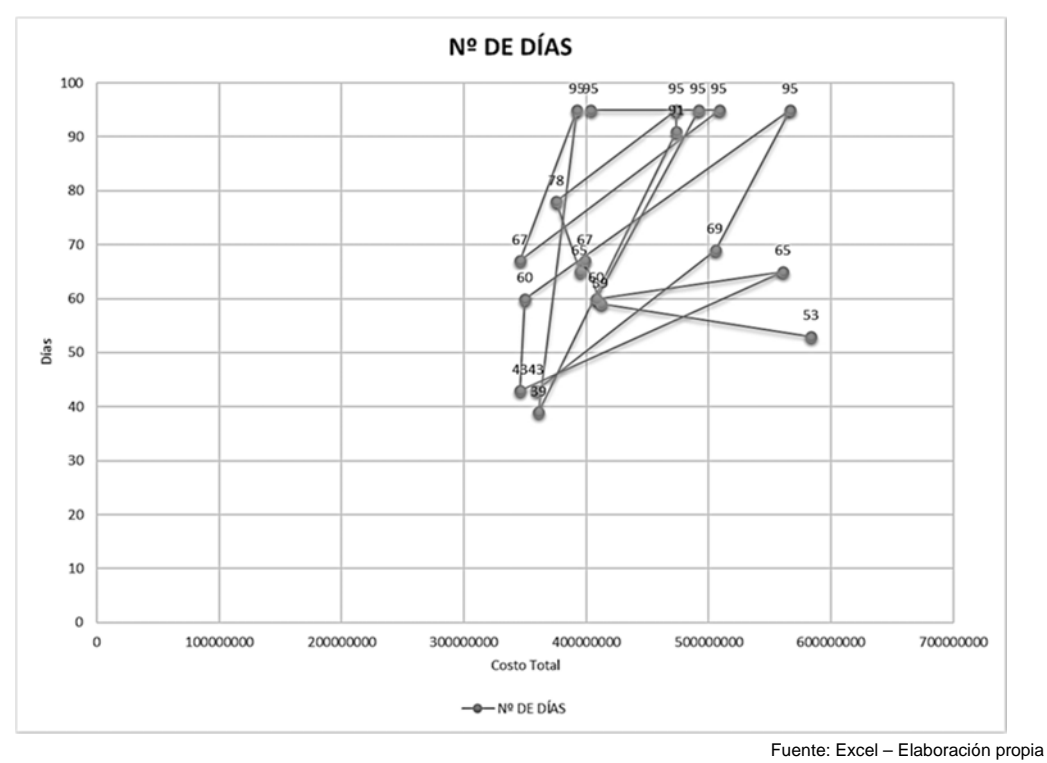

*Imagen 66:Costo vs Días - 3 ensayo* 

Se ejecutó durante 497,75 segundos y el mejor individuo nació en la generación número 8 con un valor de 377423799,923303 con una duración de 45 días.

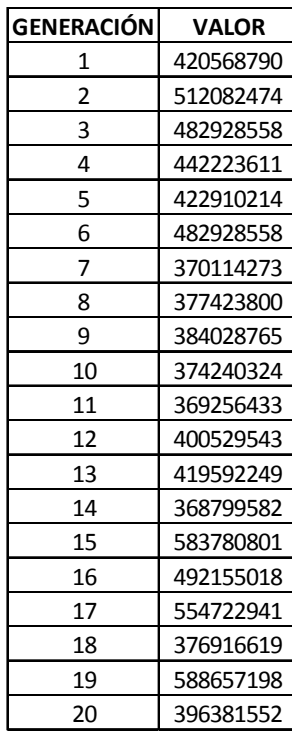

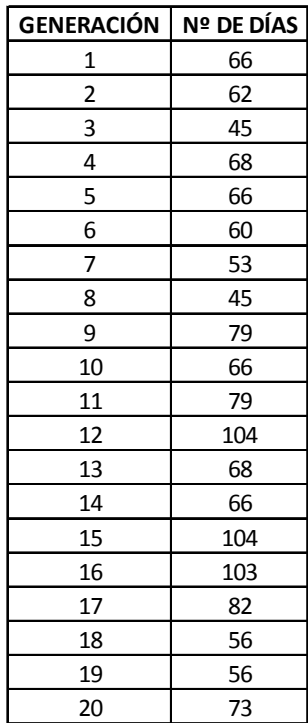

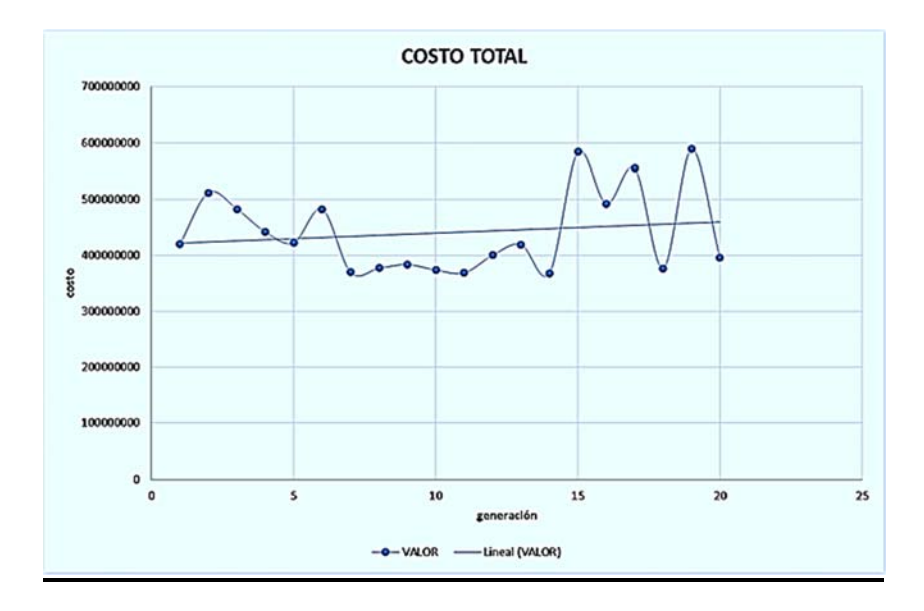

Fuente: Excel – Elaboración propia

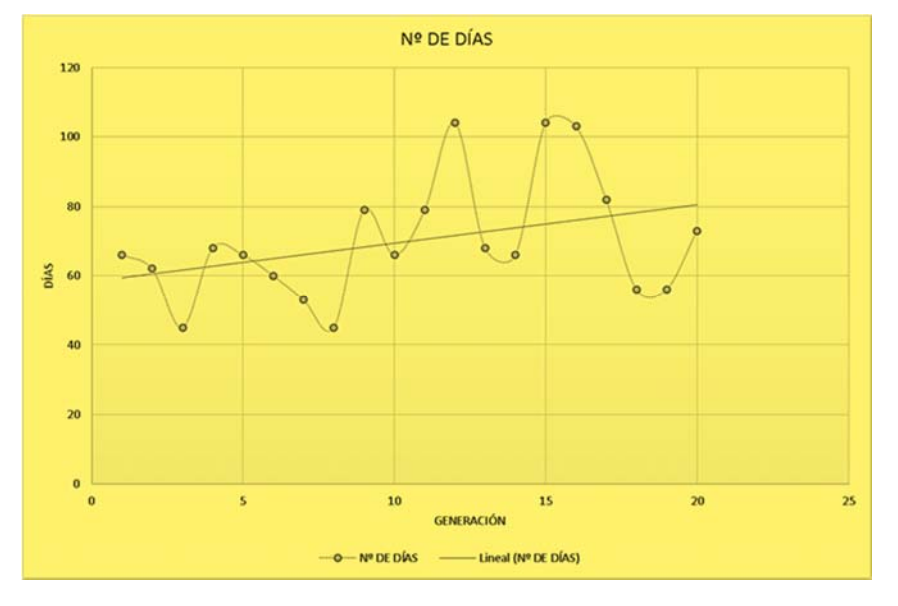

*Imagen 67: Costo Vs N de generación - 4 ensayo* 

*Imagen 68: Días vs N de generación - 4 ensayo* 

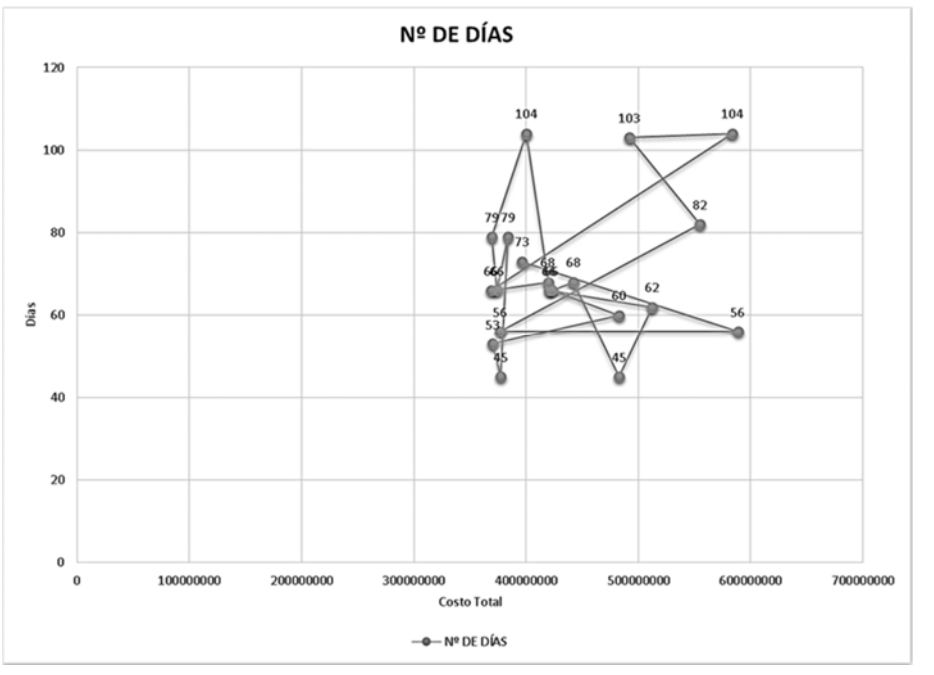

*Imagen 69: Costo vs Días - 4 ensayo* 

#### *5 ENSAYO*

Se ejecutó durante 435,4 segundos y el mejor individuo nació en la generación número 18 con un valor de 602678374,627 con una duración de 39 días.

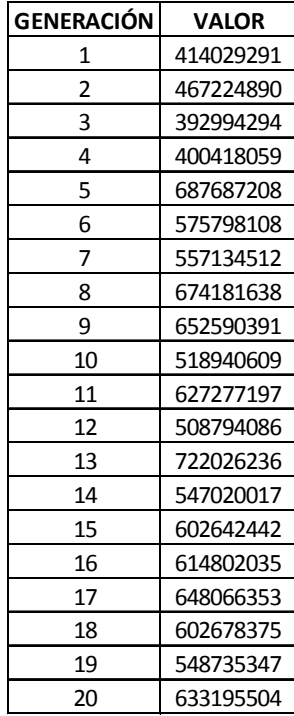

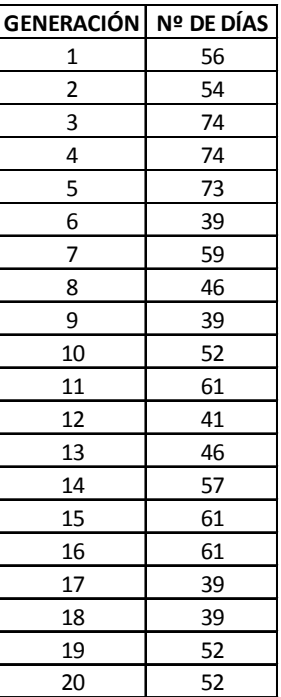

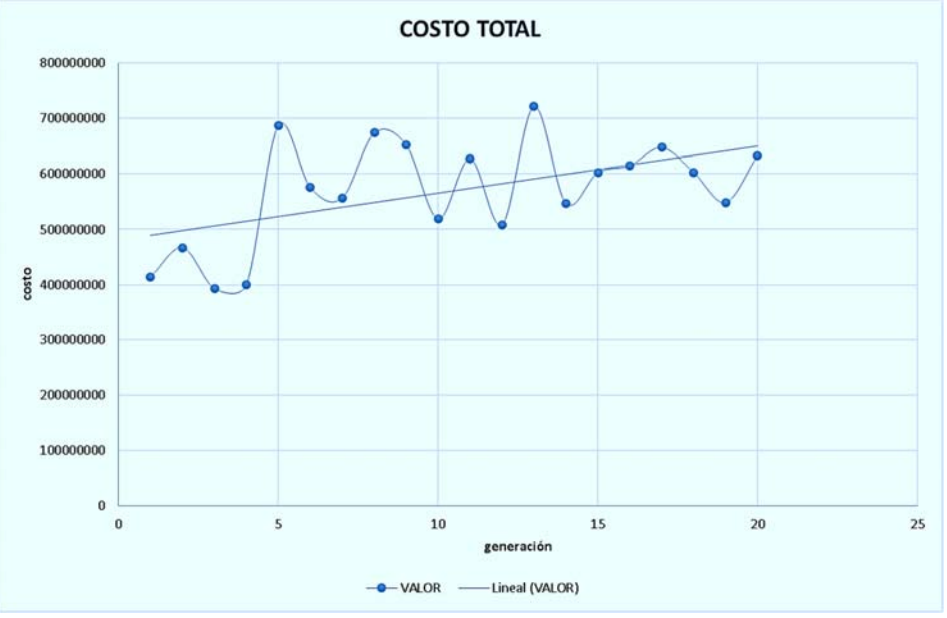

Fuente: Excel – Elaboración propia

*Imagen 70: Costo Vs N de generación - 5 ensayo* 

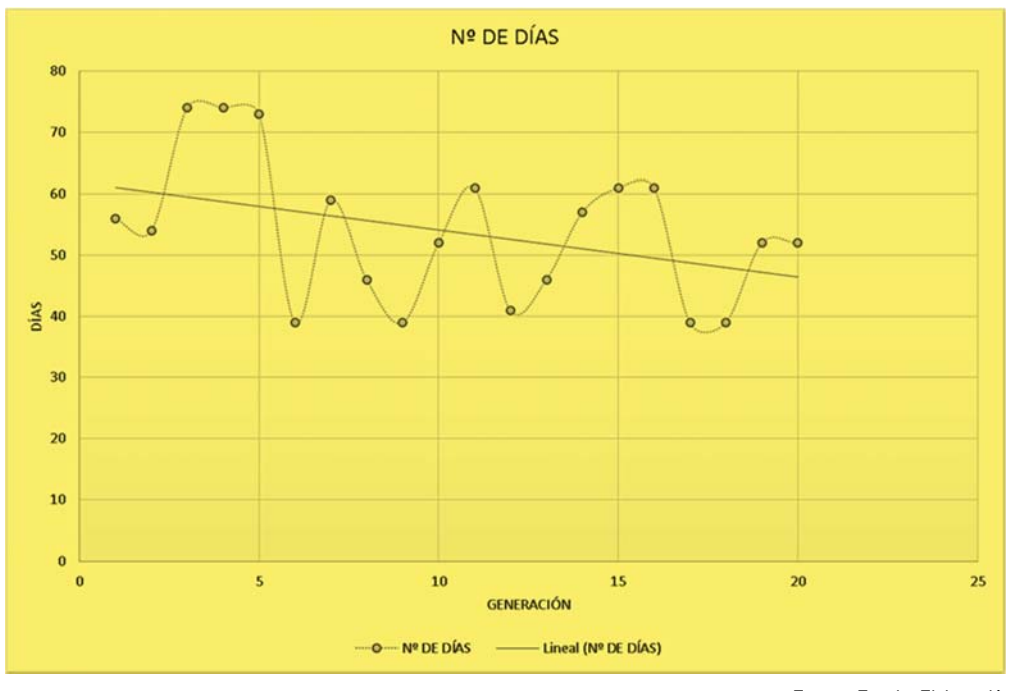

Fuente: Excel – Elaboración propia

*Imagen 71: Días vs N de generación - 5 ensayo* 

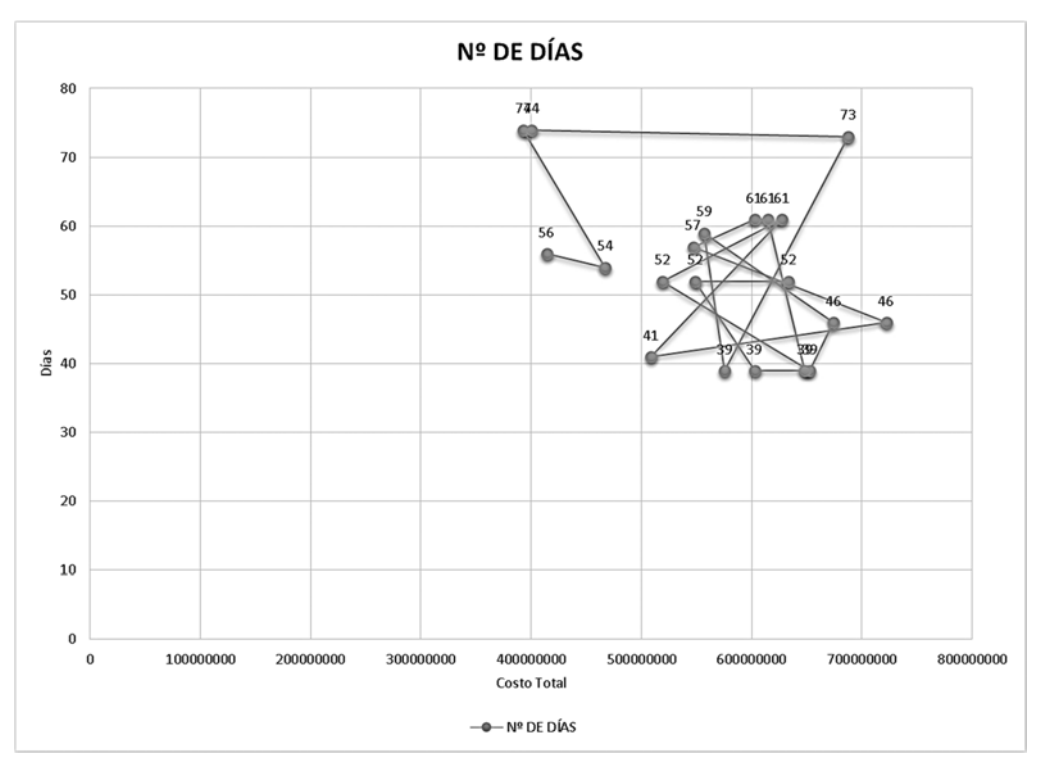

*Imagen 72: Costo vs Días - 5 ensayo* 

# **RESULTADOS DE LOS ANÁLISIS NO PARAMÉTRICOS**

**1 CASO** 

*TIEMPO* 

# **Prueba de rangos con signo de Wilcoxon**

**Rangos**

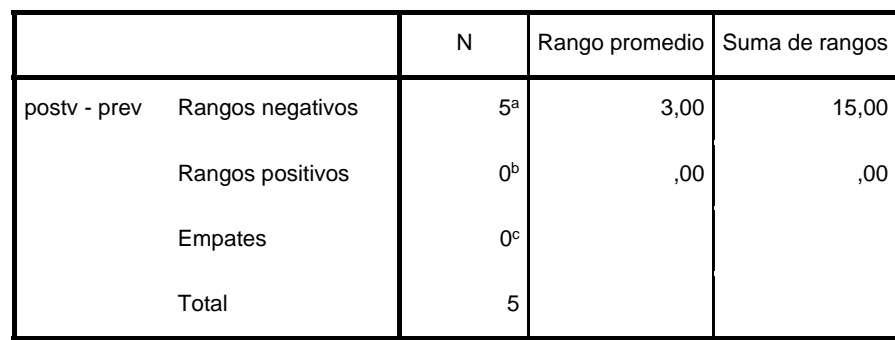

*Tabla 11: Prueba de rangos con signos de Wilcoxon – Tiempo – Caso I* Fuente: SPSS

- a. postv < prev
- b. postv > prev
- $c.$  postv = prev

#### **Estadísticos de pruebaa**

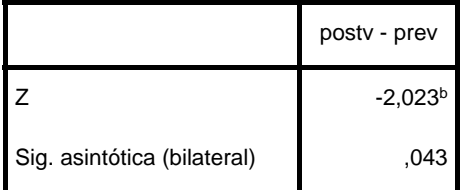

a. Prueba de rangos con signo de Wilcoxon

b. Se basa en rangos positivos.

*Tabla 12: Resultados Wilcoxon - Tiempo - Caso I* 

\*Nonparametric Tests: Related Samples.

NPTESTS

/RELATED TEST(PRETIEMPO POSTTIEMPO)

/MISSING SCOPE=ANALYSIS USERMISSING=EXCLUDE

/CRITERIA ALPHA=0.05 CILEVEL=95.

#### **Pruebas no paramétricas**

Salida creada 17-DEC-2016 03:22:42 **Comentarios** Entrada Datos C:\Users\JOHN\Documents\analisismm o para,etrico.sav Conjunto de datos activo ConjuntoDatos1 Filtro <ninguno> Ponderación <ninguno> Segmentar archivo <ninguno> N de filas en el archivo de datos de trabajo 5

**Notas**

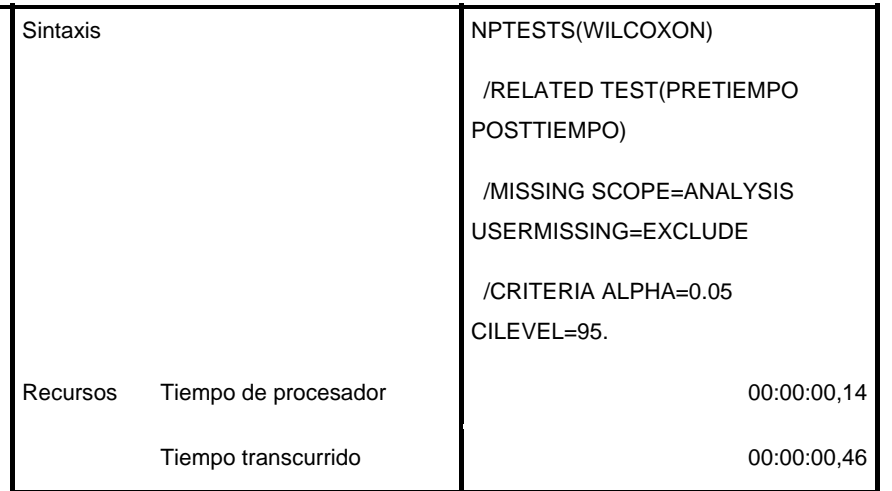

*Tabla 13: Prueba no parametrica Wilcoxon - Tiempo - Caso I* 

## Resumen de contrastes de hipótesis

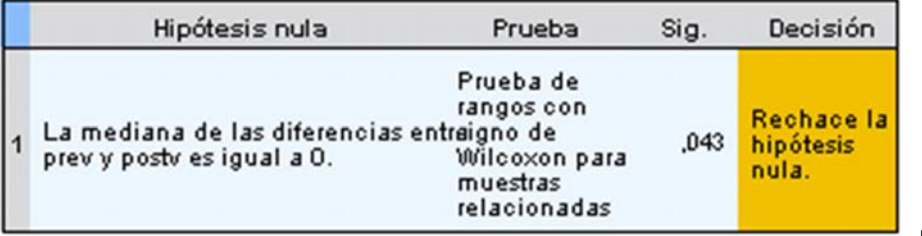

Fuente: SPSS

Fuente: SPSS

Se muestran significaciones asintóticas. El nivel de significación es ,05.

*Tabla 14: Contraste de hipotesis - Tiempo - Caso I*

### *COSTO*

# **Prueba de rangos con signo de Wilcoxon**

**Rangos**

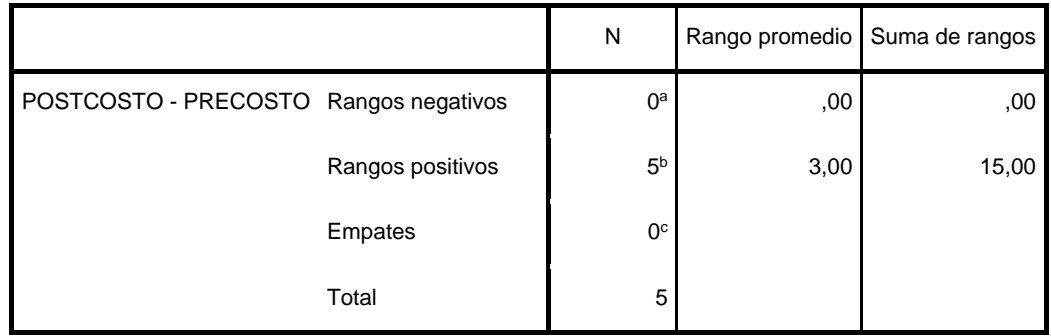

*Tabla 15: Prueba de rangos con signos de Wilcoxon – Costo – Caso I* 

Fuente: SPSS

- a. POSTCOSTO < PRECOSTO
- b. POSTCOSTO > PRECOSTO
- c. POSTCOSTO = PRECOSTO

#### **Estadísticos de pruebaa**

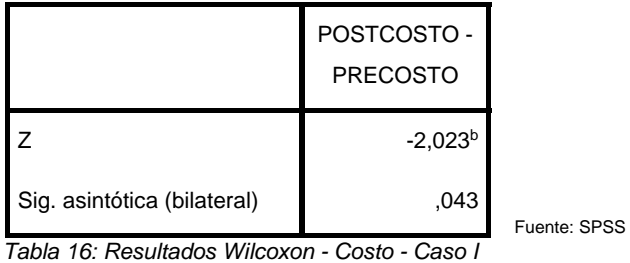

a. Prueba de rangos con signo de Wilcoxon

b. Se basa en rangos negativos.

\*Nonparametric Tests: Related Samples.

NPTESTS

/RELATED TEST(PRECOSTO POSTCOSTO)

/MISSING SCOPE=ANALYSIS USERMISSING=EXCLUDE

/CRITERIA ALPHA=0.05 CILEVEL=95.

## **Pruebas no paramétricas**

**Notas**

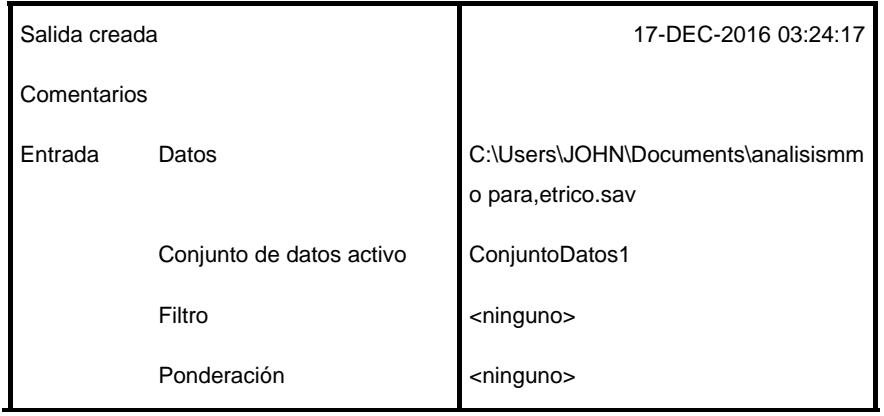

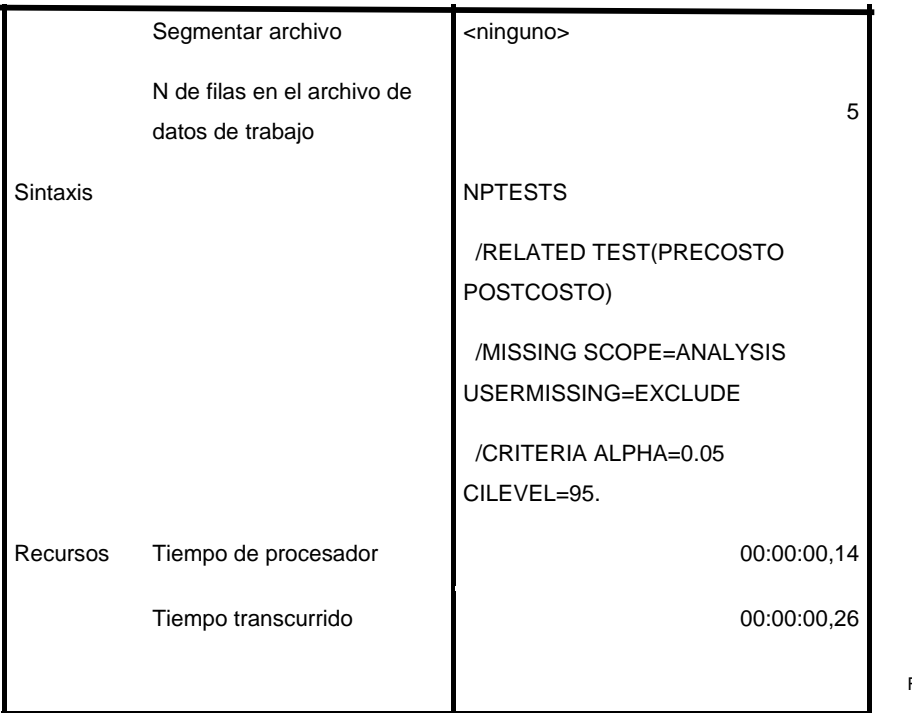

Fuente: SPSS

*Tabla 17: Prueba no parametrica Wilcoxon - Costo - Caso I*

## Resumen de contrastes de hipótesis

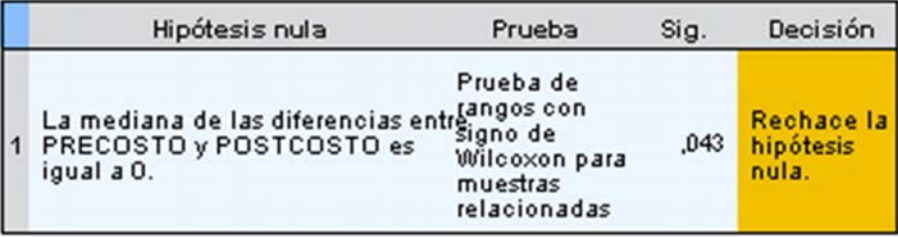

Fuente: SPSS

Se muestran significaciones asintóticas. El nivel de significación es ,05. *Tabla 18: Contraste de hipotesis - Costo - Caso I* 

# **2 CASO**

*TIEMPO* 

# **Prueba de rangos con signo de Wilcoxon**

**Rangos**

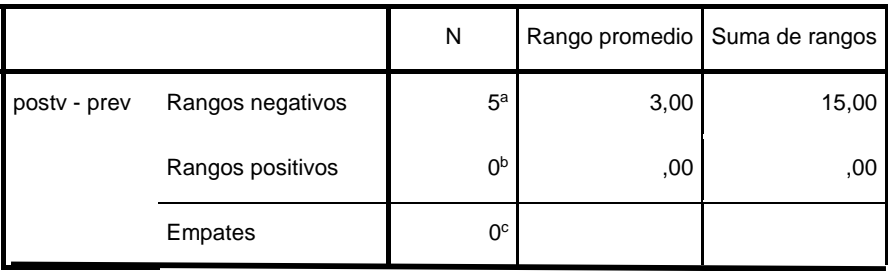

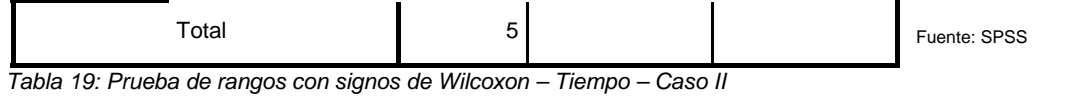

a. postv < prev

b. postv > prev

c. postv = prev

#### **Estadísticos de pruebaa**

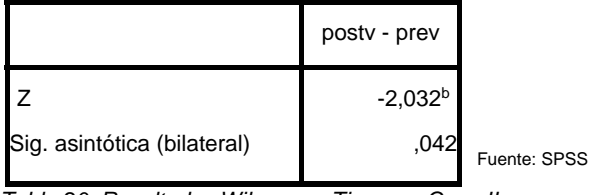

*Tabla 20: Resultados Wilcoxon - Tiempo - Caso II*

a. Prueba de rangos con signo de Wilcoxon

b. Se basa en rangos positivos.

\*Nonparametric Tests: Related Samples.

NPTESTS

/RELATED TEST(PRETIEMPO POSTTIEMPO)

/MISSING SCOPE=ANALYSIS USERMISSING=EXCLUDE

/CRITERIA ALPHA=0.05 CILEVEL=95.

## **Pruebas no paramétricas**

**Notas**

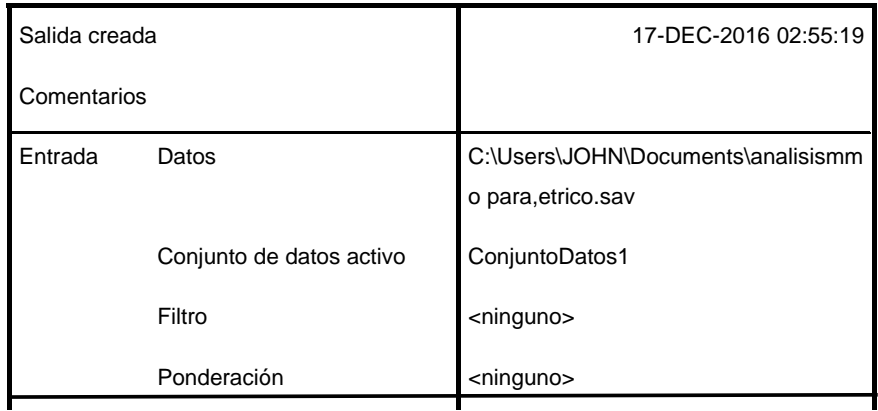

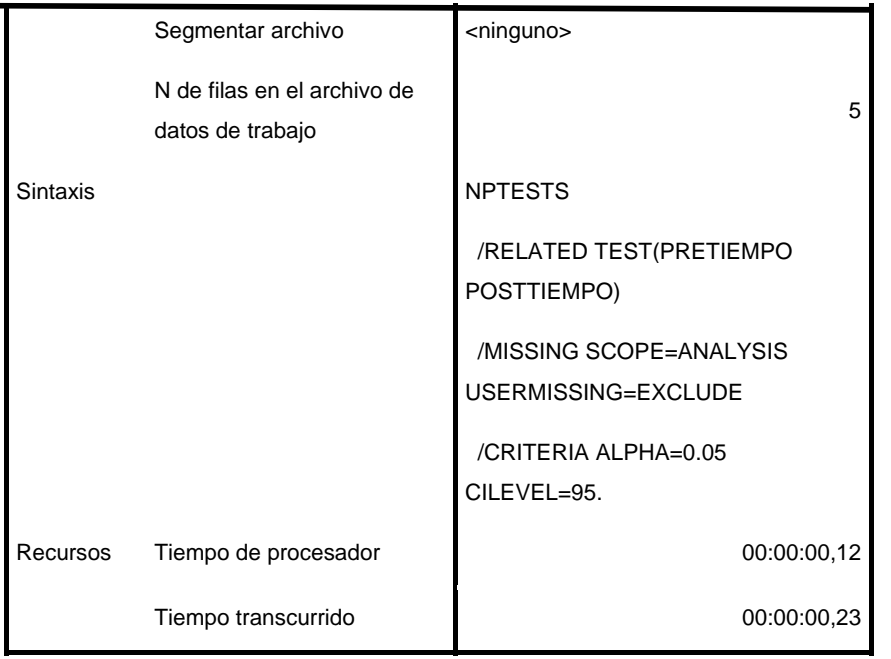

*Tabla 21: Prueba no parametrica Wilcoxon - Tiempo - Caso II*

Fuente: SPSS

#### Resumen de contrastes de hipótesis

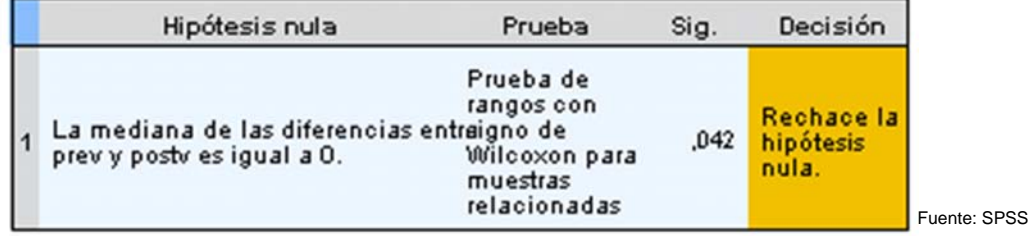

Se muestran significaciones asintóticas. El nivel de significación es ,05.

*Tabla 22: Contraste de hipotesis - Tiempo - Caso II* 

### *COSTO*

## **Prueba de rangos con signo de Wilcoxon**

**Rangos**

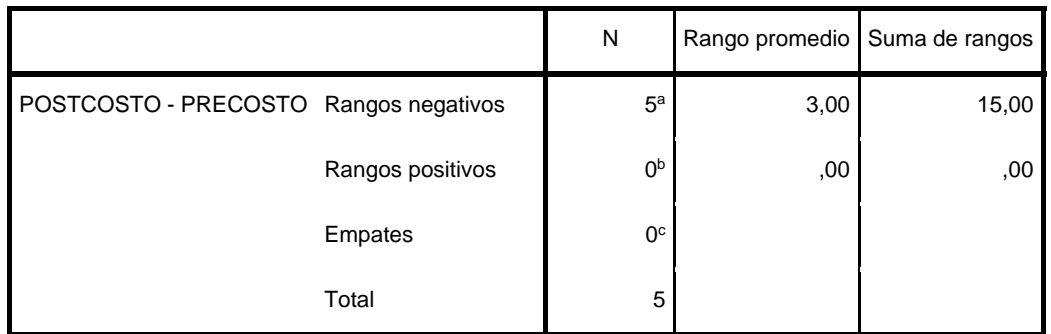

*Tabla 23: Prueba de rangos con signos de Wilcoxon – Costo – Caso II*

Fuente: SPSS

- a. POSTCOSTO < PRECOSTO
- b. POSTCOSTO > PRECOSTO
- c. POSTCOSTO = PRECOSTO

#### **Estadísticos de pruebaa**

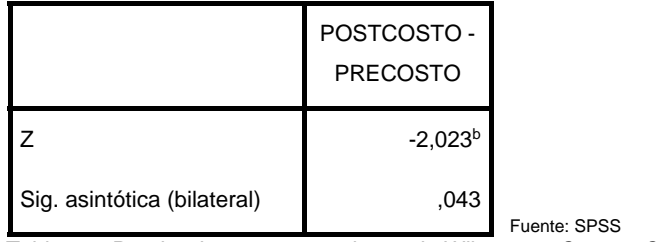

*Tabla 24: Prueba de rangos con signos de Wilcoxon – Costo – Caso II* 

a. Prueba de rangos con signo de Wilcoxon

b. Se basa en rangos positivos.

\*Nonparametric Tests: Related Samples.

#### NPTESTS

/RELATED TEST(PRECOSTO POSTCOSTO)

/MISSING SCOPE=ANALYSIS USERMISSING=EXCLUDE

/CRITERIA ALPHA=0.05 CILEVEL=95.

## **Pruebas no paramétricas**

**Notas**

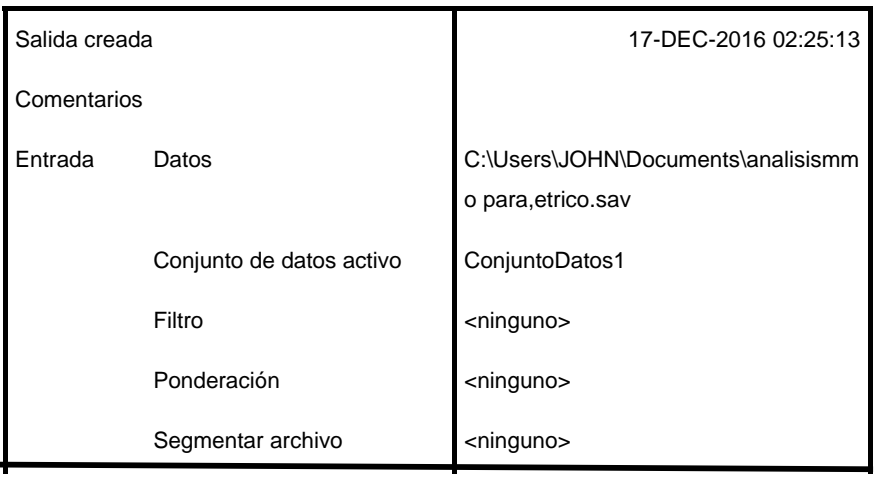

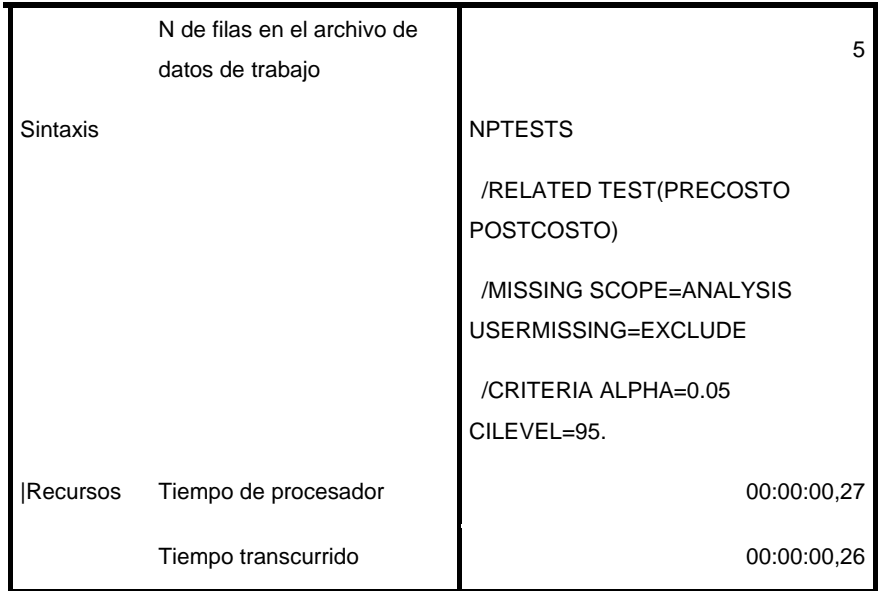

*Tabla 25: Prueba no parametrica Wilcoxon - Costo - Caso II* 

#### Resumen de contrastes de hipótesis

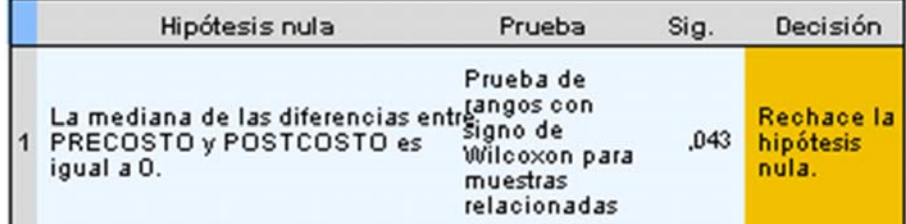

Fuente: SPSS

Fuente: SPSS

Se muestran significaciones asintóticas. El nivel de significación es ,05.

*Tabla 26: Contraste de hipotesis - Costo - Caso II*

# **CÓDIGO USADO PARA EL DISEÑO DE LA SISTEMA**

Option Explicit

Sub llamar\_formulario()

Worksheets("CUADRO\_RESUMEN").Select

frm\_ag.Show

End Sub

Sub establecer\_limites()

Dim tot\_part As Integer Dim n, x As Integer  $n = 3$ For tot\_part = 2 To Worksheets("PANEL").Range("A3").Value + 1 x = Worksheets("CUADRO\_RESUMEN").Cells(tot\_part, 3).Value If Worksheets("CUADRO\_RESUMEN").Cells(tot\_part, 3).Value > 52 Then Worksheets("POB\_INICIAL").Cells(n, 1).Value = Worksheets("PANEL").Range("A10").Value Else

Worksheets("POB\_INICIAL").Cells(n, 1).Value = x

End If

 $n = n + 1$ 

Next tot\_part

End Sub

Sub poblacion\_aleatorio() Dim Tpob, nact, fila, col, act, lsd, D As Integer Dim comprobar, salto, lsh, d\_hol As Integer

Tpob = frm\_ag.txt\_poblacion.Value 'Tamaño Poblacion nact = Worksheets("PANEL").Range("a3").Value 'Número Actividades

Randomize

'Worksheets("POB\_INICIAL").Range("B1:IV1000").ClearContents 'Crea la Poblacion Inicial en la Hoja POB\_INICIAL

For fila = 1 To Tpob 'Recorre la Hoja Actividades

 $act = 1$ 

For col = 1 To Worksheets("PANEL").Range("A3").Value 'Recorre la Hoja POB\_INICIAL

lsd = Worksheets("POB\_INICIAL").Cells(2 + act, 1).Value 'duracion maxima

 $act = act + 1$ 

 $D = Int((\text{lsd}) * \text{Rnd} + 1)$ Worksheets("POB\_INICIAL").Cells(col + 2, fila + 1).Value = D

Next col

 $salto = 0$ 

For comprobar = 1 To Worksheets("PANEL").Range("A3").Value lsd = Worksheets("POB\_INICIAL").Cells(2 + comprobar, fila + 1).Value Worksheets("CUADRO\_RESUMEN").Cells(salto + 2, 3).Value = lsd salto = salto  $+1$ Next comprobar

'Call iniciar\_adelantada Call terminar\_tardia Call holgura\_critica Call costo\_recurso

Worksheets("POB\_INICIAL").Cells(1, fila + 1).Value = Worksheets("CUADRO\_RESUMEN").Range("r80").Value

Next fila

Sub seleccion\_torneo() Dim Tpob, nact, fila, i, Ia, Ib, Nhijos, Nhr, Ppr, CS, Pos() As Integer Dim Aa, Ab As Double

Tpob = frm\_ag.txt\_poblacion.Value 'Tamaño Poblacion

nact = Worksheets("PANEL").Range("a3").Value 'Número Actividades

Nhijos = frm\_ag.txt\_hijo\_generacion.Value 'cantidad de hijos por generación

Nhr = frm\_ag.txt\_hijo\_cruce.Value 'cantidad de hijos por recombinacion

Ppr = 2 'cantidad de padres por recombinación

 $CS = (Nhijos / Nhr + 1) * Ppr$  'cantidad de padres a seleccionar

ReDim Pos(CS)

#### Randomize

'hace el primer torneo para seleccionar el primer individuo 'Produce posociones aleatorias entre las cuales se hace el torneo  $Ia = Int(Tpob * Rnd + 1)$  $Ib = Int(Tpob * Rnd + 1)$ If  $Ia = Ib$  Then  $Ia = Int((Tpob / 2) + (Tpob / 2) * Rnd)$  $\text{lb} = \text{Int}((\text{Tpob}/2) * \text{Rnd} + 1)$ End If

'Obtiene los valores de aptitud de los cromosomas en las posiciones Ia Ib Aa = Worksheets("POB\_INICIAL").Cells(1, Ia).Value Ab = Worksheets("POB\_INICIAL").Cells(1, Ib).Value

'Copia en la Hoja POB\_INTERMEDIA al ganador del torneo If Aa > Ab Then  $Pos(1) = Ia$ End If If Ab > Aa Then  $Pos(1) = lb$ End If If  $Aa = Ab$  Then  $Pos(1) = lb$ End If

'hace torneos entre dos padres, y guarda la posicion del ganador en pos For  $i = 2$  To CS

'Produce posociones aleatorias entre las cuales se hace el torneo

 $Ia = Int(Tpob * Rnd + 1)$  $\text{lb} = \text{Int}(\text{Top} \cdot \text{k} \text{Rnd} + 1)$ 

If  $Ia = Ib$  Then  $Ia = Int((Tpob / 2) + (Tpob / 2) * Rnd)$  $\text{lb} = \text{Int}((\text{Tpob}/2) * \text{Rnd} + 1)$ End If

'Obtiene los valores de aptitud de los cromosomas en las posiciones Ia Ib

 Aa = Worksheets("POB\_INICIAL").Cells(1, Ia).Value Ab = Worksheets("POB\_INICIAL").Cells(1, Ib).Value

```
'Copia en la Hoja POB_INTERMEDIA al ganador del torneo 
   If Aa > Ab Then 
     If Ia \leq Pos(i - 1) And Ia \leq Pos(i - 2) Then
        Pos(i) = Ia Else 
        i = i - 1 End If 
   End If 
   If Ab > Aa Then 
     If lb \leq Pos(i - 1) And lb \leq Pos(i - 2) Then
        Pos(i) = lb Else 
        i = i - 1 End If 
   End If 
  If Aa = Ab Then
     If Ib \leq POS(i - 1) And Ib \leq POS(i - 2) Then
        Pos(i) = lb Else 
        i = i - 1 End If 
   End If 
Next i
```
Worksheets("POB\_INTERMEDIA").Range("A1:IV10000").ClearContents

For  $i = 1$  To CS Worksheets("POB\_INTERMEDIA").Cells(i, 1).Value = Pos(i)
Next i

End Sub

Sub cruce\_2p1p()

Dim Tpob, nact, Nhijos, hijosxpadre, Ngenes, Npadres, cont, cont2, fila, corte, P1, P2, escape As Integer

Dim salto, comprobar, lsd, vert As Integer

Tpob = frm\_ag.txt\_poblacion.Value 'Tamano de la poblacion nact = Worksheets("PANEL").Range("a3").Value 'Numero de actividades Nhijos = frm\_ag.txt\_hijo\_generacion.Value 'Numero de hijos hijosxpadre = frm\_ag.txt\_hijo\_cruce.Value 'numero de hijos por padre

Randomize

 $escape = 1$ 

 $vert = 1$ 

Worksheets("POB\_INTERMEDIA").Range("B1:IV10000").ClearContents

While escape < Nhijos + 1 'llenar toda la hoja de calculos de hijos

For cont = 1 To 2 \* Nhijos Step 2 'genera hijos

If (escape > Nhijos) Then

Exit For

End If

 P1 = Worksheets("POB\_INTERMEDIA").Cells(cont, 1).Value 'elige padre1 P2 = Worksheets("POB\_INTERMEDIA").Cells(cont + 1, 1).Value 'elige padre2

For cont2 = 1 To hijosxpadre

If escape > Nhijos Then

Exit For

End If

corte =  $Int(((nact - 1) * Rnd) + 1) * 2$  'elige un punto de corte que no sera ni el primero ni el ultimo

If  $cont2 = 1$  Then

For fila =  $3$  To (nact +  $2$ )

If (fila  $\leq$  (corte + 2)) Then

Worksheets("POB\_INTERMEDIA").Cells(fila, escape + 1).Value = Worksheets("POB\_INICIAL").Cells(fila, P1 + 1).Value

'Arriba se pasa la informacion del padre 1 al hijo

Else

 Worksheets("POB\_INTERMEDIA").Cells(fila, escape + 1).Value = Worksheets("POB\_INICIAL").Cells(fila, P2 + 1).Value

'Arriba se pasa la info del padre 2 al hijo

End If

Next fila

End If

 $\text{escape} = \text{escape} + 1$ 

Next cont2

Next cont

Wend

End Sub

Sub Mutacion()

Dim Mutacion, Tpob, Nhijos, nact, original, nuevo, Generacion, Actividad, Cont\_mutacion, i, columna, fila, Posicion, Rango, Minimo, maximo As Integer

Dim salto, vert, comprobar, lsd, orden, z As Integer

Mutacion = 0.05 'Procentaje de mutacion

Tpob = frm\_ag.txt\_poblacion.Value ' Tamano de poblacion

Nhijos = frm\_ag.txt\_hijo\_generacion.Value 'Numero de hijos

nact = Worksheets("PANEL").Range("a3").Value 'Numero de actividades

Generacion = Nhijos \* nact 'total de casillas en la poblacion de una generacion

Cont\_mutacion = Int(Generacion \* Mutacion) 'Numero de veces que hay mutacion

 $vert = 1$ 

Randomize

For  $i = 1$  To Cont mutacion

Posicion = Int(Generacion \* Rnd) + 1 'elige una posicion para mutar

columna =  $Int((Position - 1) / nact) + 2$  'encuentra la columna, tiene en cuenta desplazamiento por columna de padres

fila = Posicion Mod nact 'encuentra la fila

If (fila  $= 0$ ) Then

fila = fila + nact 'corrige las veces que quede en la ultima fila

End If

If ((Posicion Mod 2) = 1) Then 'revisa si hay restriccion por duraciones

Actividad =  $Int(fila / 2) + 1'$  encuentra cual es la actividad que va a ser

mutada

 $Minimo = 1$ maximo = Worksheets("POB\_INICIAL").Cells((Actividad + 2), 1).Value

#### Rango = maximo - Minimo

'arriba se encontro el rango en el que se puede hacer mutacion

If  $(Rango >= 1)$  Then

 original = Worksheets("POB\_INTERMEDIA").Cells((fila + 2), columna).Value 'encuentra el valor que estaba originalmente en la casilla

nuevo = Minimo + Int(Rango \* Rnd) 'muta

If (original  $=$  nuevo) Then

nuevo = Minimo + Int(Rango \* Rnd) ' revisa que no quede el

mismo valor

End If

' Cells((fila + 2), columna).Select

' Selection.Interior.Color = vbRed

```
 Worksheets("POB_INTERMEDIA").Cells((fila + 2), columna).Value =
```
nuevo 'muta

End If

Else

Actividad =  $Int(fila / 2) + 1$ 

 Rango = Worksheets("POB\_INICIAL").Cells((Actividad + 2), 1).Value 'define rango para mutar

- ' Cells((fila + 2), columna).Select
- ' Selection.Interior.Color = vbRed

 $z = Int(Rango * Rnd)$ 

If  $z = 0$  Then

Worksheets("POB\_INTERMEDIA").Cells((fila + 2), columna).Value =

1 'muta

Else

Worksheets("POB\_INTERMEDIA").Cells((fila + 2), columna).Value =

z 'muta

End If

End If

#### Next i

```
For orden = 1 To Nhijos 
      salto = 0 For comprobar = 1 To Worksheets("PANEL").Range("A3").Value 
           lsd = Worksheets("POB_INTERMEDIA").Cells(2 + comprobar, vert + 
1).Value 
           Worksheets("CUADRO_RESUMEN").Cells(salto + 2, 3).Value = lsd 
          salto = salto +1 Next comprobar
```
'Call iniciar adelantada Call terminar\_tardia Call holgura\_critica Call costo\_recurso

```
Worksheets("POB_INTERMEDIA").Cells(1, vert + 1).Value = 
Worksheets("CUADRO_RESUMEN").Range("r80").Value
```

```
vert = vert + 1
```
Next orden

End Sub

Sub ng\_elitismo() Dim Tpob, nact, j, Nhijos, Nind, i, Nhij As Integer Dim n As Integer Dim xp As Single

Nhijos = frm\_ag.txt\_hijo\_generacion.Value

Tpob = frm\_ag.txt\_poblacion.Value 'Tamaño Poblacion

nact = Worksheets("PANEL").Range("a3").Value 'Número Actividades

xp = frm\_ag.txt\_hijo\_elitismo.Value / 100 'Porcentaje de Elitismo

Nind = Int(Tpob \* xp) 'Número de padres a copiar desde POB\_INICIAL a POB\_MEJORES

Nhij = Tpob - Nind 'Número de hijos a copiar desde POB\_INTERMEDIA a POB\_MEJORES

```
Worksheets("POB_INICIAL").Select 
For i = 1 To Tpob - 1
  For n = 1 To Tpob - i
    For j = 3 To nact + 2
```
Cells $(i, 1 + i)$ . Select Cells(j,  $1 + i + n$ ). Select

If Cells(j,  $1 + i$ ). Value  $\leq$  Cells(j,  $1 + i + n$ ). Value Then Exit For End If

Cells $(1, i + 1)$ . Select Cells $(1, i + 1)$  = Cells $(1, i + 1)$  \* 10

Next j

Next n

Next i

```
Worksheets("POB_INTERMEDIA").Select 
For i = 1 To Nhijos
  For n = 1 To Nhijos - i
    For j = 3 To nact + 2
```

```
Cells(j, 1 + i). Select
  Cells(j, 1 + i + n). Select
  If Cells(j, 1 + i). Value \lt Cells(j, 1 + i + n). Value Then
         Exit For 
      End If 
   Cells(1, i + 1).Select 
  Cells(1, i + 1) = Cells(1, i + 1) * 10
      Next j 
   Next n 
Next i
```

```
Application.ScreenUpdating = False
```
Worksheets("POB\_INICIAL").Select

Range(Cells(1, 2), Cells(78, 1 + Tpob)).Select

ActiveWorkbook.Worksheets("POB\_INICIAL").Sort.SortFields.Clear

 ActiveWorkbook.Worksheets("POB\_INICIAL").Sort.SortFields.Add Key:=Range(Cells(1, 2), Cells(1, 1 + Tpob)), SortOn:=xlSortOnValues, Order:=xlAscending, DataOption:= \_

xlSortNormal

With ActiveWorkbook.Worksheets("POB\_INICIAL").Sort

.SetRange Range(Cells(1, 2), Cells(78, 1 + Tpob))

.Header = xlGuess

.MatchCase = False

.Orientation = xlLeftToRight

.SortMethod = xlPinYin

.Apply

End With

#### Worksheets("POB\_MEJORES").Range("A1:IV10000").ClearContents

 Range(Cells(1, 2), Cells(78, 1 + Nind)).Select Selection.Copy Worksheets("POB\_MEJORES").Select Range("a1").PasteSpecial Application.CutCopyMode = False

Worksheets("POB\_INTERMEDIA").Select

Range(Cells(1, 2), Cells(78, 1 + Nhijos)).Select

ActiveWorkbook.Worksheets("POB\_INTERMEDIA").Sort.SortFields.Clear

 ActiveWorkbook.Worksheets("POB\_INTERMEDIA").Sort.SortFields.Add Key:=Range(Cells(1, 2), Cells(1, 1 + Nhijos)), SortOn:=xlSortOnValues, Order:=xlAscending, DataOption:= \_

xlSortNormal

With ActiveWorkbook.Worksheets("POB\_INTERMEDIA").Sort

.SetRange Range(Cells(1, 2), Cells(78, 1 + Nhijos))

.Header = xlGuess

.MatchCase = False

.Orientation = xlLeftToRight

.SortMethod = xlPinYin

.Apply

End With

Range(Cells(1, 2), Cells(78, 1 + Nhij)).Select

Selection.Copy

Application.ScreenUpdating = True

Worksheets("POB\_MEJORES").Select

Cells(1, 1 + Nind).PasteSpecial

 Application.CutCopyMode = False Cells(1, 1).Select

End Sub

Sub ng\_mejores() Dim Tpob, nact, j, Nhijos, i, Nhij As Integer Dim n, z As Integer

Nhijos = frm\_ag.txt\_hijo\_generacion.Value Tpob = frm\_ag.txt\_poblacion.Value 'Tamaño Poblacion nact = Worksheets("PANEL").Range("a3").Value 'Número Actividades  $z = Int(Nhijos) + Int(Tpob)$ 

Application.ScreenUpdating = False

Worksheets("POB\_INICIAL").Select Range(Cells(1, 2), Cells(78, 1 + Tpob)).Select Selection.Copy Worksheets("POB\_INTERMEDIA").Select Cells(1, 2 + Nhijos).PasteSpecial Application.CutCopyMode = False

For  $i = 1$  To z For  $n = 1$  To  $z - i$ For  $i = 3$  To nact + 2

Cells $(i, 1 + i)$ . Select Cells(j,  $1 + i + n$ ). Select

```
If Cells(j, 1 + i). Value \le Cells(j, 1 + i + n). Value Then
      Exit For 
   End If 
Cells(1, i + 1). Select
Cells(1, i + 1) = Cells(1, i + 1) * 10
   Next j 
 Next n
```

```
Next i
```
Worksheets("POB\_INTERMEDIA").Select

Range(Cells(1, 2), Cells(78,  $1 + z$ )). Select

ActiveWorkbook.Worksheets("POB\_INTERMEDIA").Sort.SortFields.Clear

 ActiveWorkbook.Worksheets("POB\_INTERMEDIA").Sort.SortFields.Add Key:=Range(Cells(1, 2), Cells(1, 1 + z)), SortOn:=xlSortOnValues, Order:=xlAscending, DataOption:= \_

xlSortNormal

With ActiveWorkbook.Worksheets("POB\_INTERMEDIA").Sort

.SetRange Range(Cells(1, 2), Cells(78, 1 + z))

.Header = xlGuess

.MatchCase = False

.Orientation = xlLeftToRight

.SortMethod = xlPinYin

.Apply

End With

 Range(Cells(1, 2), Cells(78, 1 + Tpob)).Select Selection.Copy

Application.ScreenUpdating = True

Worksheets("POB\_MEJORES").Select

 Range("a1").PasteSpecial Application.CutCopyMode = False

End Sub

Sub nueva\_generacion() Dim Tpob, nact, j, Nhijos, i, Nhij As Integer

Tpob = frm\_ag.txt\_poblacion.Value 'Tamaño Poblacion

Application.ScreenUpdating = False

Worksheets("POB\_MEJORES").Select 'Worksheets("POB\_MEJORES").Range("a1:iv10000").Clear Range(Cells(1, 1), Cells(78, Tpob + 1 - 1)).Select Selection.Copy Worksheets("POB\_INICIAL").Select Range("b1").PasteSpecial Application.CutCopyMode = False

Application.ScreenUpdating = True

Worksheets("POB\_MEJORES").Select Range("a1").Select

End Sub

Sub grafico() Dim Tpob, n, x\_max As Integer Dim x\_min As Single

Dim g As Integer

Tpob = frm\_ag.txt\_poblacion.Value 'Tamaño Poblacion

Worksheets("GRÁFICO").Cells( $g + 1$ , 1).Value = g Worksheets("POB\_MEJORES").Select

```
 x_min = Application.WorksheetFunction.Min(Range(Cells(1, 1), Cells(1, 1 
+ Tpob - 1)))
```

```
Worksheets("GRÁFICO").Cells(g + 1, 2).Value = x_min
```
Worksheets("GRÁFICO").Cells( $n + 1$ , 4).Value = g Worksheets("CUADRO\_RESUMEN").Select x\_max = Application.WorksheetFunction.Max(Range("G2:G77")) Worksheets("GRAFICO").Cells( $g + 1$ , 5).Value =  $x$ \_max

End Sub

Sub exportar\_project() On Error Resume Next 'abre el archivo "C:\Solucion" de project Dim pj As MSProject.Project Dim i, j, nact, retr, dur, pred, k, pospred As Integer Dim nombre, nompred As String

Call terminar\_tardia Call holgura\_critica Call costo\_recurso

Set pj = CreateObject("MSProject.Project") pj.Application.Visible = True pj.Application.FileOpen ("C:\Resultado.mpp") nact = Worksheets("PANEL").Range("a3").Value 'Número Actividades

'crea una variable dummy de inicio ActiveProject.Tasks.Add ("Inicio") ActiveProject.Tasks("Inicio").Duration = 0 & "d"

```
'Crear las actividades en Project 
For i = 2 To nact + 2
nombre = Worksheets("PARTIDAS").Cells(i, 2) 
ActiveProject.Tasks.Add (nombre) 
Next i
```
For  $i = 2$  To nact + 1 nombre = Worksheets("PARTIDAS").Cells(i, 2)

 dur = Worksheets("CUADRO\_RESUMEN").Cells(i, 3) 'obtiene la duracion de la actividad

 ActiveProject.Tasks(nombre).Duration = dur & "d" 'asigna en project la duracion

 $j = 2$ 

While IsEmpty(Worksheets("ANTECEDENTES").Cells(i, j)) <> True

pred = Worksheets("ANTECEDENTES").Cells(i, j) 'codigo de la predecesora

For  $k = 2$  To nact + 1 If (pred = Worksheets("PARTIDAS").Cells(k, 1).Value) Then  $pospred = k$ Exit For End If Next k

nompred = Worksheets("PARTIDAS").Cells(pospred, 2) 'nombre de la predecesora

ActiveProject.Tasks(nombre).TaskDependencies.Add ActiveProject.Tasks(nompred), pjFinishToStart 'asigna cada predecesora

'ActiveProject.Tasks(nombre).TaskDependencies(j - 1).Lag = retr & "d" 'asigna el retraso a cada predecesora

 $j = j + 1$ 

Wend

'asigna la dummy como predecesora de las que no tienen predecesora para poder asignarles el retraso

If  $i = 2$  Then

ActiveProject.Tasks(nombre).TaskDependencies.Add ActiveProject.Tasks("Inicio"), pjFinishToStart 'asigna la predecesora

'ActiveProject.Tasks(nombre).TaskDependencies(1).Lag = retr & "d" 'asigna el retraso

End If

Next i

End Sub

Sub completar\_unitario()

Dim orden, y As Integer

Dim costo As Integer

Dim x\_cp As Single

Dim x\_codigo As Integer

Dim x metrado As Single Dim SP As String For  $y = 4$  To 1000 Worksheets("PU").Select If IsNumeric(Cells(y, 2).Value) Then  $order = Cells(y, 2)$ . Value Select Case orden Case 1 To 6 Worksheets("INSUMOS").Select x\_cp = Application.VLookup(orden, Range("A2:E200"), 4, False) Worksheets("PU").Select  $x\_codigo = Cells(y, 2).Offset(0, -1).Value$  Worksheets("PARTIDAS").Select x\_metrado = Application.VLookup(x\_codigo, Range("A2:D200"), 4, False) Worksheets("PU").Select Cells(y, 2).Offset(0, 5).Value =  $x_c$ cp  $*$  Cells(y, 2).Offset(0, 3).Value Cells(y, 2).Offset(0, 6).Value =  $x$ \_metrado \* Cells(y, 2).Offset(0,

5).Value

 Case 7 To 71 Worksheets("INSUMOS").Select x\_cp = Application.VLookup(orden, Range("A2:E200"), 4, False)  Worksheets("PU").Select  $x\_codigo = Cells(y, 2).Offset(0, -1).Value$ 

Worksheets("PARTIDAS").Select

x\_metrado = Application.VLookup(x\_codigo, Range("A2:D200"), 4,

False)

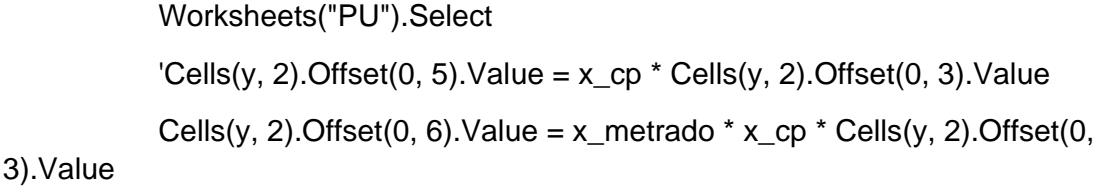

```
 Case 72 To 74 
 Worksheets("INSUMOS").Select 
   x_cp = Application.VLookup(orden, Range("A2:E200"), 4, False)
```
 Worksheets("PU").Select  $x\_codigo = Cells(y, 2).Offset(0, -1).Value$ 

 Worksheets("PARTIDAS").Select x\_metrado = Application.VLookup(x\_codigo, Range("A4:D200"), 4,

False)

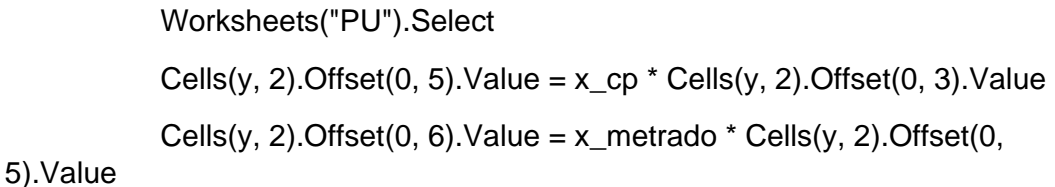

 Case 76 To 97 Worksheets("INSUMOS").Select x\_cp = Application.VLookup(orden, Range("A2:E200"), 4, False)

 Worksheets("PU").Select x  $codigo = Cells(y, 2)$ . Offset(0, -1). Value

 Worksheets("PARTIDAS").Select x\_metrado = Application.VLookup(x\_codigo, Range("A4:D200"), 4,

False)

 Worksheets("PU").Select Cells(y, 2).Offset(0, 5).Value =  $x$  cp  $*$  Cells(y, 2).Offset(0, 3).Value Cells(y, 2).Offset(0, 6).Value = x\_metrado \* Cells(y, 2).Offset(0, 5).Value

Case 75

 Worksheets("PU").Select x  $codigo = Cells(y, 2)$ . Offset(0, -1). Value

 Worksheets("PARTIDAS").Select x\_metrado = Application.VLookup(x\_codigo, Range("A2:D200"), 4,

False)

 Worksheets("PU").Select 'Cells(y, 2).Offset(0, 5).Value =  $x$  cp  $*$  Cells(y, 2).Offset(0, 3).Value Cells(y, 2). Offset(0, 6). Value =  $x$ \_metrado \* Cells(y, 2). Offset(0, 3).Value \* Cells(y, 2).Offset(0, 4).Value

End Select

Else

 $order = Cells(y, 2)$ . Value

 Select Case orden Case "SP" Worksheets("PU").Select  $x\_codigo = Cells(y, 2).Offset(0, -1).Value$ 

 Worksheets("PARTIDAS").Select x\_metrado = Application.VLookup(x\_codigo, Range("A2:D200"), 4,

False)

Worksheets("PU").Select

```
Cells(y, 2). Offset(0, 6). Value = x_metrado * Cells(y, 2). Offset(0,
3).Value * Cells(y, 2).Offset(0, 4).Value
```
End Select End If Next y

End Sub

Sub actividades\_iconos()

Dim x, y As Integer

Dim z As Integer

Worksheets("CUADRO\_RESUMEN").Select

z = Worksheets("PANEL").Range("a3").Value

```
For x = 1 To Worksheets("PANEL"). Range("a3"). Value
   Worksheets("CUADRO_RESUMEN").Cells(x + 1, 1).Value = x 
   z = Worksheets("ANTECEDENTES").Cells(x + 1, 2).Value 
   Worksheets("CUADRO_RESUMEN").Cells(x + 1, 2) = z 
Next x
```

```
For y = 1 To Worksheets("PANEL").Range("a10").Value 
   Worksheets("CUADRO_RESUMEN").Cells(1, y + 9).Value = y 
Next y
```
End Sub

Sub duracion\_actividades() Dim x\_dur, y, x\_ind As Integer Dim valor\_dur As Integer Dim x\_metrado, x\_rend As Single

Worksheets("CUADRO\_RESUMEN").Select Range("c2:c77").Clear

For  $y = 2$  To 100

Application.ScreenUpdating = False

 Worksheets("PARTIDAS").Select If Worksheets("PARTIDAS").Cells(y, 4) <> "" Then

 If Worksheets("PARTIDAS").Cells(y, 3).Value = "GLB" Then Worksheets("CUADRO\_RESUMEN").Select Application.ScreenUpdating = True Cells(200, 3).End(xlUp).Offset(1, 0).Select Selection.Value = Worksheets("PANEL").Range("A10").Value Else

 $x$ \_metrado = Cells(y, 4). Value

 $x\_ind = Cells(y, 1)$ 

Worksheets("PU").Select

x\_rend = Application.VLookup(x\_ind, Range("a2:c1000"), 3, False)

Worksheets("CUADRO\_RESUMEN").Select

 Application.ScreenUpdating = True Cells(200, 3).End(xlUp).Offset(1, 0).Select Selection.Value = x\_metrado / x\_rend ActiveCell = Application.WorksheetFunction.RoundUp(ActiveCell, 0) End If

End If

Next y

Worksheets("CUADRO\_RESUMEN").Select

End Sub

'Sub iniciar\_adelantada()

'Dim x\_part, temp As Integer

'Dim x\_rend As Integer

'Dim dur, i\_a As Integer

'Dim n As Integer

#### 'For  $n = 1$  To 2

'

- ' For x\_part = 2 To Worksheets("PANEL").Range("A3").Value + 1
- ' If Worksheets("ANTECEDENTES").Cells(x\_part, 2) = "" Then
- ' Worksheets("CUADRO\_RESUMEN").Cells(x\_part, 4).Value = 0
- ' dur = Cells(x\_part, 3).Value
- $\dot{i}$  i a = Cells(x part, 4). Value
- ' Worksheets("CUADRO\_RESUMEN").Cells(x\_part, 6).Value = dur +

#### i\_a

- ' Else
- ' temp = Worksheets("ANTECEDENTES").Cells(x\_part, 2).Value
- ' Worksheets("CUADRO\_RESUMEN").Select

' x\_rend = Application.VLookup(temp, Range("a2:I200"), 6, False) 'adiciona la duracion de la actividad anterior

- ' Cells $(x$ <sub>part, 4</sub> $) = x$ <sub>rend</sub>
- ' dur = Cells(x\_part, 3).Value
- ' i\_a = Cells(x\_part, 4).Value
- ' Worksheets("CUADRO\_RESUMEN").Cells(x\_part, 6).Value = dur +

#### i\_a

- ' End If
- ' Next x\_part

'Next n

'End Sub

Sub terminar\_tardia() Dim x\_max, x\_vert, x\_ref As Integer Dim lista As Integer

```
lista = Worksheets("PANEL").Range("A3").Value + 1
```
Worksheets("CUADRO\_RESUMEN").Select

x\_max = Application.WorksheetFunction.Max(Range(Cells(2, 6), Cells(lista,

6)))

 $Range("g8")$ . Value =  $x$ \_max  $Range("g13")$ . Value =  $x$ \_max Range("g23"). Value =  $x$ \_max Range("g41"). Value =  $x$  max Range("g43"). Value =  $x$ \_max Range("g48"). Value =  $x$  max Range("g50:g54"). Value =  $x$  max Range("g59:g62"). Value =  $x$ \_max Range("g64"). Value =  $x$ \_max Range("g69"). Value =  $x$ \_max Range("g71:g72"). Value =  $x$  max Range("g76"). Value =  $x$ \_max

End Sub

Sub holgura\_critica() Dim x\_ini, x\_vert As Integer Dim dur, i\_a, l\_sup As Integer Dim t\_part, I\_inf As Integer Dim costo\_dia, desp As Single Dim costo\_celda As Range

Worksheets("CUADRO\_RESUMEN").Range("j2:os100").Clear Worksheets("CUADRO\_RESUMEN").Range("h2:h77").ClearFormats

t\_part = Worksheets("PANEL").Range("a10").Value

For x\_vert = 2 To Worksheets("PANEL").Range("A3").Value + 1

dur = Worksheets("CUADRO\_RESUMEN").Cells(x\_vert, 3).Value

i\_a = Worksheets("CUADRO\_RESUMEN").Cells(x\_vert, 4).Value

costo\_dia = Worksheets("CUADRO\_RESUMEN").Cells(x\_vert, 9).Value /

dur

 If Worksheets("CUADRO\_RESUMEN").Cells(x\_vert, 2).Value <> 0 And Worksheets("CUADRO\_RESUMEN").Cells(x\_vert, 3).Value <> t\_part Then

```
 If Worksheets("CUADRO_RESUMEN").Cells(x_vert, 8).Value = 0
```
Then

```
 Worksheets("CUADRO_RESUMEN").Cells(x_vert, 8).Select
```
ActiveCell.Font.Bold = True

ActiveCell.Interior.Color = vbRed

ActiveCell.Font.Color = vbBlack

Range(Cells(x\_vert, i\_a + 10), Cells(x\_vert, i\_a + 9 + dur)). Select

Selection.Interior.Color = vbRed

For Each costo\_celda In Selection

costo\_celda.Value = costo\_dia

Next costo\_celda

Else

Range(Cells(x\_vert, i\_a + 10), Cells(x\_vert, i\_a + 9 + dur)). Select

Selection.Interior.Color = vbGreen

For Each costo\_celda In Selection

costo\_celda.Value = costo\_dia

Next costo\_celda

End If

```
 ElseIf Worksheets("CUADRO_RESUMEN").Cells(x_vert, 2).Value = 0 
And Worksheets("CUADRO_RESUMEN").Cells(x_vert, 3).Value <> t_part Then 
           If Worksheets("CUADRO_RESUMEN").Cells(x_vert, 8).Value = 0
Then 
              Worksheets("CUADRO_RESUMEN").Cells(x_vert, 8).Select 
                 ActiveCell.Font.Bold = True 
                 ActiveCell.Interior.Color = vbRed 
                 ActiveCell.Font.Color = vbBlack 
             Range(Cells(x_vert, i_a + 10), Cells(x_vert, i_a + 9 + dur)). Select
             Selection.Interior.Color = vbRed
```

```
 For Each costo_celda In Selection
```

```
 costo_celda.Value = costo_dia
```
Next costo\_celda

#### Else

Range(Cells(x\_vert, i\_a + 10), Cells(x\_vert, i\_a + 9 + dur)).Select

Selection.Interior.Color = vbGreen

For Each costo\_celda In Selection

costo\_celda.Value = costo\_dia

Next costo\_celda

End If

#### Else

Range(Cells(x\_vert, i\_a + 10), Cells(x\_vert, i\_a + 9 + dur)).Select

Selection.Interior.Color = vbGreen

For Each costo\_celda In Selection

costo\_celda.Value = costo\_dia

Next costo\_celda

End If

Next x\_vert

End Sub

Sub costo\_recurso() Dim sum\_vert As Single Dim sum\_cuad, costo\_adm, cd, sencico As Single Dim lista, x\_max, n As Integer Dim costo\_celda As Range

sencico = Worksheets("PANEL").Range("A14").Value cd = Worksheets("PANEL").Range("A12").Value costo\_adm = cd + sencico \* cd + Worksheets("PANEL").Range("A7").Value

```
lista = Worksheets("PANEL").Range("A3").Value + 1
```

```
x_max = Application.WorksheetFunction.Max(Range(Cells(2, 6), Cells(lista,
```
6)))

 $n = 0$ 

Range(Cells(78, 10), Cells(78, 9 + x\_max)).Select

For Each costo\_celda In Selection

costo\_celda.Value =

```
Application.WorksheetFunction.Sum(Range(Cells(2, n + 10), Cells(77, 10 + n)))
```

```
 costo_celda.Value = costo_celda.Value + costo_adm / 26
```

```
 costo_celda.Offset(1, 0).Value = costo_celda.Value *
```
costo\_celda.Value

 $n = n + 1$ 

Next costo\_celda

'Range(Cells(79, 10), Cells(79, 9 + x\_max)).Select

```
Range("r80").Value = Application.WorksheetFunction.Sum(Range(Cells(79, 
10), Cells(79, 9 + x_max)))
```
End Sub

Private Sub CommandButton1\_Click() Dim g, x As Integer Dim inicio, final, tiempo\_total As Single

frm\_ag.Hide

inicio = Timer

Tpob = frm\_ag.txt\_poblacion.Value 'Tamaño Poblacion

 $g = 1$ 

Worksheets("GRÁFICO").Range("A2:E10000").Clear Worksheets("POB\_INICIAL").Range("A1:IV1000").Clear Worksheets("POB\_INTERMEDIA").Range("A1:IV10000").Clear Worksheets("POB\_MEJORES").Range("A1:IV1000").Clear Worksheets("CUADRO\_RESUMEN").Range("F79:F80").Clear

#### Worksheets("M\_HIST").Range("A1:IV1000").Clear

Call actividades\_iconos Call duracion\_actividades Call terminar\_tardia Call holgura\_critica Call costo\_recurso Call establecer\_limites Call poblacion\_aleatorio

For  $x = 1$  To frm\_ag.txt\_cantidad\_generaciones Call seleccion\_torneo Call cruce\_2p1p Call Mutacion If frm  $aqcb$  nova.Value = "Elitismo" Then Call ng\_elitismo ElseIf frm\_ag.cb\_nova.Value = "Mejores Padres-Hijos" Then Call ng\_mejores End If

Call nueva\_generacion Worksheets("GRÁFICO").Cells( $g + 1$ , 1).Value = g Worksheets("POB\_MEJORES").Select Worksheets("POB\_MEJORES").Range("a3:a78").Copy Worksheets("CUADRO\_RESUMEN").Select Cells(2, 3).PasteSpecial Application.CutCopyMode = False Call terminar\_tardia Worksheets("POB\_MEJORES").Select

 x\_min = Application.WorksheetFunction.Min(Range(Cells(1, 1), Cells(1, 1 + Tpob - 1)))

```
Worksheets("GRÁFICO").Cells(g + 1, 2).Value = x_min
```
Worksheets("POB\_MEJORES").Range("a1:a78").Copy

Worksheets("M\_HIST").Select

Cells $(1, g) = g$ 

Cells(2, g).PasteSpecial

Application.CutCopyMode = False

Worksheets("GRÁFICO").Cells( $q + 1$ , 4).Value = g

Worksheets("CUADRO\_RESUMEN").Select

x\_max = Application.WorksheetFunction.Max(Range("G2:G77"))

Worksheets("GRÁFICO").Cells(g + 1, 5). Value =  $x$  max

Worksheets("POB\_MEJORES").Range("a1:a78").Copy

Worksheets("M\_HIST").Select

Cells $(1, g) = g$ 

Cells(2, g).PasteSpecial

Application.CutCopyMode = False

Worksheets("CUADRO\_RESUMEN").Select

Range("F79"). Value =  $g$ 

 $g = g + 1$ 

Next x

 $final = Timer$ 

 $tiempo\_total = final - inicio$ 

Range("F80").Value = tiempo\_total

 $-23$ **REGENING SYSTEM SRL** PANEL DE CONTEGL DE LOS ALGORITMOS GENÉTICOS Tamaño de la Población (max 255): 1 Generar Población Inicial Cantidad de generaciones: 2. Evaluación Cruce o recombinacion 3. Selección Cantidad de hijos por generación: 4. Recombinación Cantidad de hijos por cruce:  $\overline{1}$ 5. Mutación (5%) E Evaluación-Hijos **Flittema** Porcentaie de elitismo:  $\mathbf{r}$  $\overline{ }$ **MAGINE** EJECUTAR ALGORITMO

MsgBox "Se ejecutó durante " & tiempo\_total & " segundos"

**ANEXOS** 

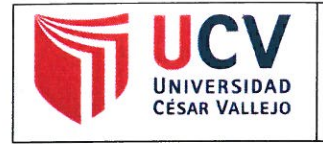

Yo, Maria Ysabel García Alvarez, docente de la Facultad Ingeniería Escuela Profesional Ingeniería Civil de la Universidad César Vallejo Lima Este, revisor (a) de la tesis titulada

"Modelo de algoritmo genético para la programación de proyectos viales",

del (de la) estudiante John Carlos Paul Revilla Lozano, constato que la investigación tiene un índice de similitud de 15% verificable en el reporte de originalidad del programa Turnitin.8

El/la suscrito (a) analizó dicho reporte y concluyó que cada una de las coincidencias detectadas no constituyen plagio. A mi leal saber y entender la tesis cumple con todas las normas para el uso de citas y referencias establecidas por la Universidad César Vallejo.

Lugar y fecha 13 de Mayo 2019

Firma

Maria Ysabel García Alvarez

DNI: 21453567

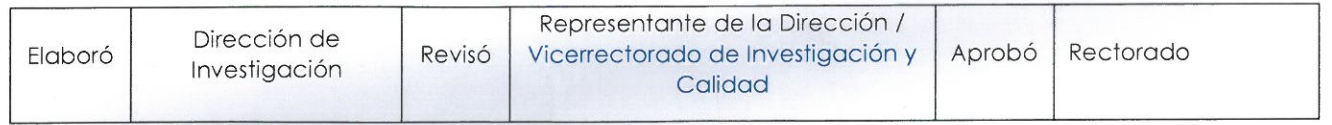

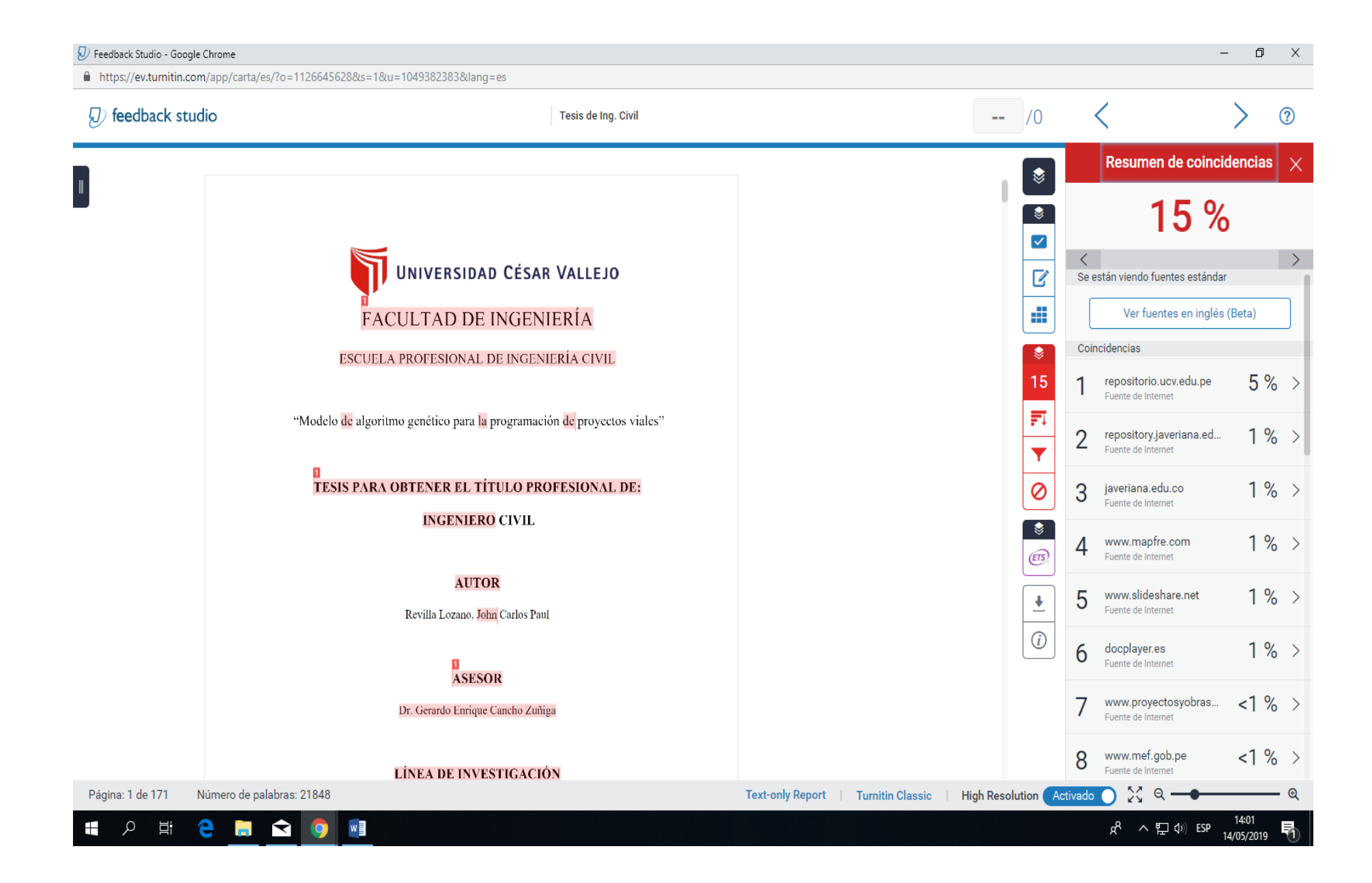

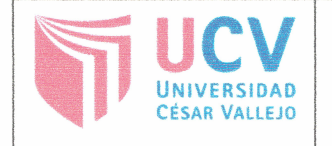

YO JOHN CARLOS PAUL REVILLA LOZANO ... , identificado con DNI Nº 73899729 egresado de la Escuela Profesional de *INGENIERIA* CIVIL .......... de la Universidad César Vallejo, autorizo (x), No autorizo () la divulgación y mi trabajo de investigación titulado comunicación pública de " MODELO DE ALCORITMO GENETICO PARA LA PROGRAMACIÓN DE PROYECTOS *VIALES* (1997) The Manuscription of the Mepositorio Institucional de la UCV (http://repositorio.ucv.edu.pe/), según lo estipulado en el Decreto Legislativo 822, Ley sobre Derecho de Autor, Art. 23 y Art. 33

Fundamentación en caso de no autorización:

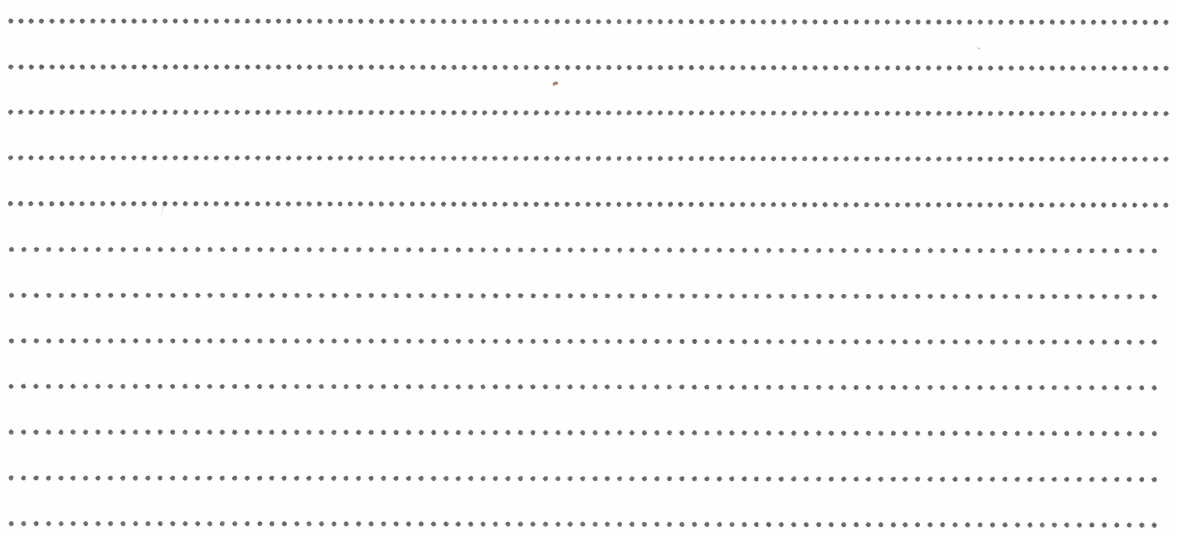

FIRMA

DNI: 73899729 FECHA: 06, de. MAYO ... del 201.7.

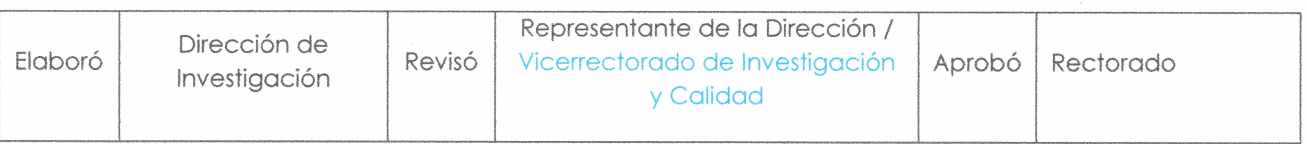

# UNIVERSIDAD CÉSAR VALLEJO

## AUTORIZACIÓN DE LA VERSIÓN FINAL DEL TRABAJO DE INVESTIGACIÓN

CONSTE POR EL PRESENTE EL VISTO BUENO QUE OTORGA EL ENCARGADO DE INVESTIGACIÓN DE LA ESCUELA DE INGENIERIA CIVIL, DRA. ING. MARIA YSABEL GARCIA ALVAREZ

A LA VERSIÓN FINAL DEL TRABAJO DE INVESTIGACIÓN QUE PRESENTA:

## JOHN CARLOS PAUL REVILLA LOZANO

**INFORME TÍTULADO:** 

Modelo de algoritmo genético para la programación de proyectos viales

PARA OBTENER EL TÍTULO O GRADO DE:

# **INGENIERO CIVIL**

SUSTENTADO EN FECHA: Los Olivos, 17 de Diciembre del 2016 NOTA O MENCIÓN: 14 (Catorce)

ESCUELA PROFESIONA DRA. MARÍA YSABEL GARCÍA ÁLVAREZ